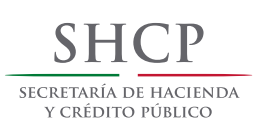

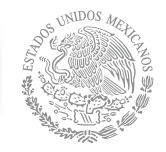

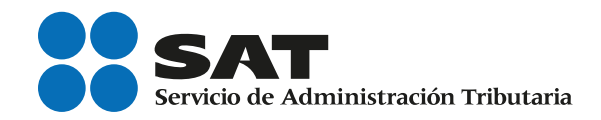

# Declaraciones y Pagos Guía práctica para sector Gobierno

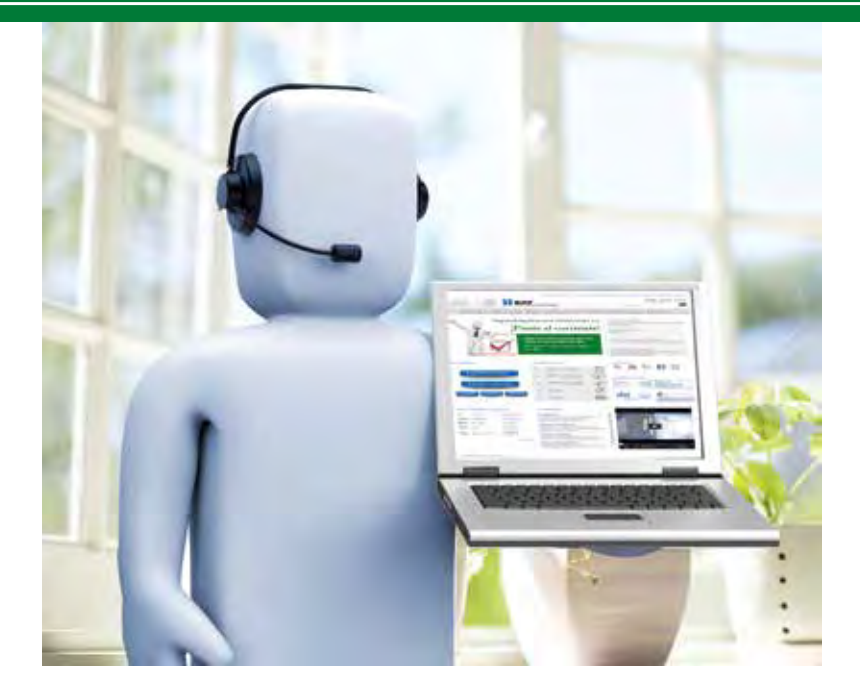

## Personas morales

sat.gob.mx

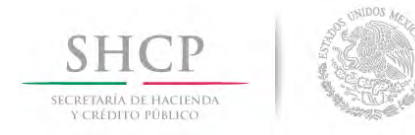

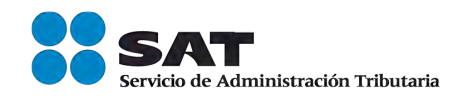

## **Declaraciones** y Pagos **Guía práctica para Sector Gobierno**

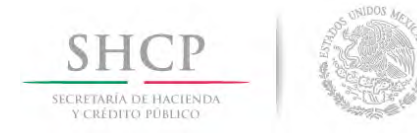

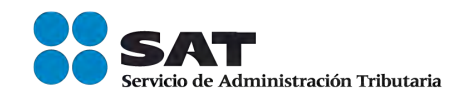

## **ÍNDICE**

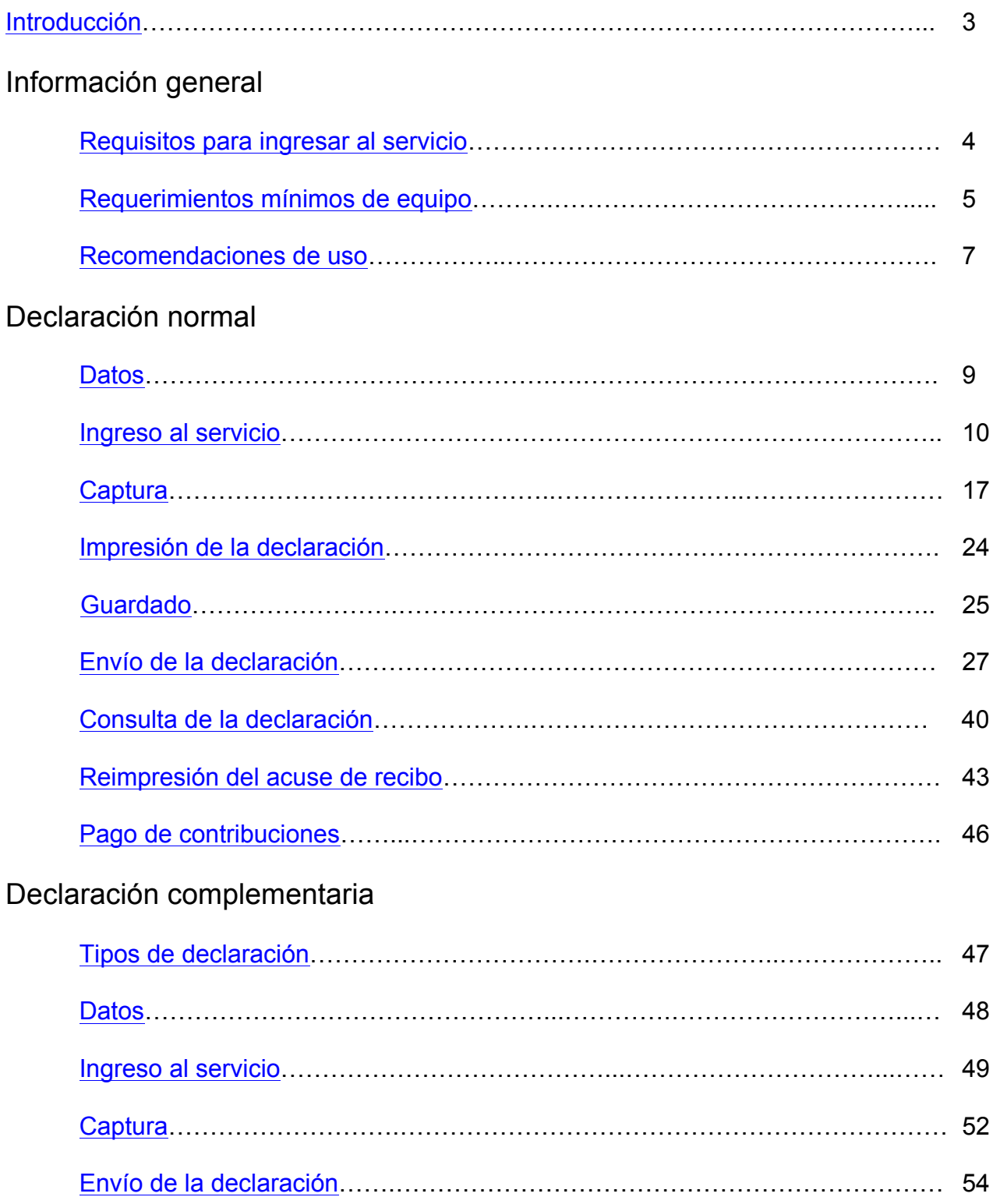

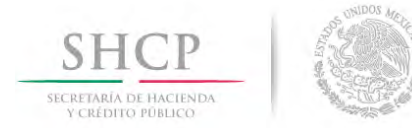

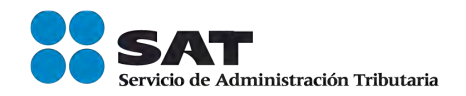

#### **INTRODUCCIÓN**

Declaraciones y Pagos es un sistema electrónico integral que ha desarrollado el Servicio de Administración Tributaria (SAT) para que los contribuyentes presenten sus declaraciones por internet.

Para facilitar la presentación y cumplimiento de las obligaciones fiscales, se obtendrá información personalizada (declaraciones de acuerdo con sus obligaciones en el Registro Federal de Contribuyentes). Además ofrece la opción de cálculo automático de impuestos y proporciona, en su caso, una línea de captura para efectuar el pago correspondiente (pago referenciado).

El servicio de declaraciones y pagos permite presentar declaraciones provisionales o definitivas correspondientes a los periodos de 2002 a la fecha, tanto normales como complementarias (siempre y cuando en el caso de complementarias, la normal se haya presentado a través de este mismo servicio).

El llenado de las declaraciones, se realiza en cualquiera de sus dos modalidades:

**En Línea**.- Consiste en realizar la captura de la información *estando conectado a internet*; sin necesidad de descargar algún software en la computadora, hasta obtener el acuse de recibo y, en su caso, efectuar el pago en el portal bancario.

**Fuera de Línea.-** Consiste en descargar un formulario electrónico en la computadora a fin de poder capturar la información *sin estar conectado a internet*; hasta generar un archivo que posteriormente será enviado a través del portal del SAT.

Tratándose de declaraciones de 2008 y anteriores invariablemente se presentarán en línea.

A fin de conocer cómo funciona el nuevo servicio de Declaraciones y Pagos se ha desarrollado a manera de ejemplo la presente "**Guía Práctica**".

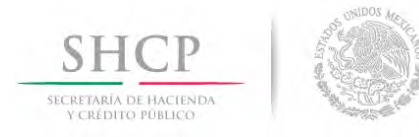

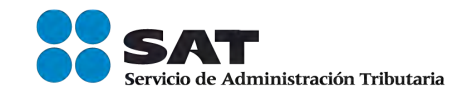

## **INFORMACIÓN GENERAL**

## **REQUISITOS PARA INGRESAR AL SERVICIO**

- Registro Federal de Contribuyentes (RFC)
- Contraseña (antes CIEC)

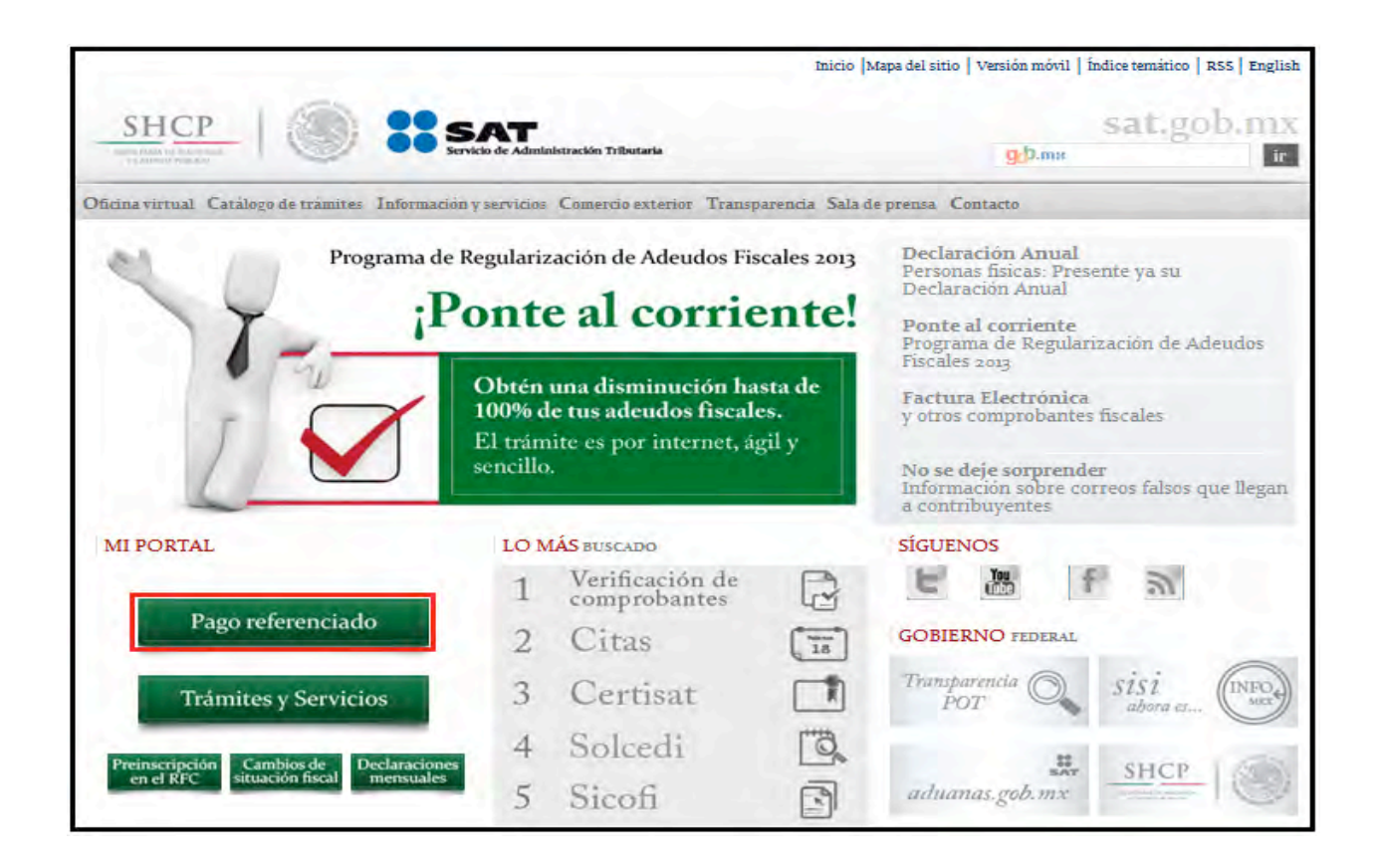

Si no cuenta con ella, la podrá obtener a través de:

- $\triangleright$  Internet
- Ø Módulos de Servicios Tributarios

#### **Requisitos para obtener la contraseña**

- $\checkmark$  Registro Federal de Contribuyentes
- $\checkmark$  Identificación oficial en original (IFE, pasaporte, cartilla, cédula profesional)
- $\checkmark$  Nombramiento con el que el funcionario acredita su personalidad en términos del ordenamiento aplicable, o en su caso, poder notarial con el que acredite la personalidad del representante legal

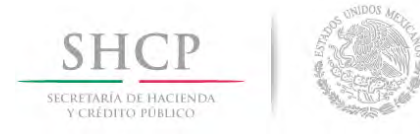

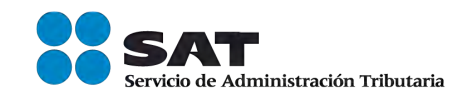

 $\checkmark$  Correo electrónico vigente

### **REQUERIMIENTOS MÍNIMOS DE EQUIPO**

#### **Características mínimas.**

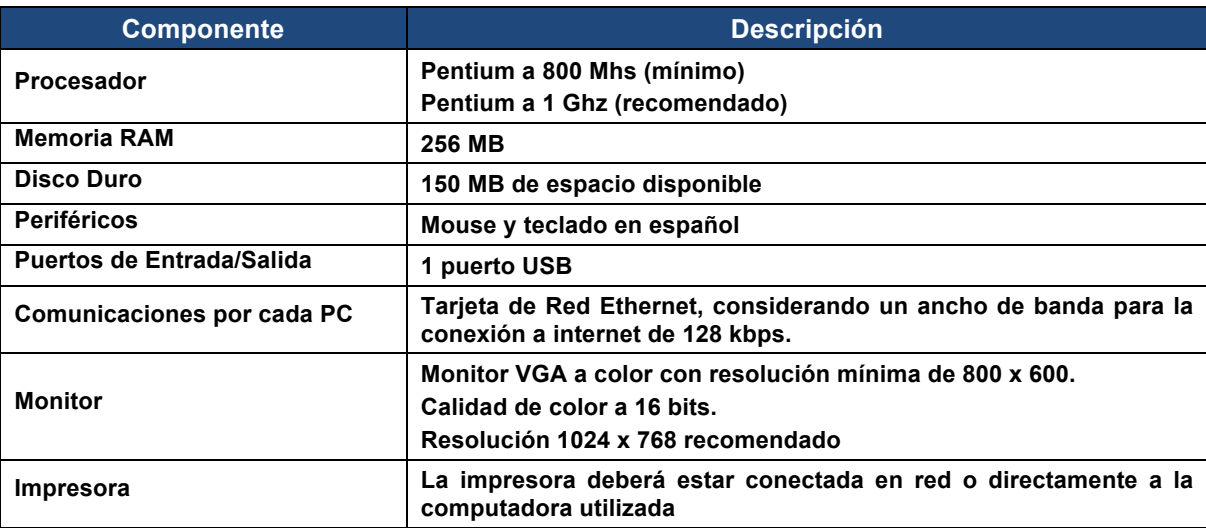

#### **Componentes, complementos o aplicaciones mínimas que deberán instalarse.**

Los componentes de software pueden estar en formato de plug-in o en paquetes de instalación que se pueden descargar en los siguientes sitios de internet.

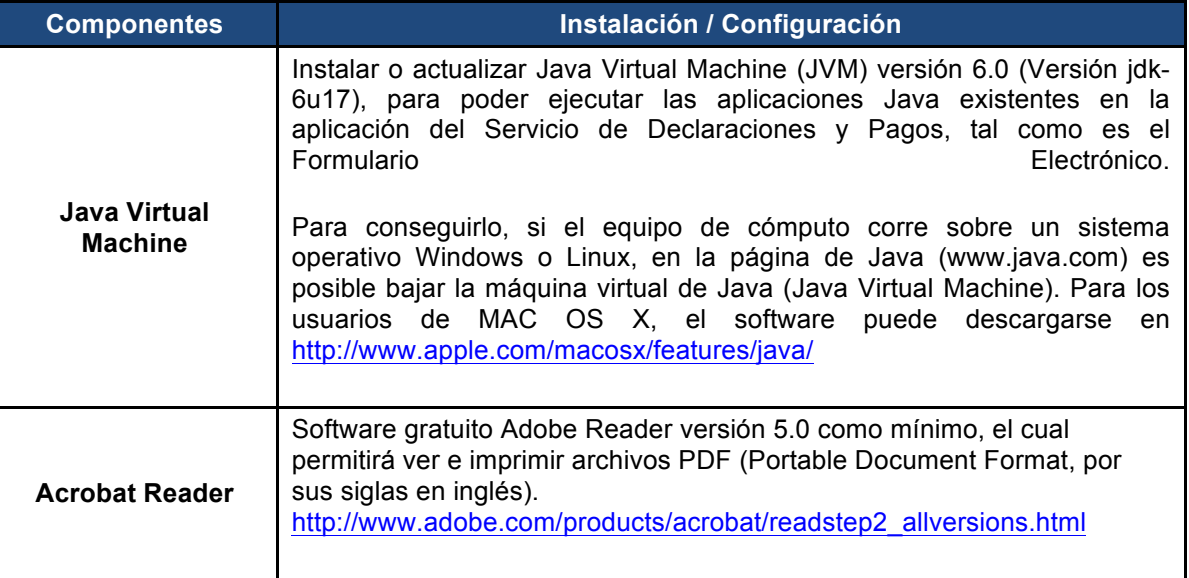

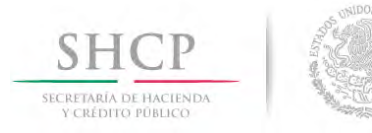

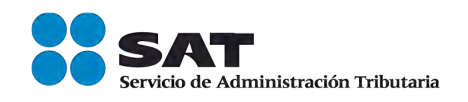

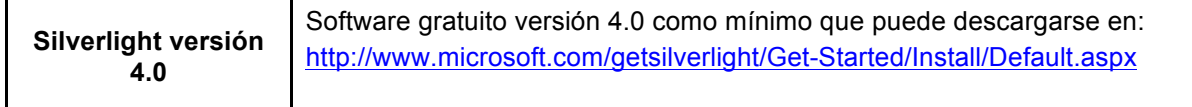

#### **Sistemas Operativos y Navegadores Web (browsers) recomendados.**

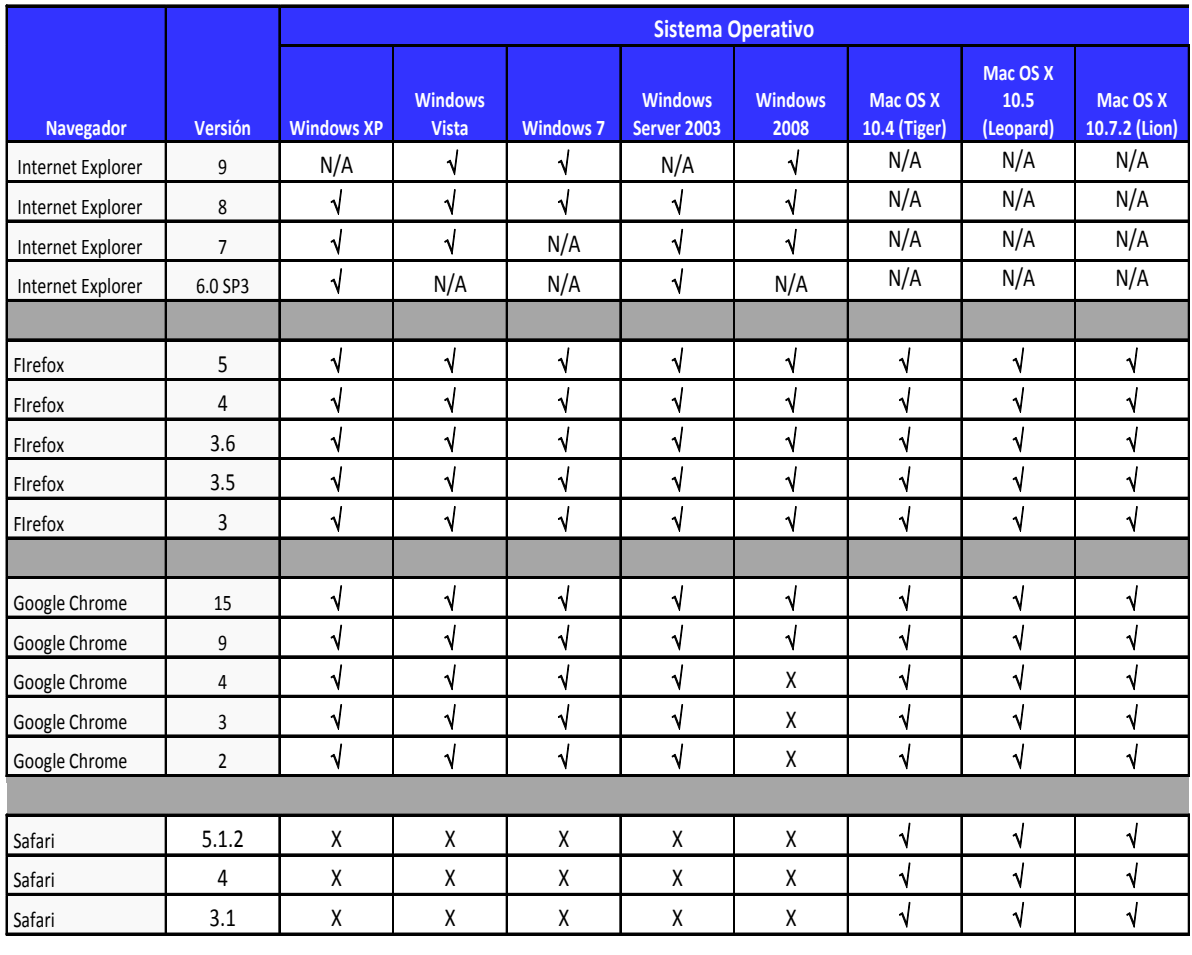

Código:

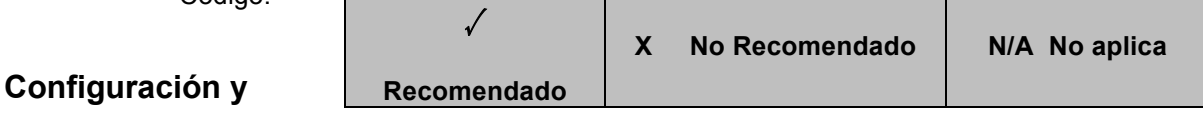

**desbloqueo de pantallas emergentes (Pop-ups).**

El bloqueo sistemático de ventanas emergentes (pop-ups) en ocasiones puede interferir en la utilización de las aplicaciones, privando de información puntual, susceptible y de interés para el usuario. Por ello es conveniente el desbloqueo discrecional de ventanas emergentes, para ello en ocasiones se delegan a los usuarios determinar qué ventanas deben ser deshabilitadas o no, generalmente se le pregunta al usuario que está navegando si quiere anular una ventana emergente en esa sola ocasión o de forma definitiva. Si

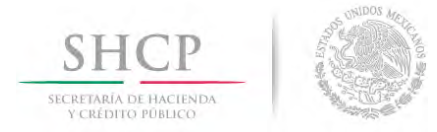

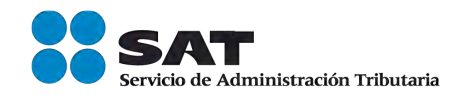

la respuesta es que no quieres bloquear nada, el pop-up es puesto en una lista blanca, la cual es considerada de confianza.

Así mismo, se recomienda revisar la configuración de bloqueadores de ventanas emergentes (pop-ups) en su explorador, software antivirus o software de terceros.

Además se recomienda altamente que para obtener una funcionalidad plena en los exploradores de Internet y software de terceros se cuente con software con las opciones para poder incluir una regla que excluya el omitir las ventanas emergentes (pop-up) informativas en el portal del SAT.

## **RECOMENDACIONES DE USO**

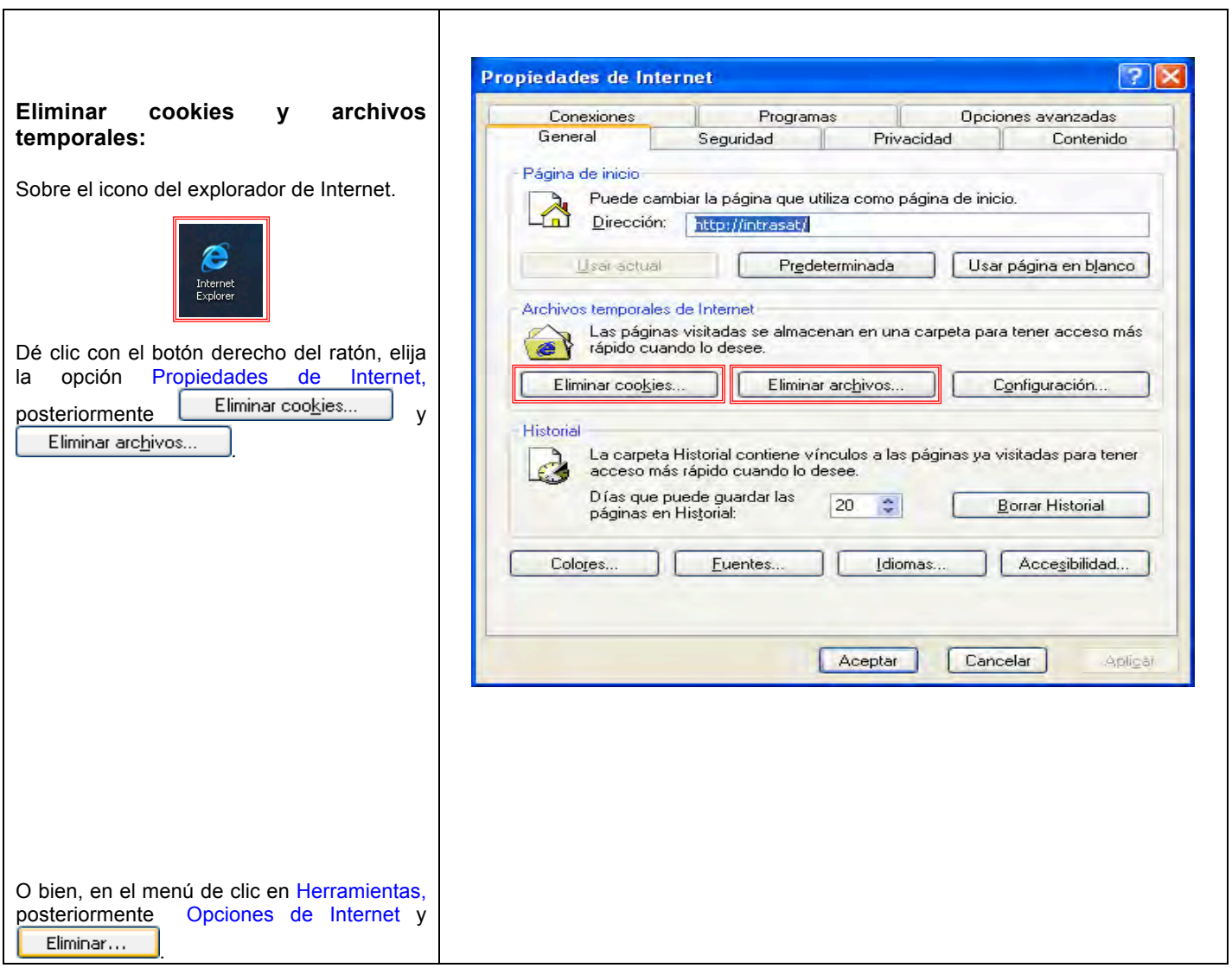

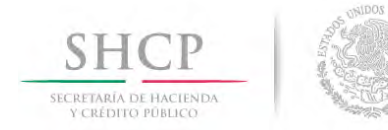

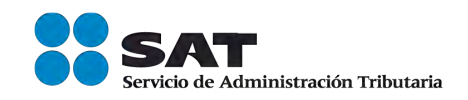

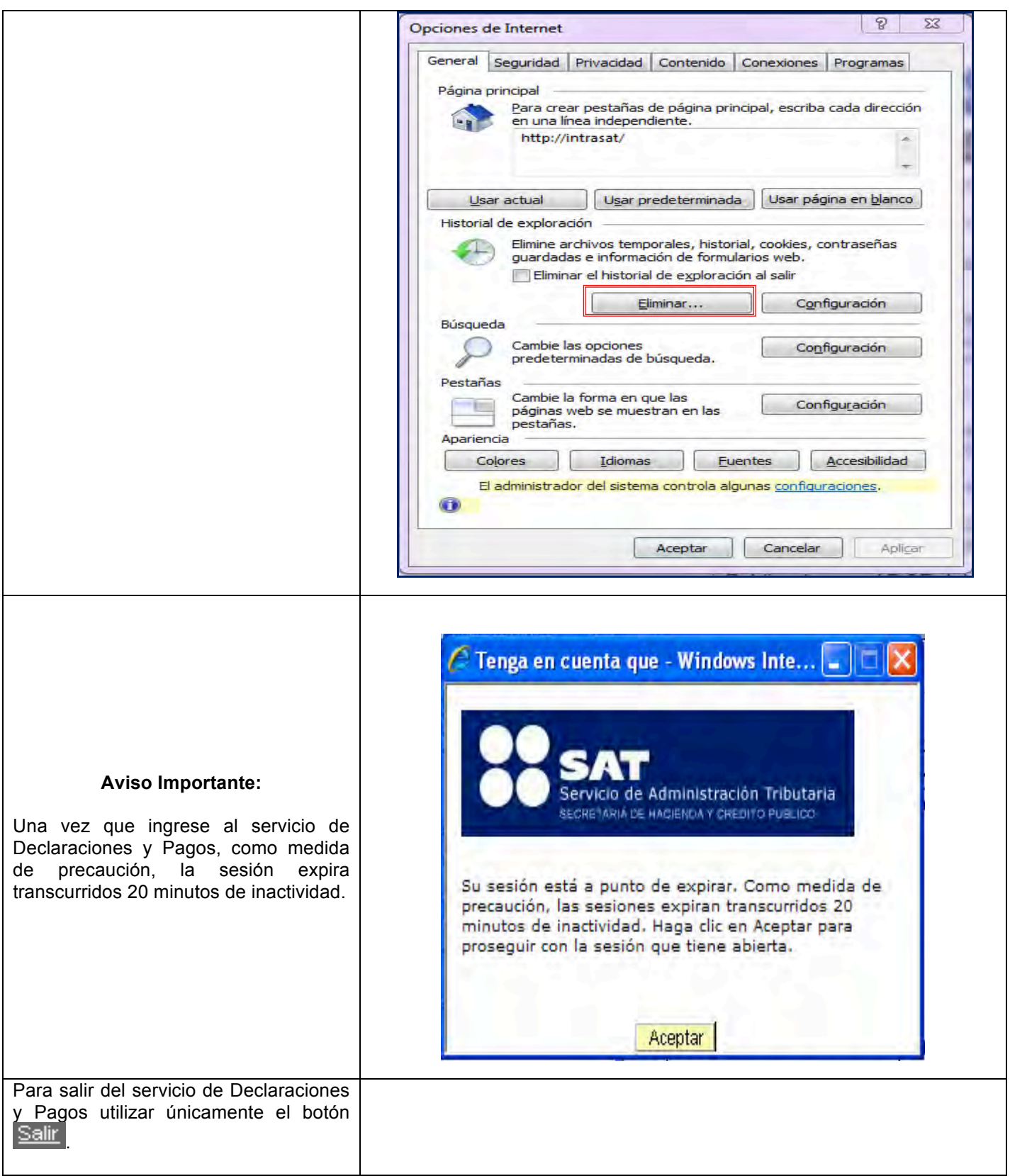

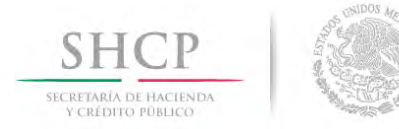

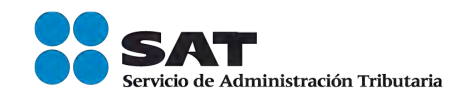

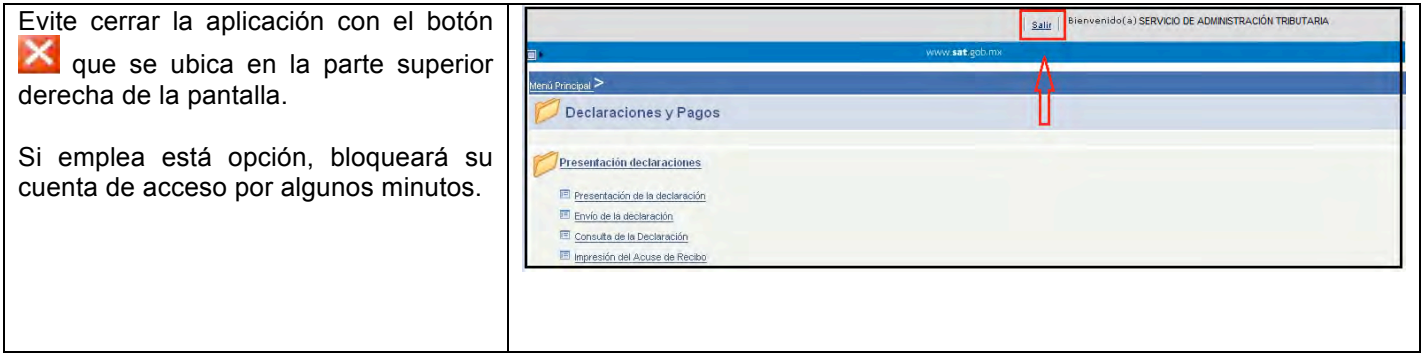

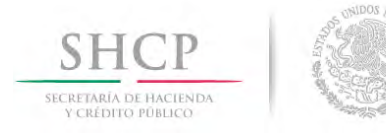

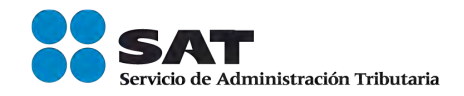

## **DECLARACIÓN NORMAL**

#### **DATOS**

Para guiarlo paso a paso en la presentación de su declaración se utilizará a manera de ejemplo los datos del **Servicio de Administración Tributaria**, quien nos proporciona la siguiente información:

#### **RFC:** SAT970701NN3

**Contraseña:** SAT97070

#### **Obligaciones registradas:**

- $\triangleright$  ISR retenciones por salarios
- $\triangleright$  ISR retenciones por asimilados a salarios
- $\triangleright$  ISR retenciones por servicios profesionales
- $\triangleright$  ISR por pagos por cuenta de terceros o retenciones por arrendamiento de inmuebles
- Ø IVA retenciones

**Declaración:** Normal

**Periodo:** Enero

**Ejercicio:** 2012

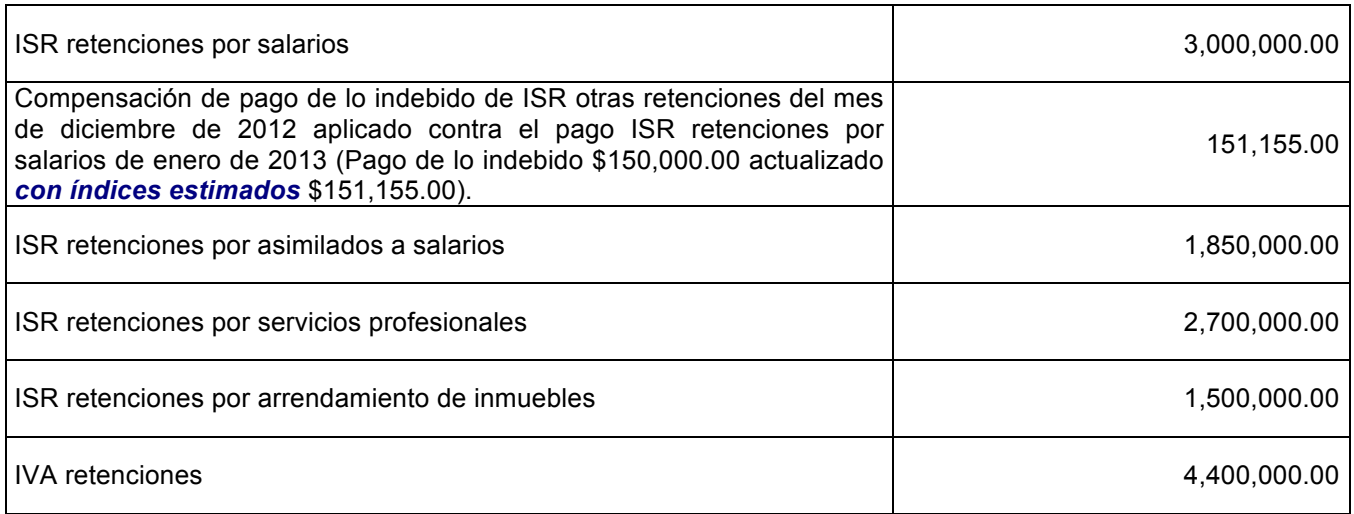

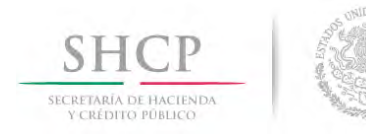

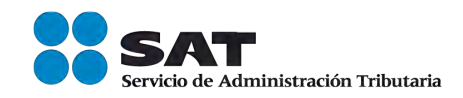

## **INGRESO AL SERVICIO**

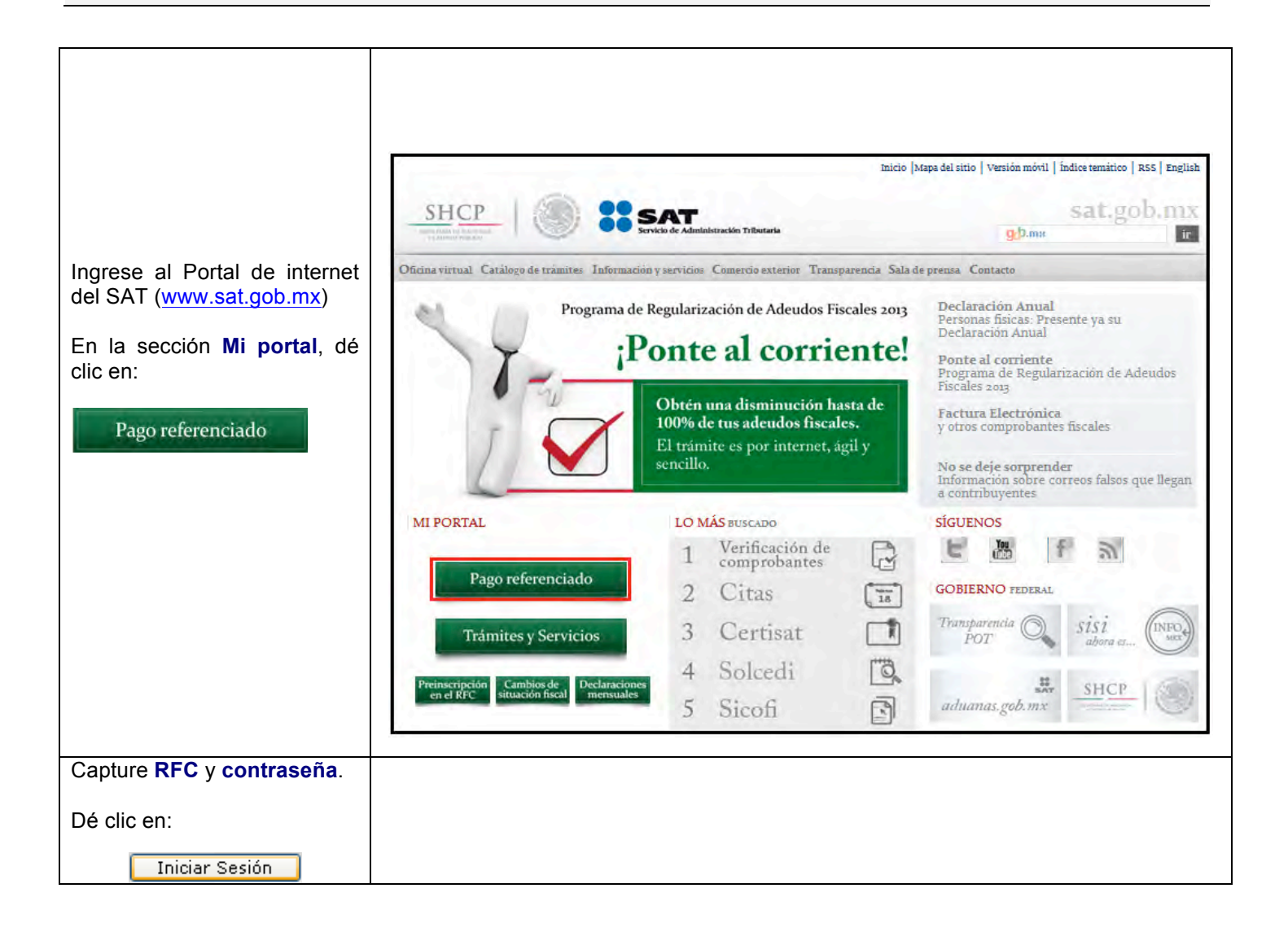

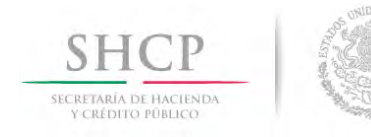

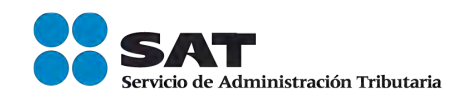

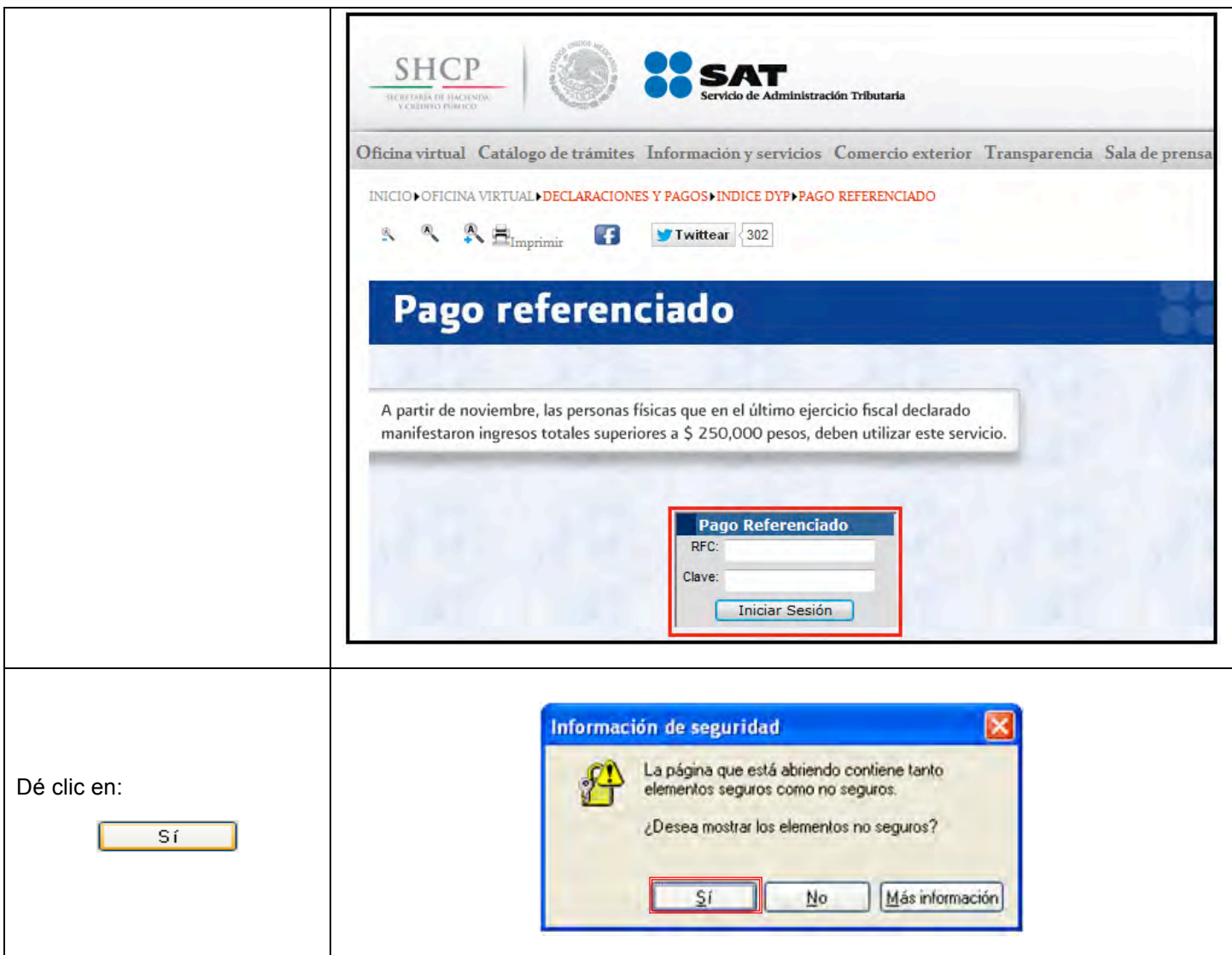

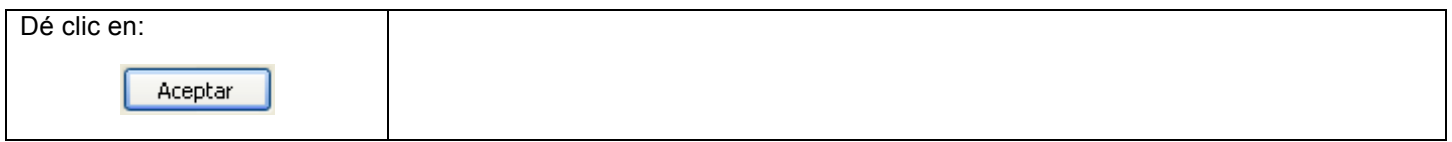

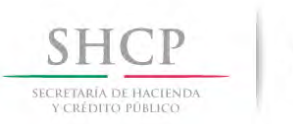

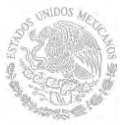

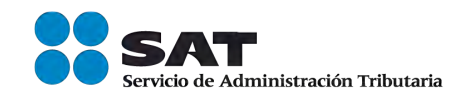

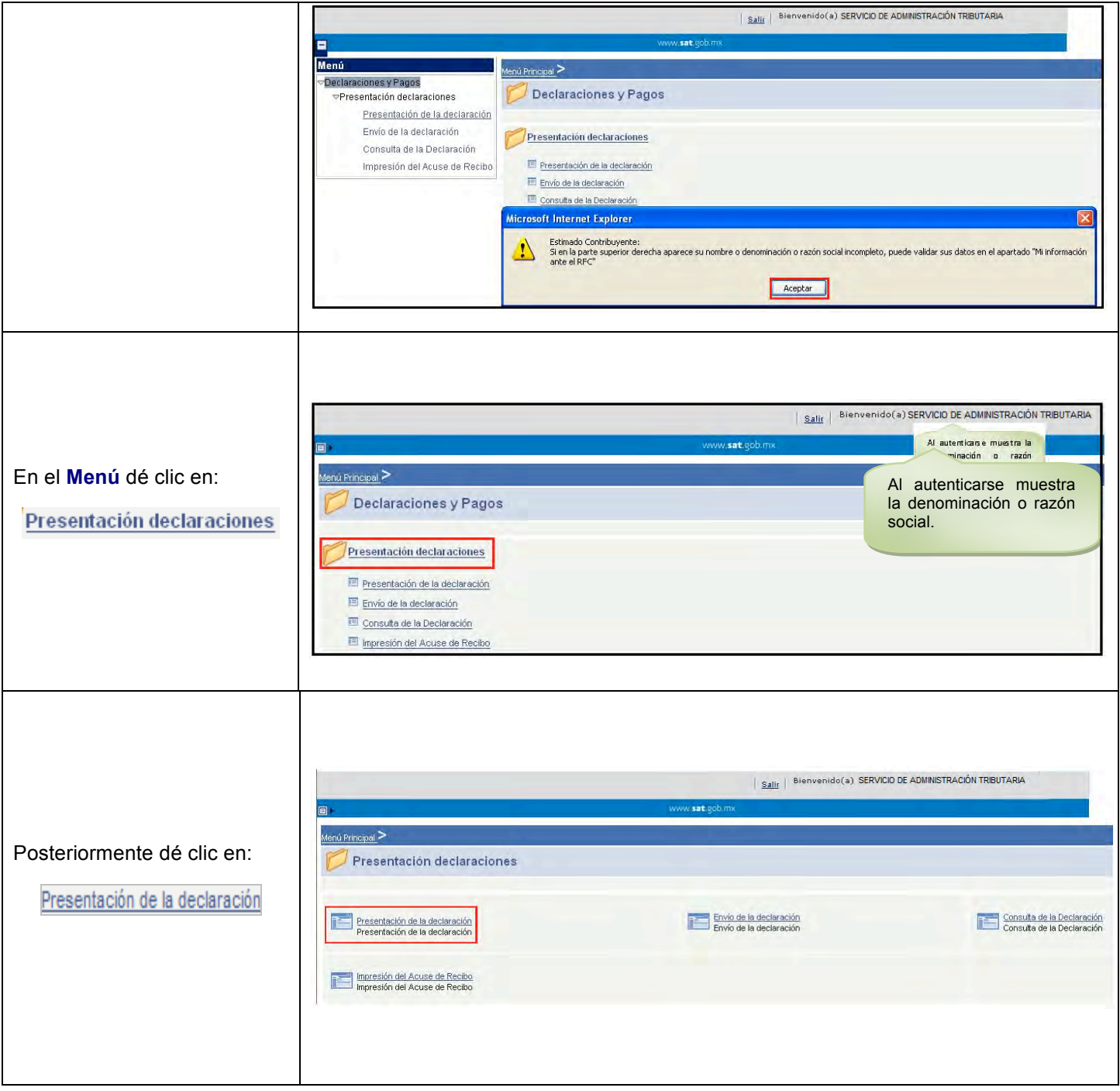

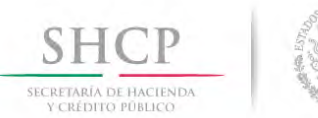

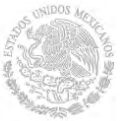

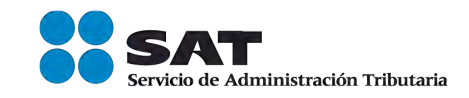

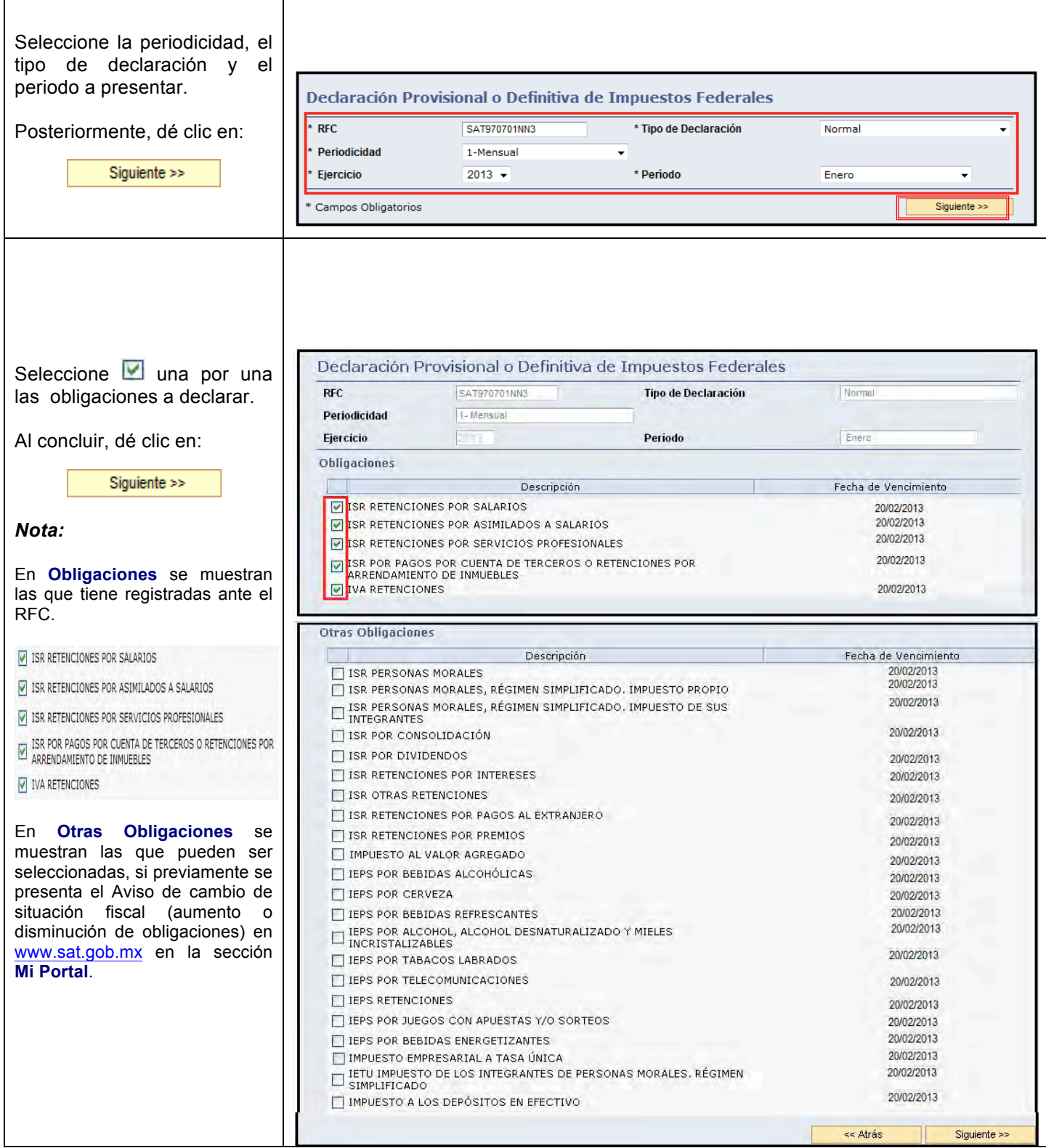

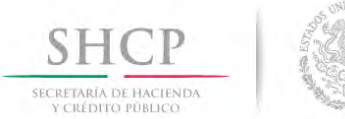

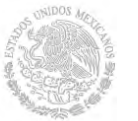

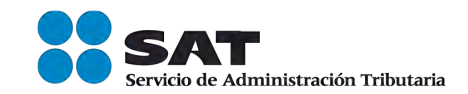

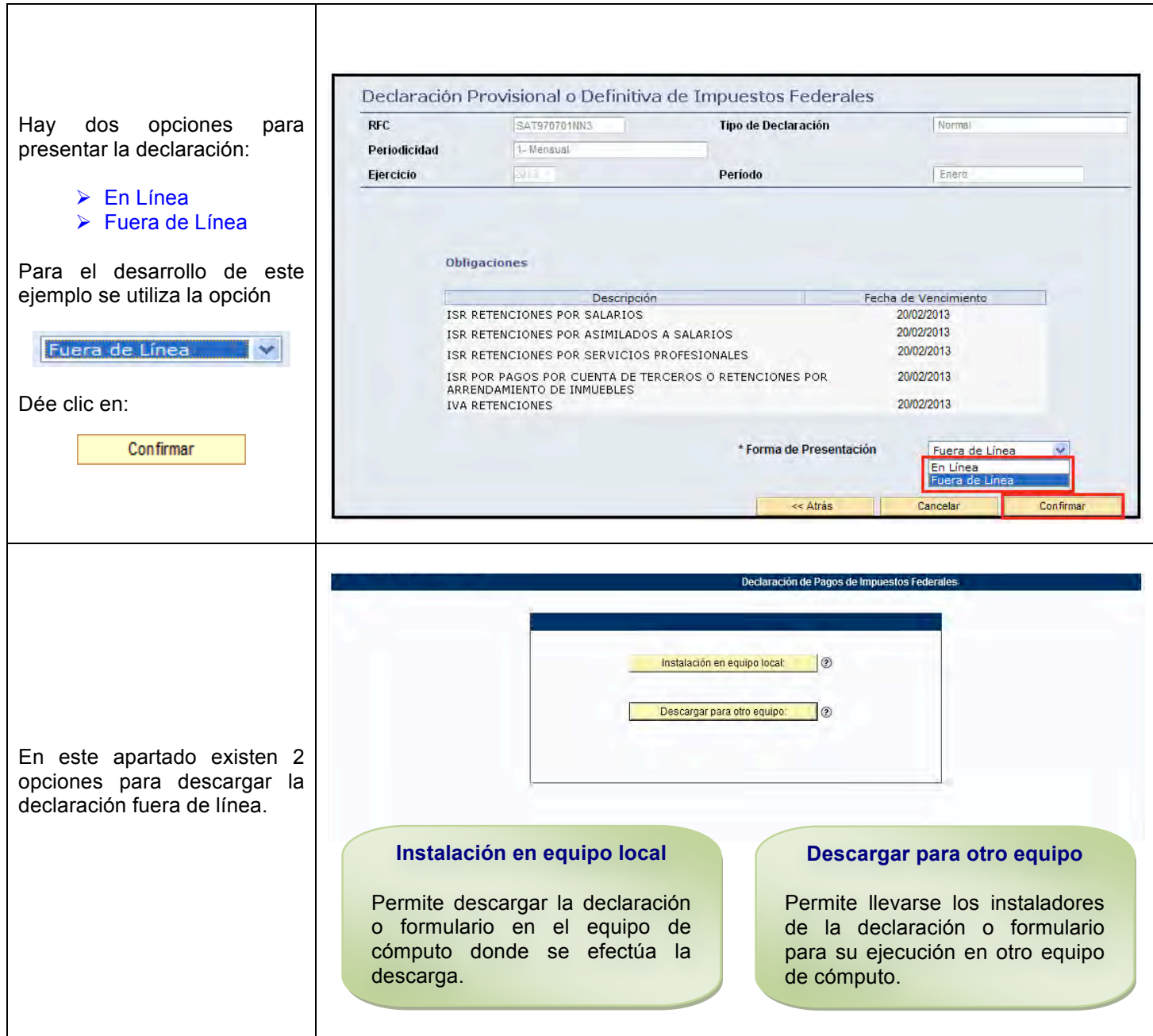

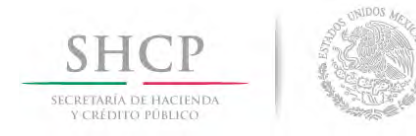

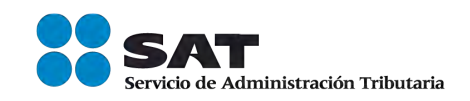

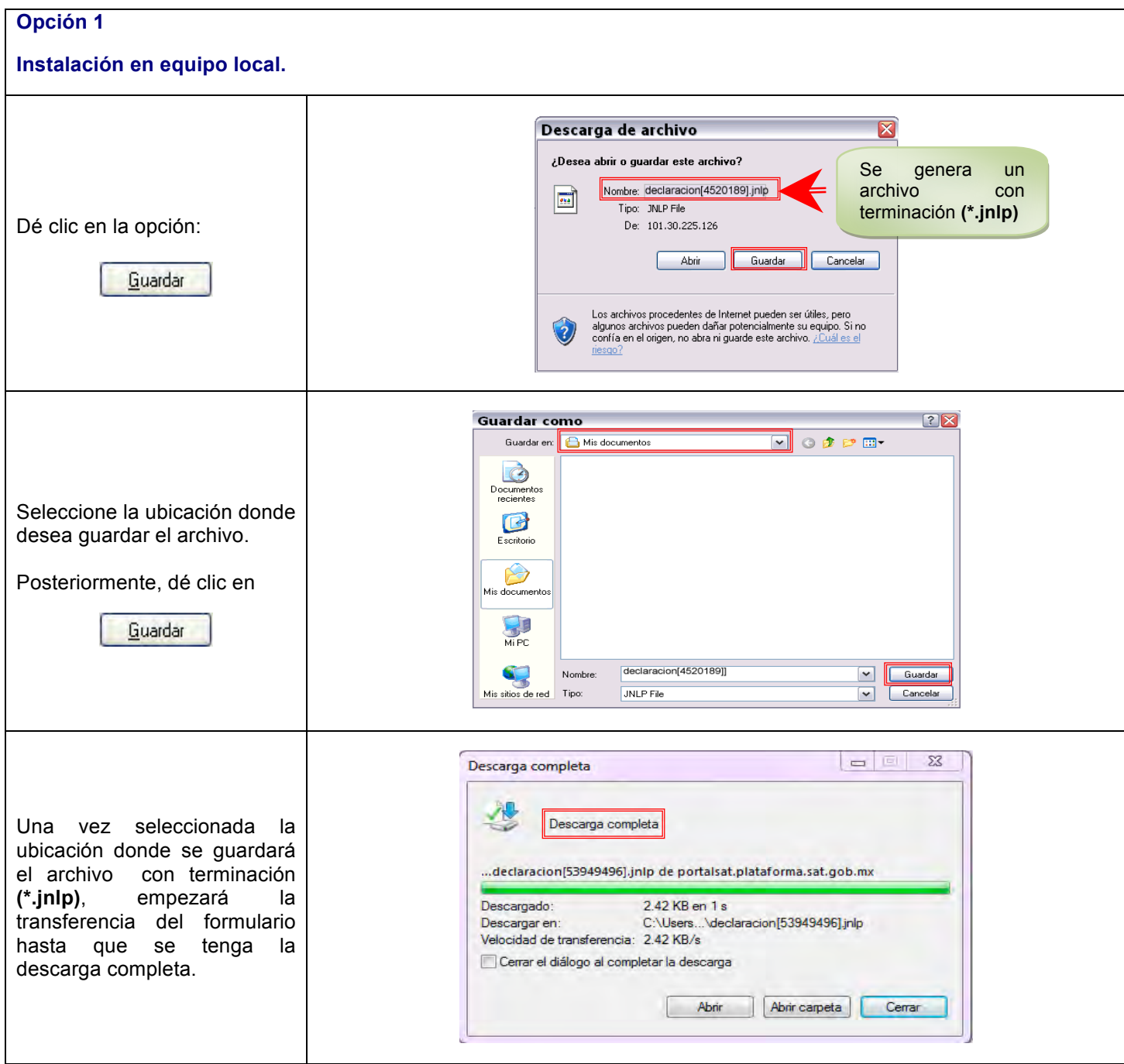

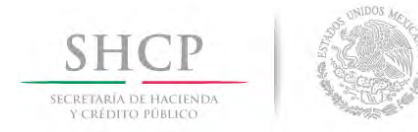

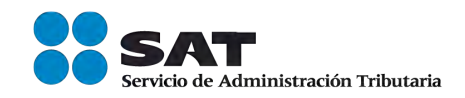

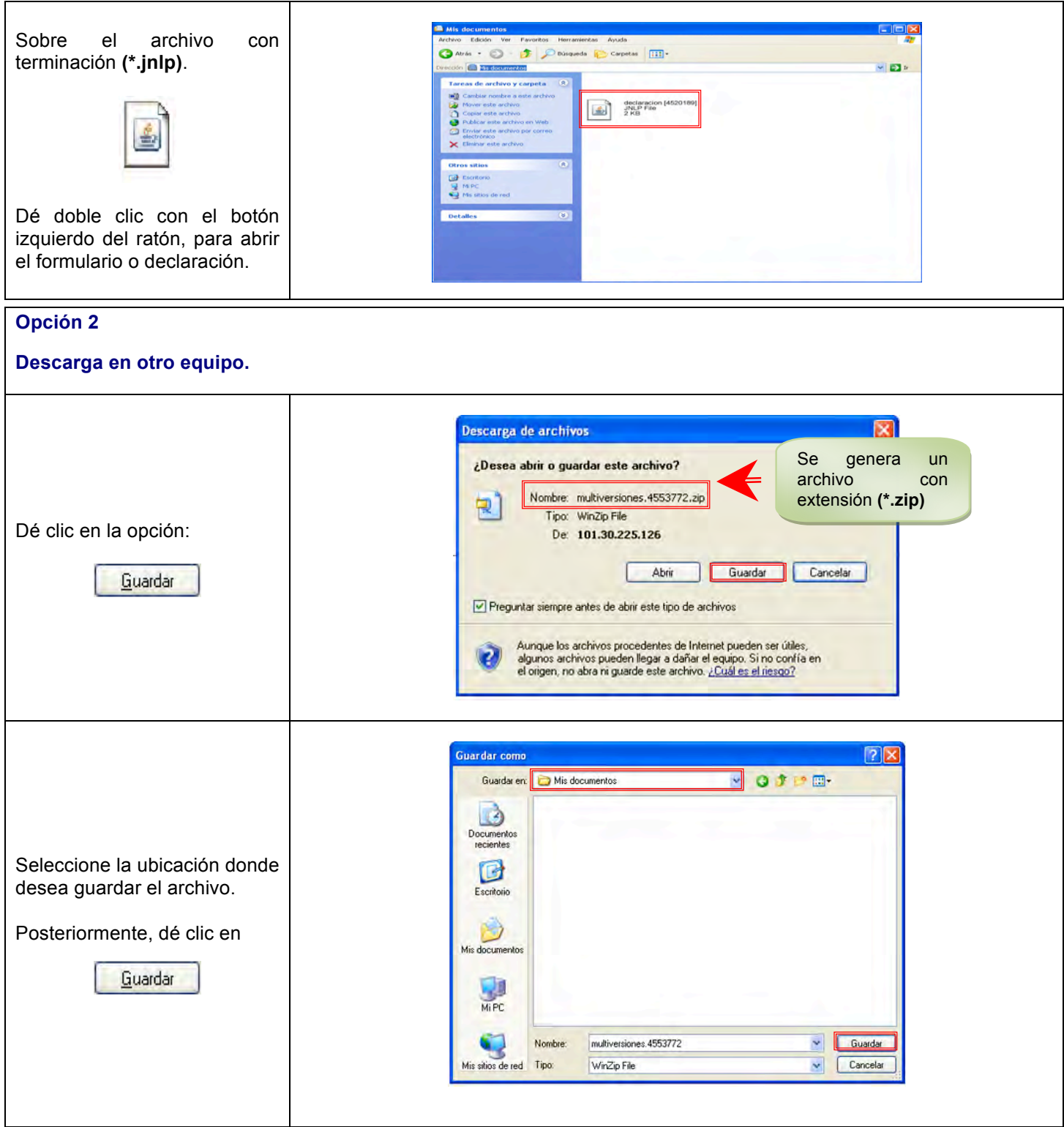

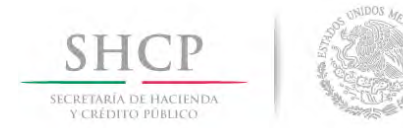

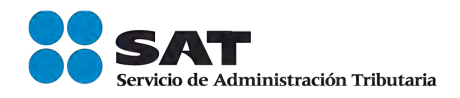

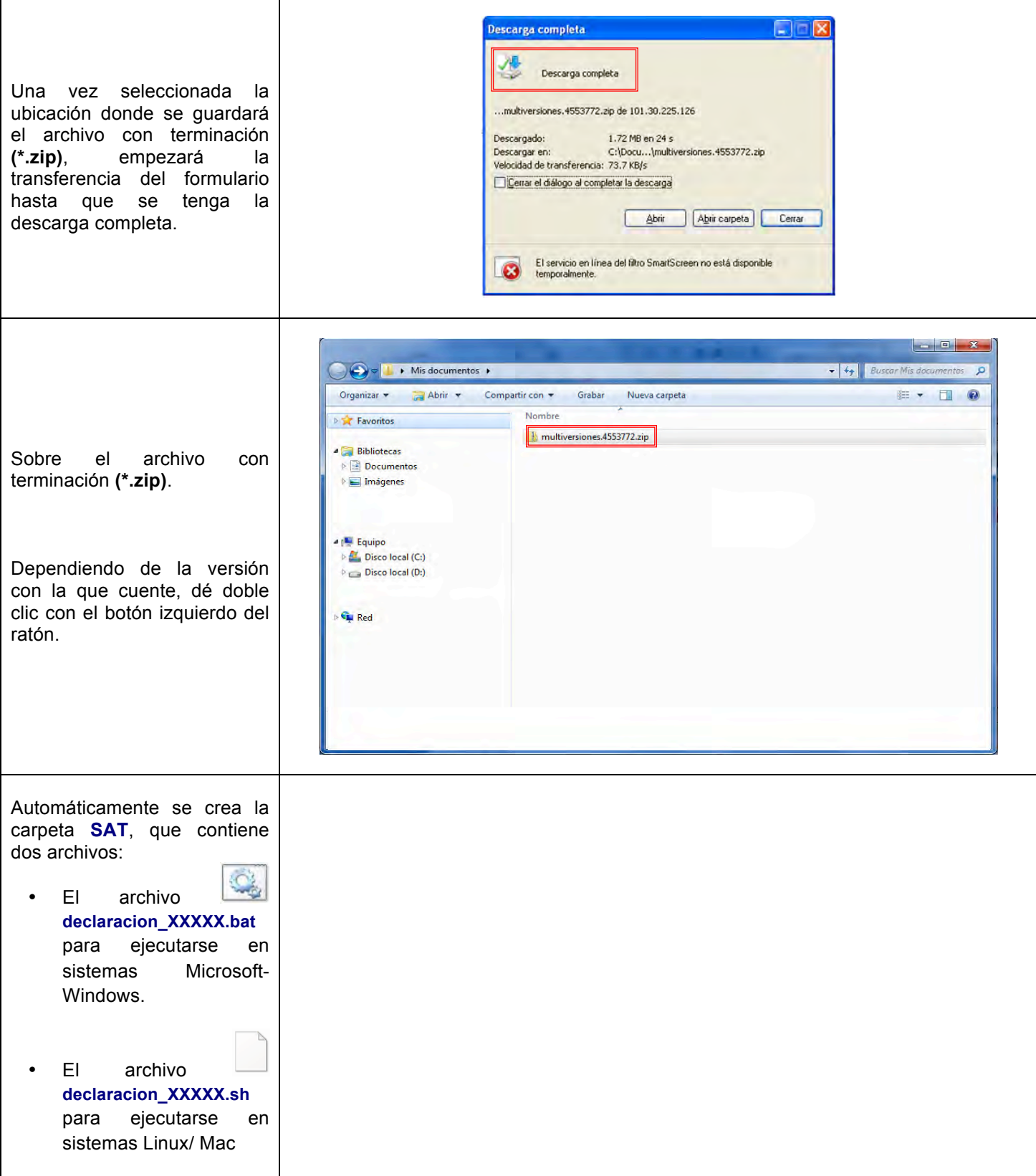

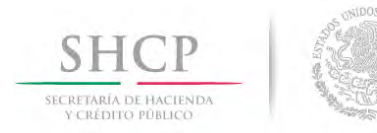

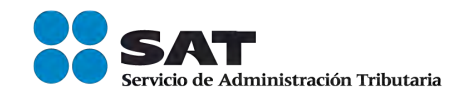

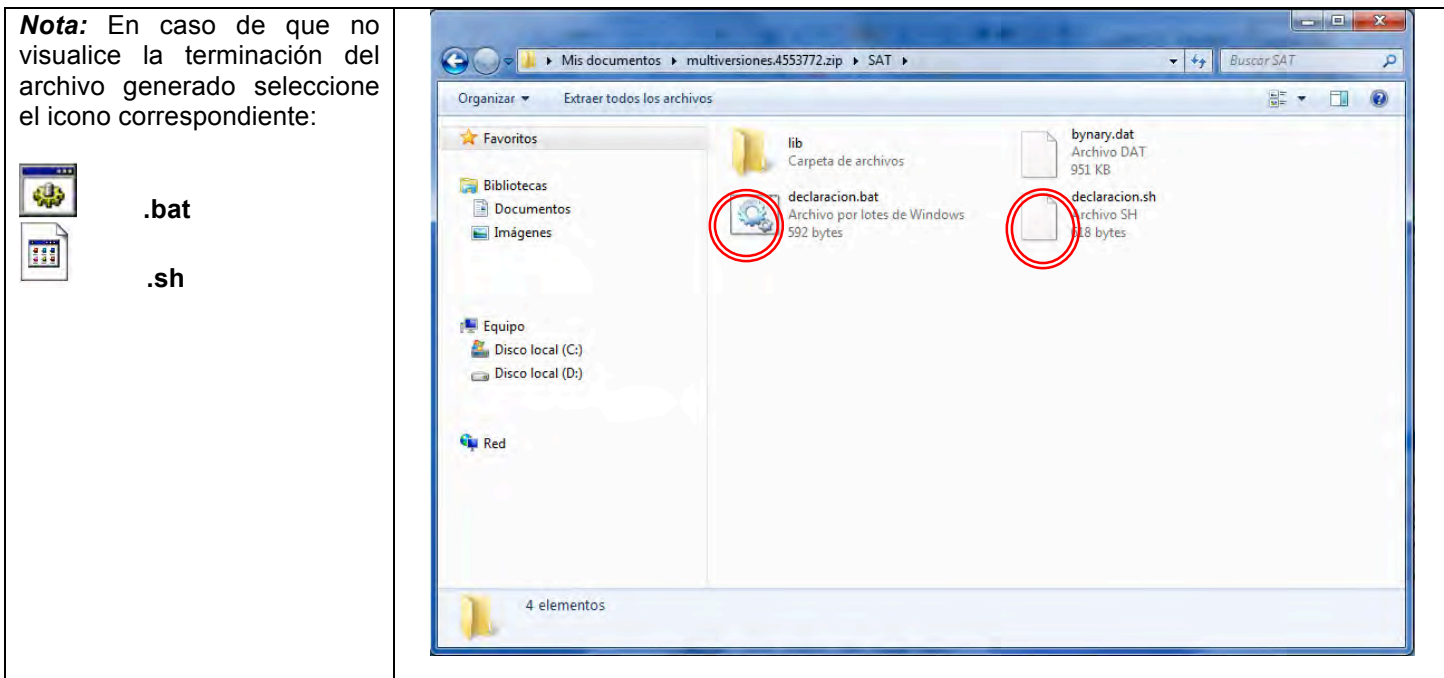

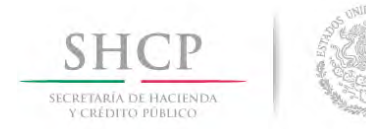

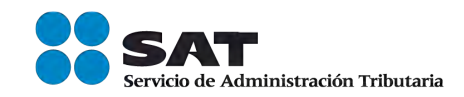

## **CAPTURA**

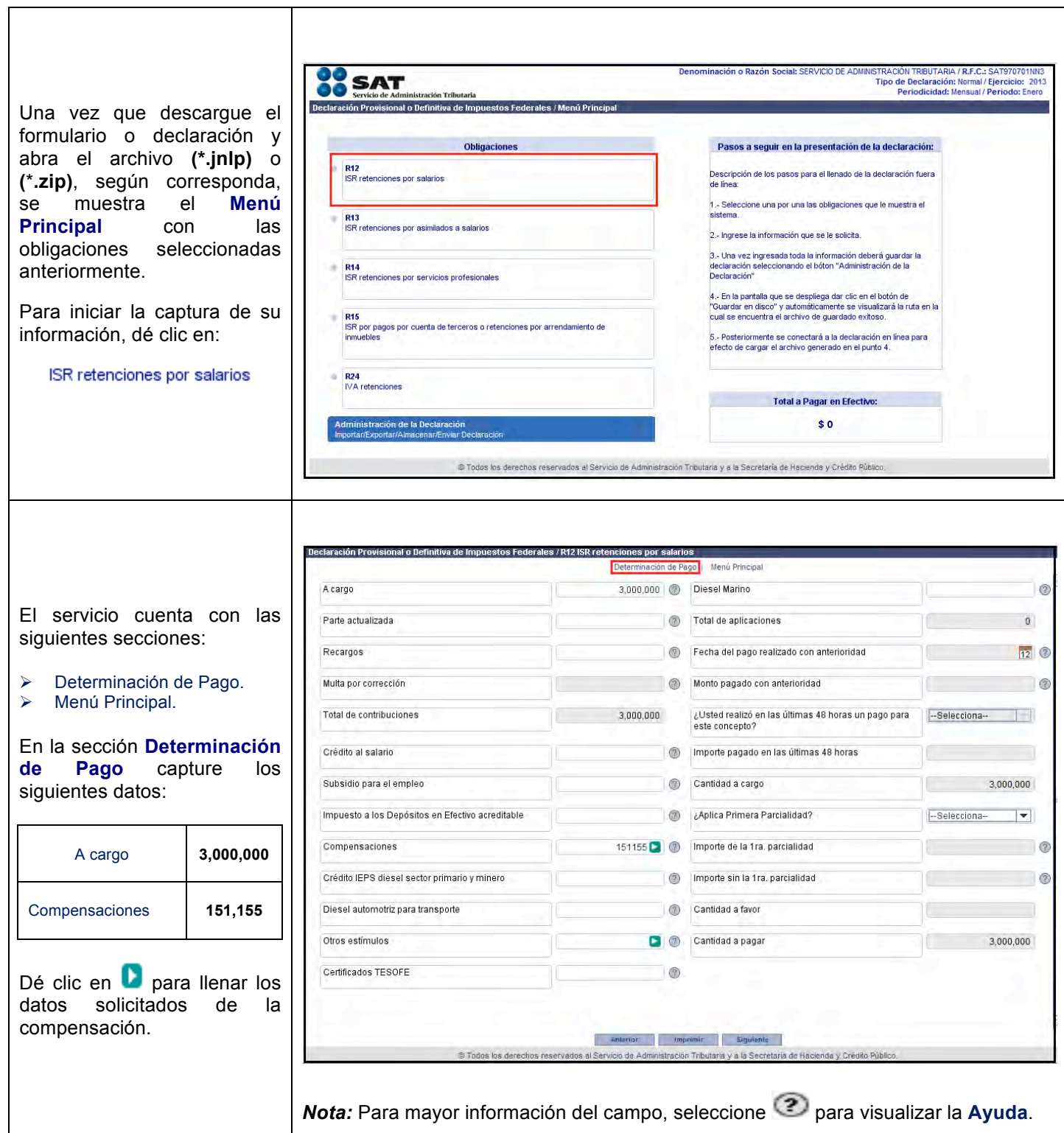

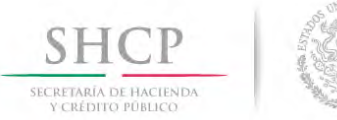

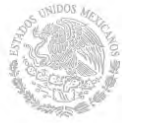

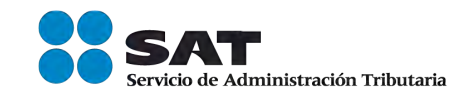

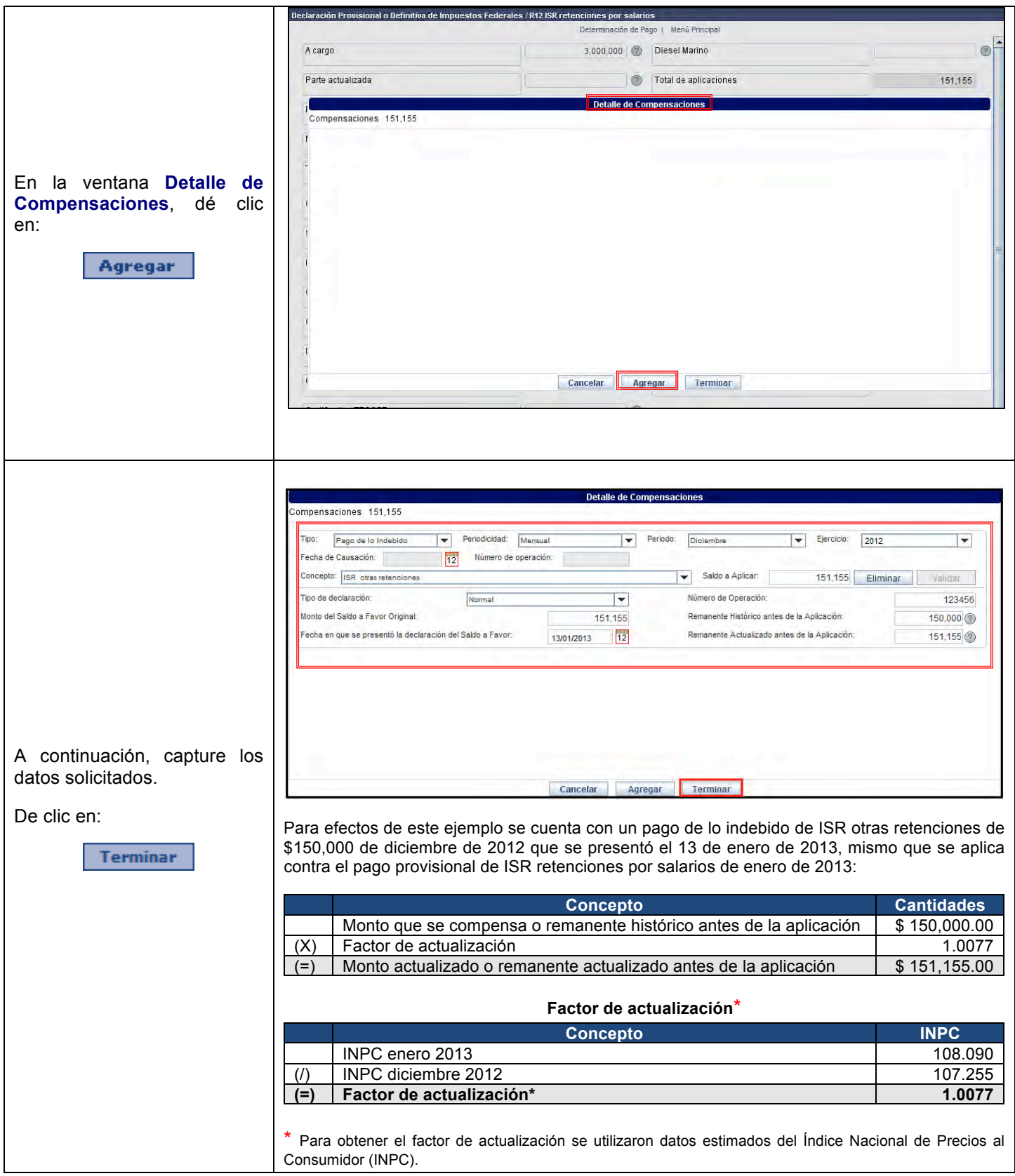

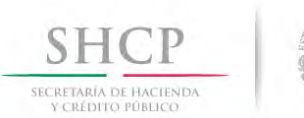

 $\overline{\phantom{a}}$ 

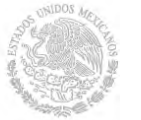

 $\mathsf{I}$ 

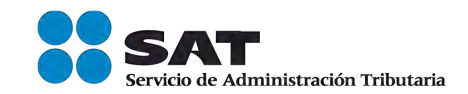

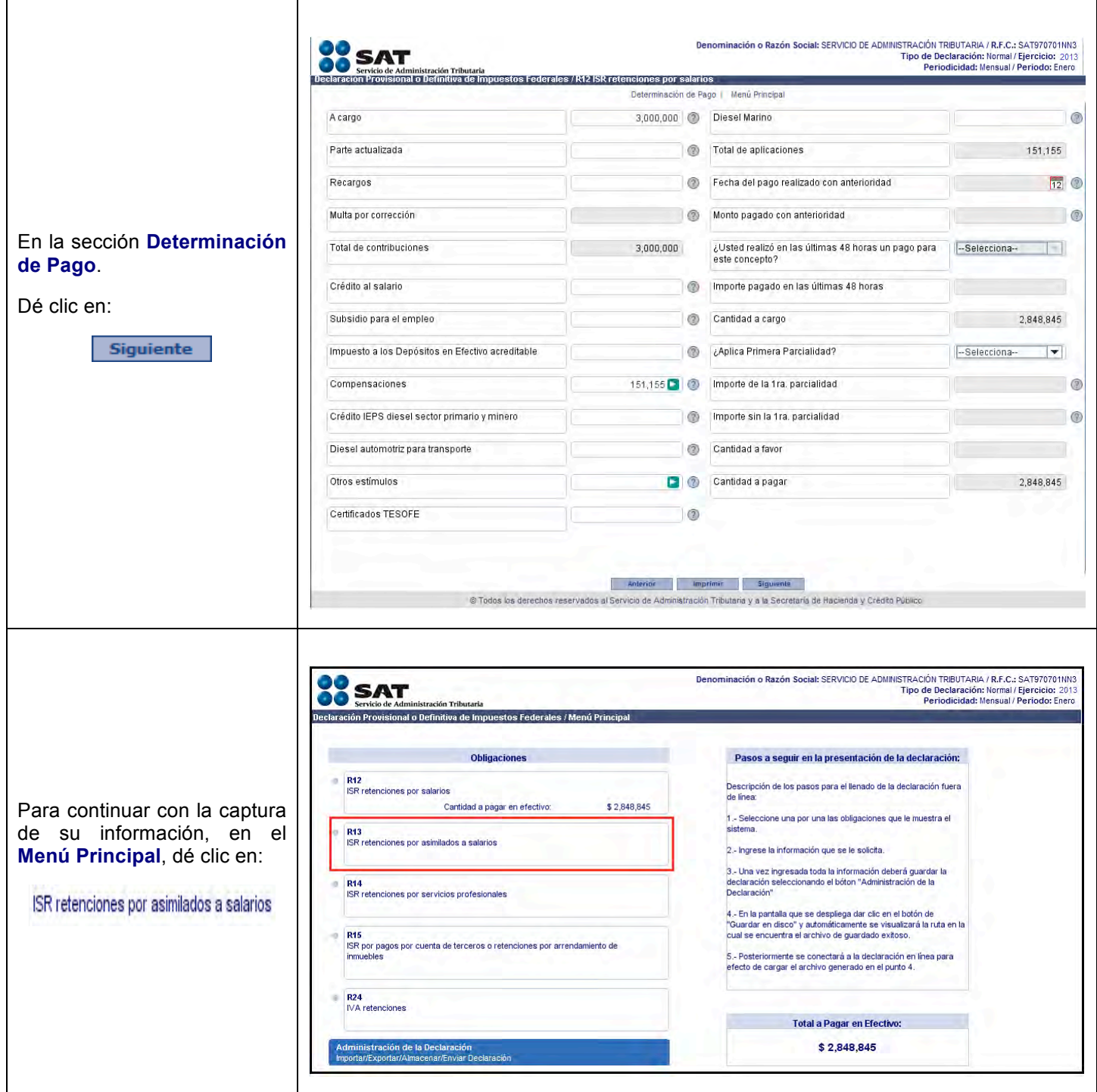

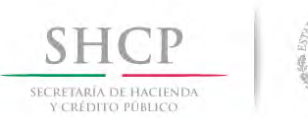

 $\overline{1}$ 

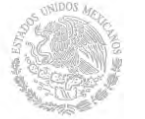

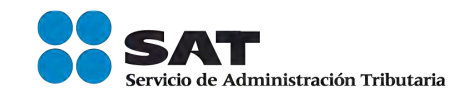

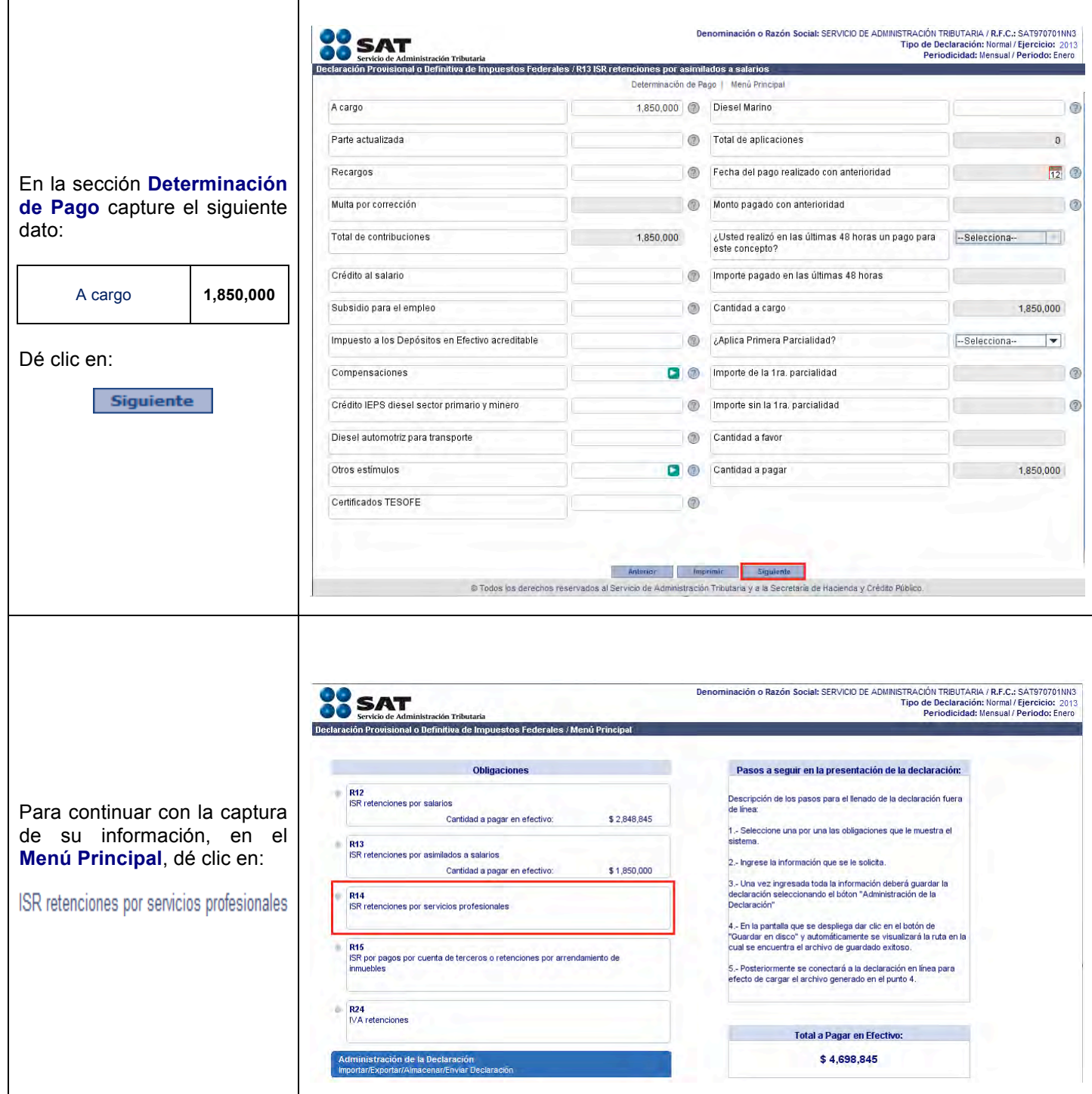

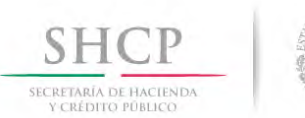

 $\mathsf{r}$ 

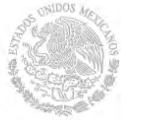

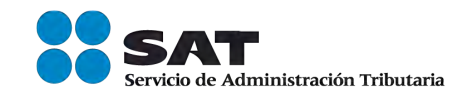

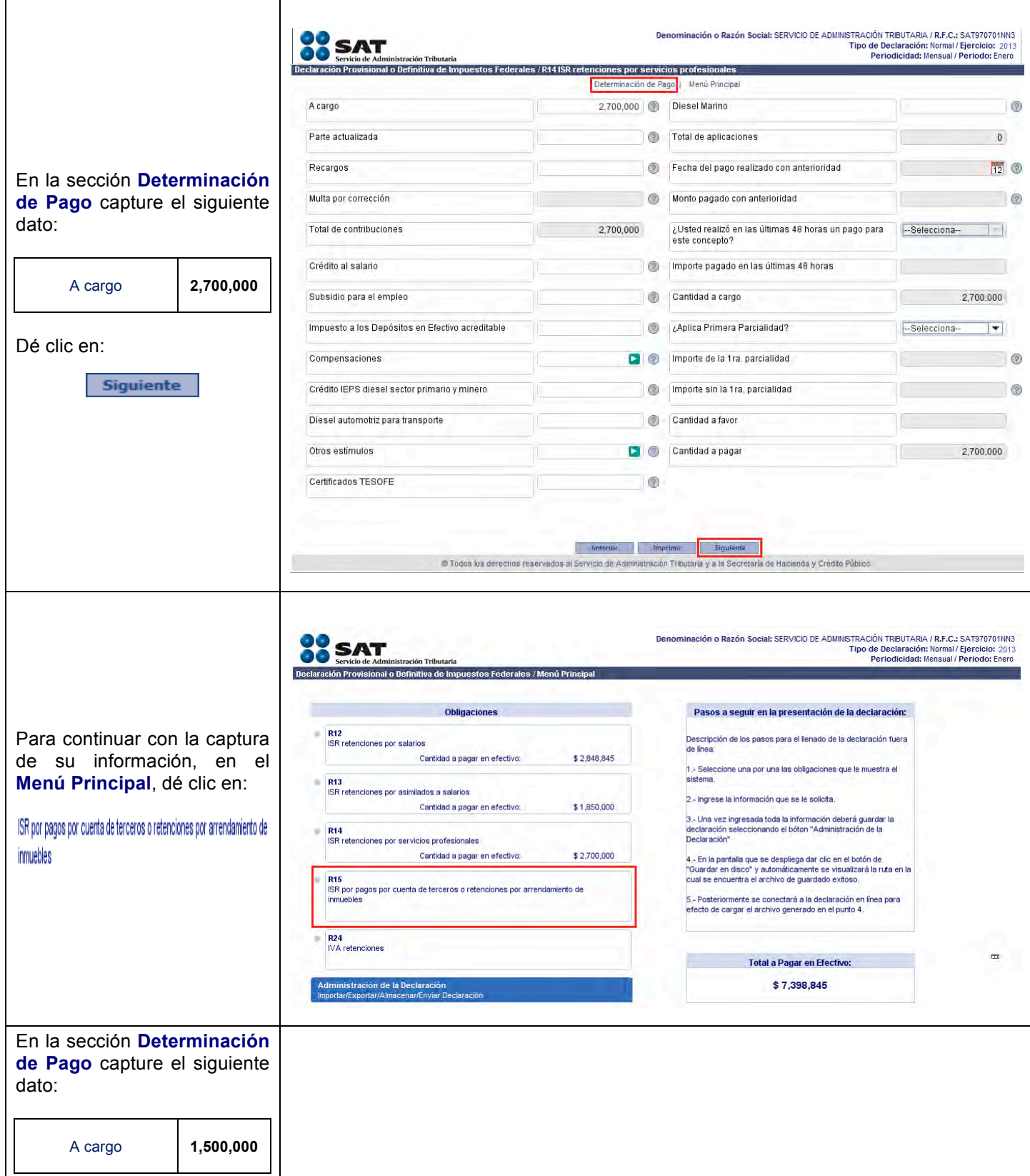

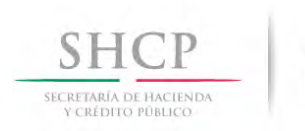

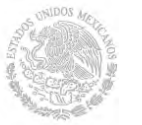

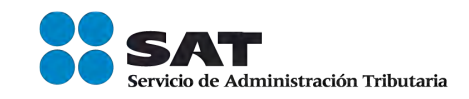

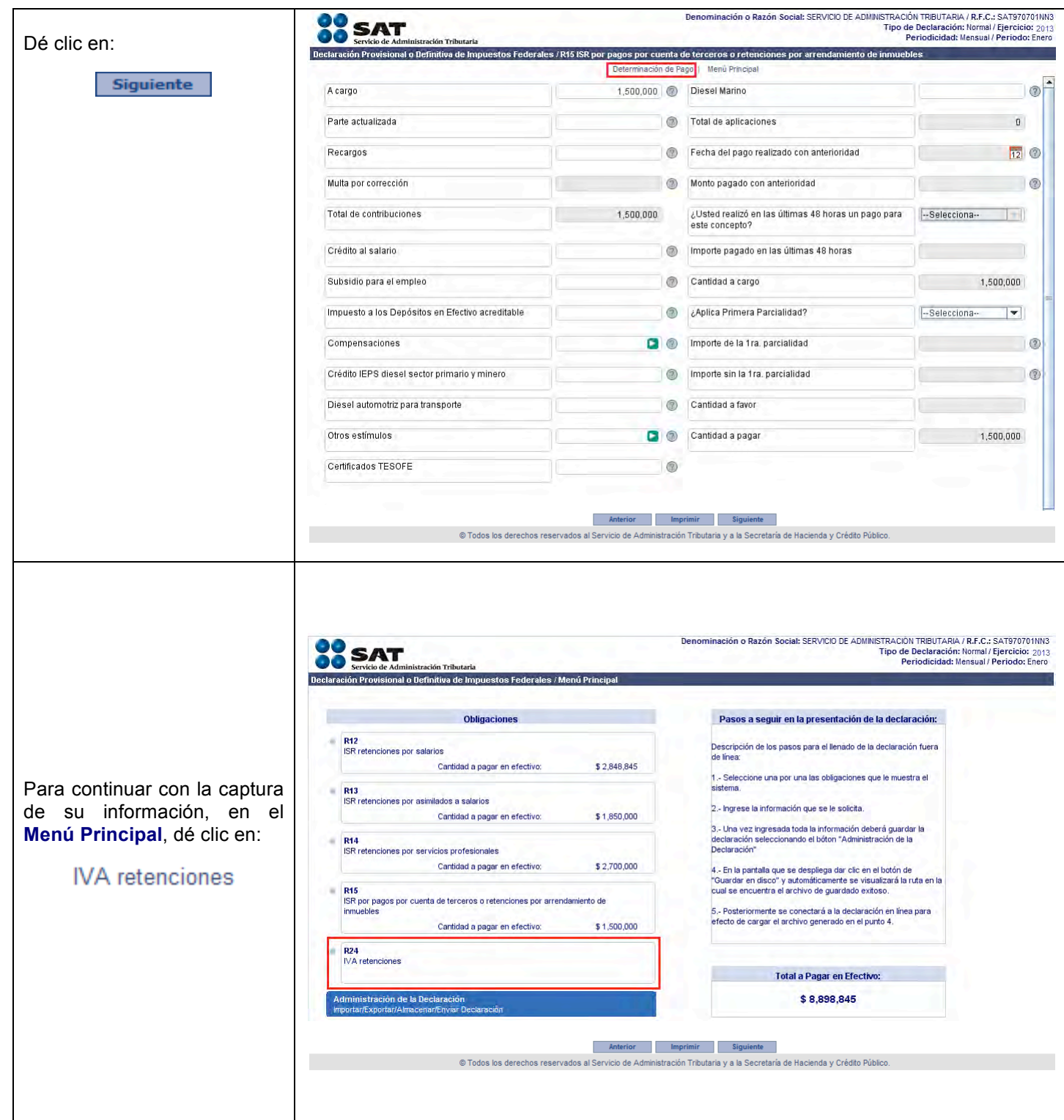

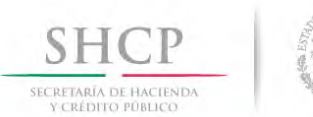

Г

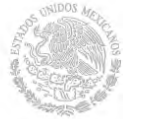

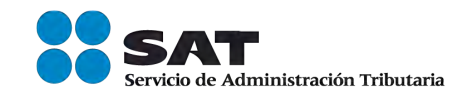

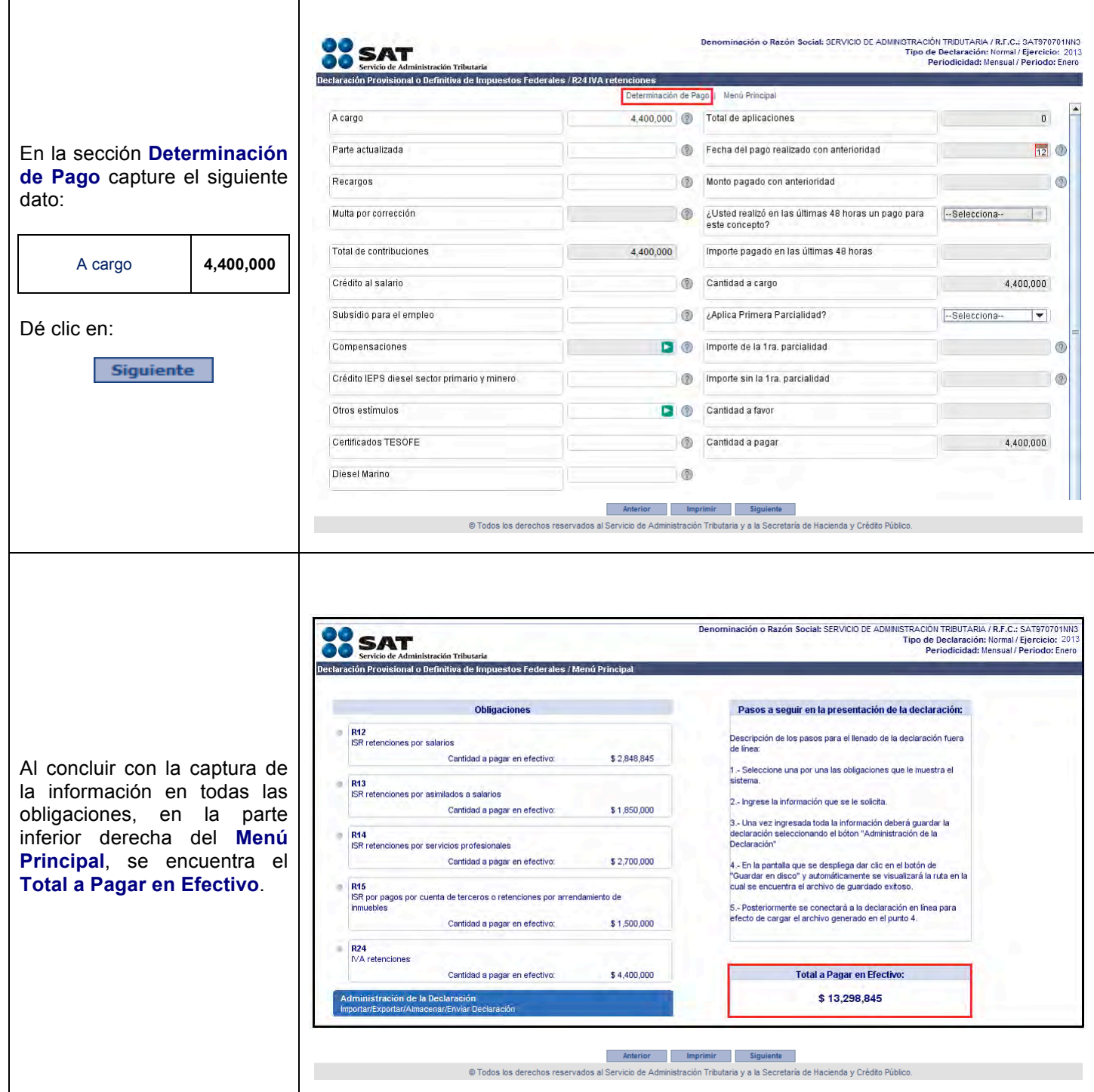

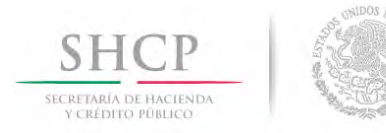

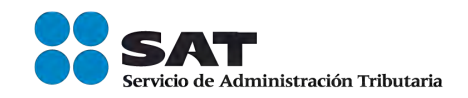

## **IMPRESIÓN DE LA DECLARACIÓN**

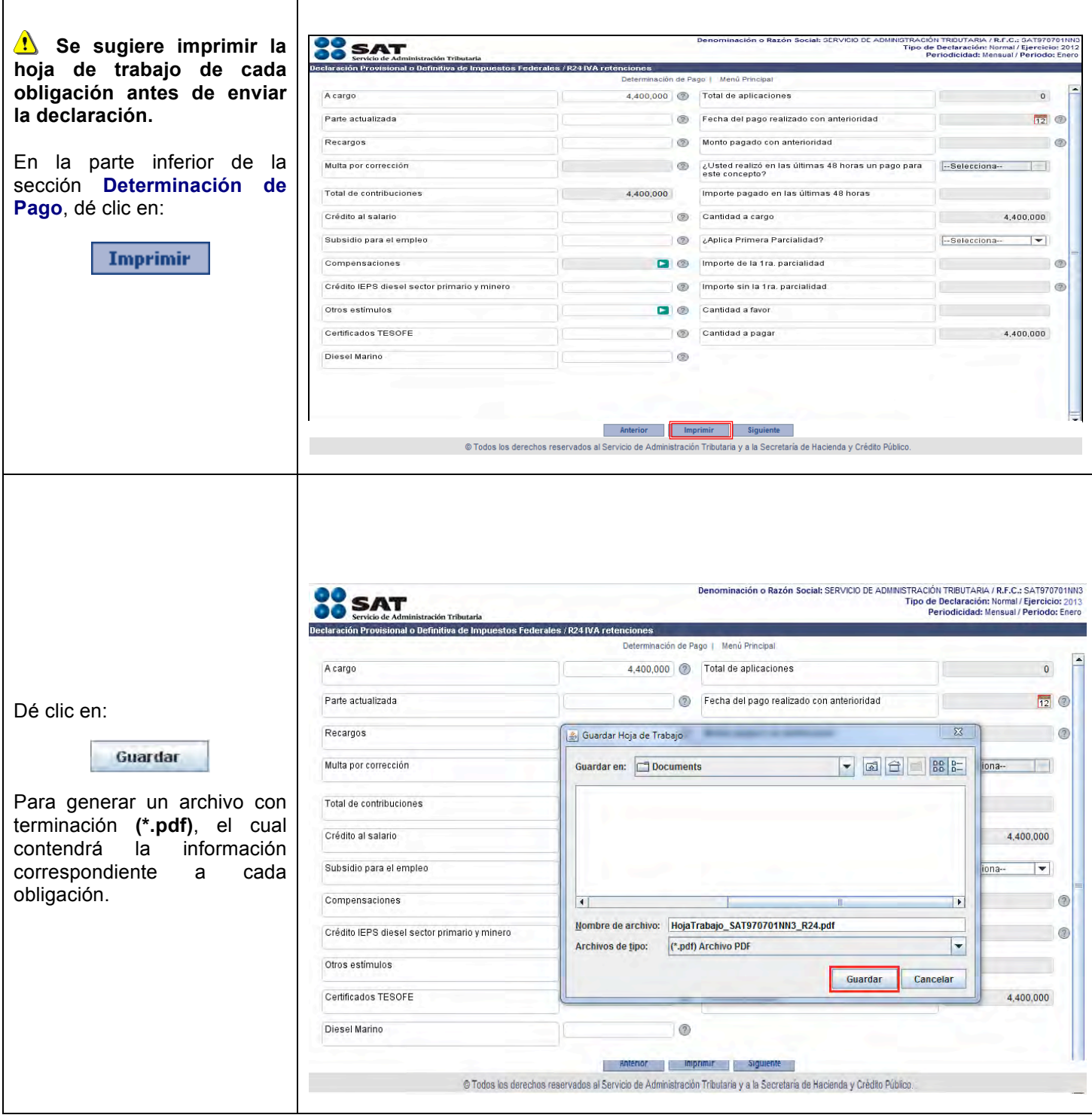

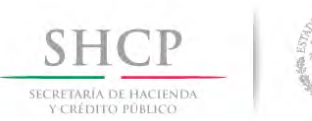

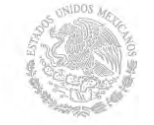

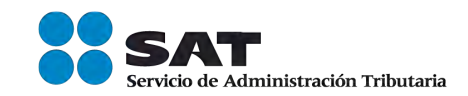

## **GUARDADO DE LA DECLARACIÓN**

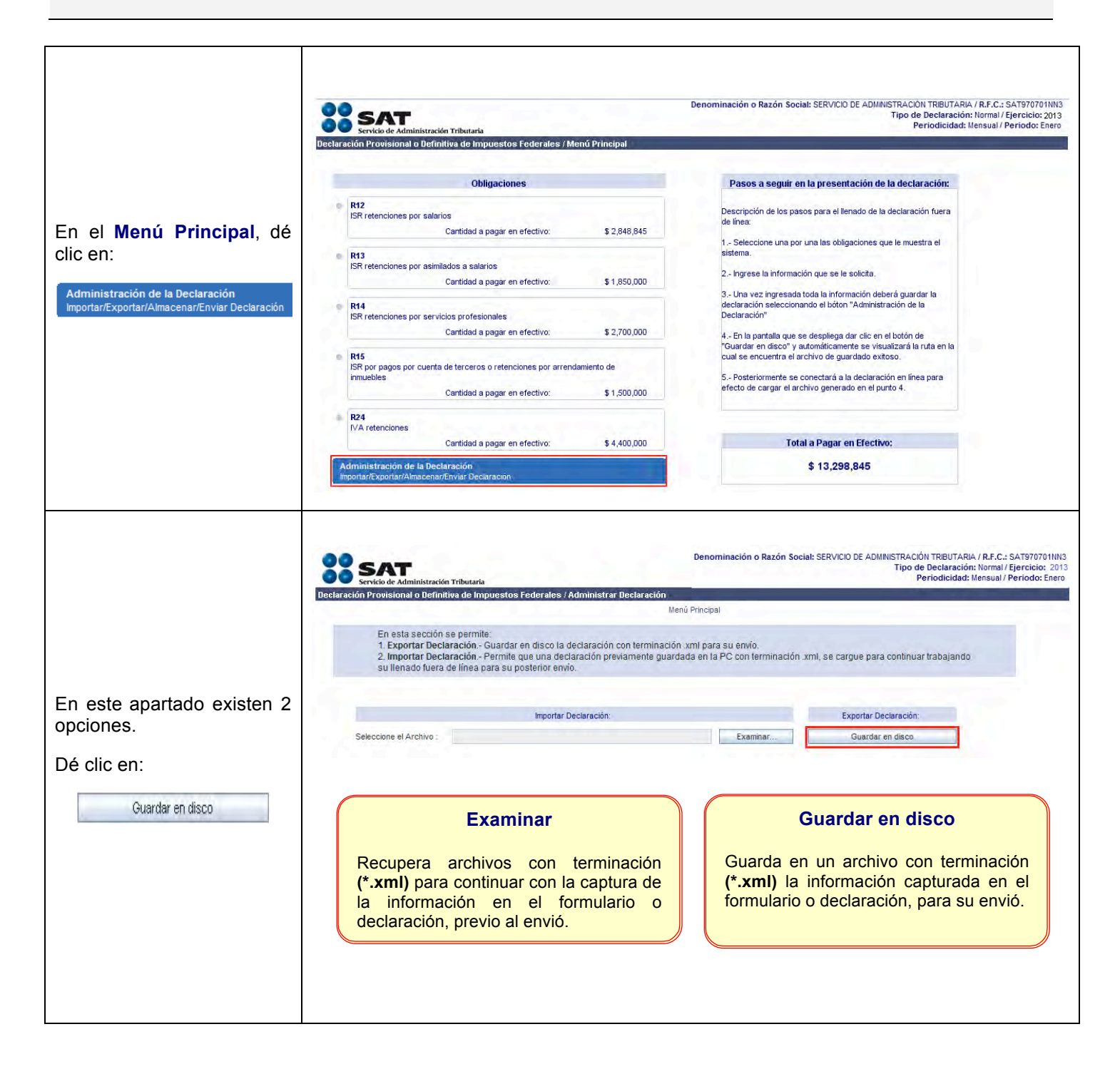

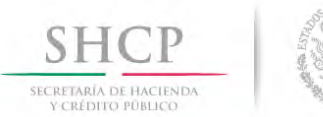

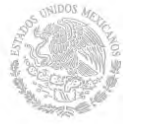

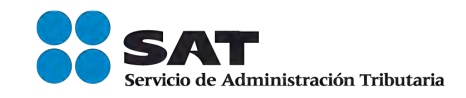

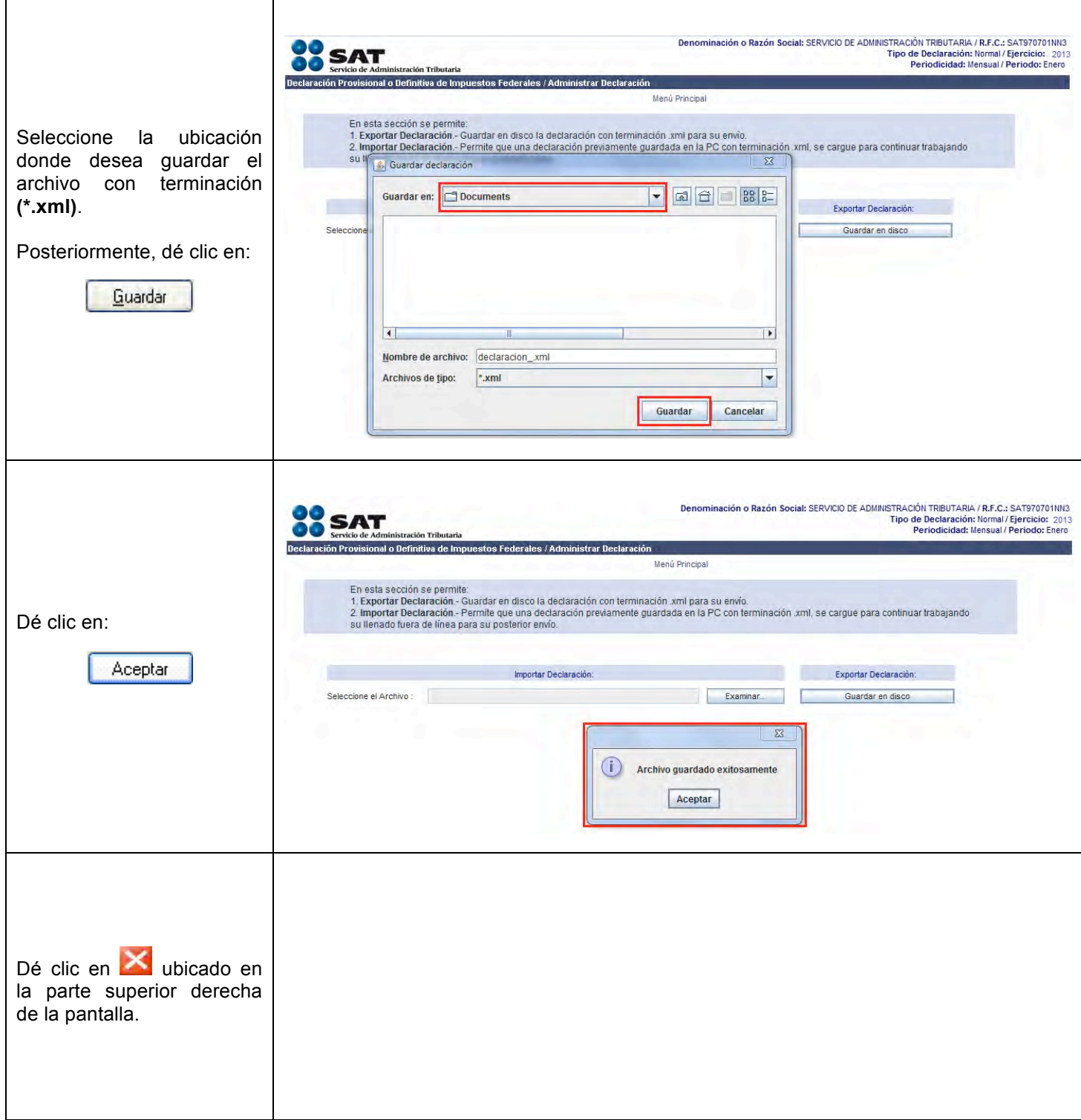

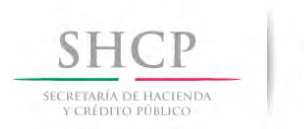

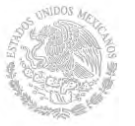

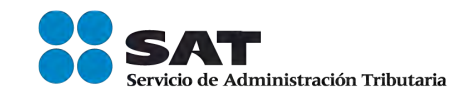

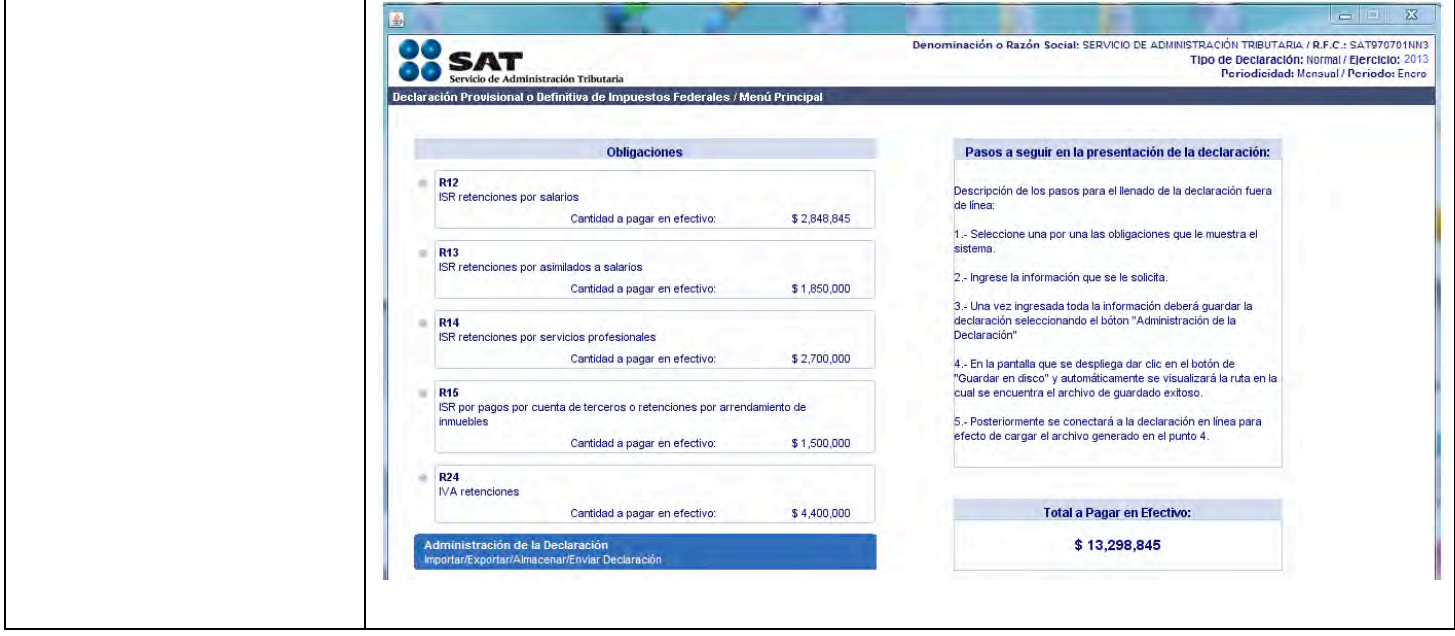

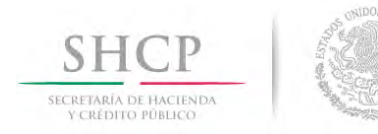

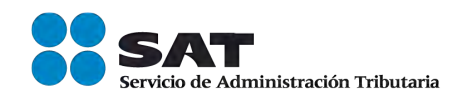

#### **ENVÍO DE LA DECLARACIÓN**

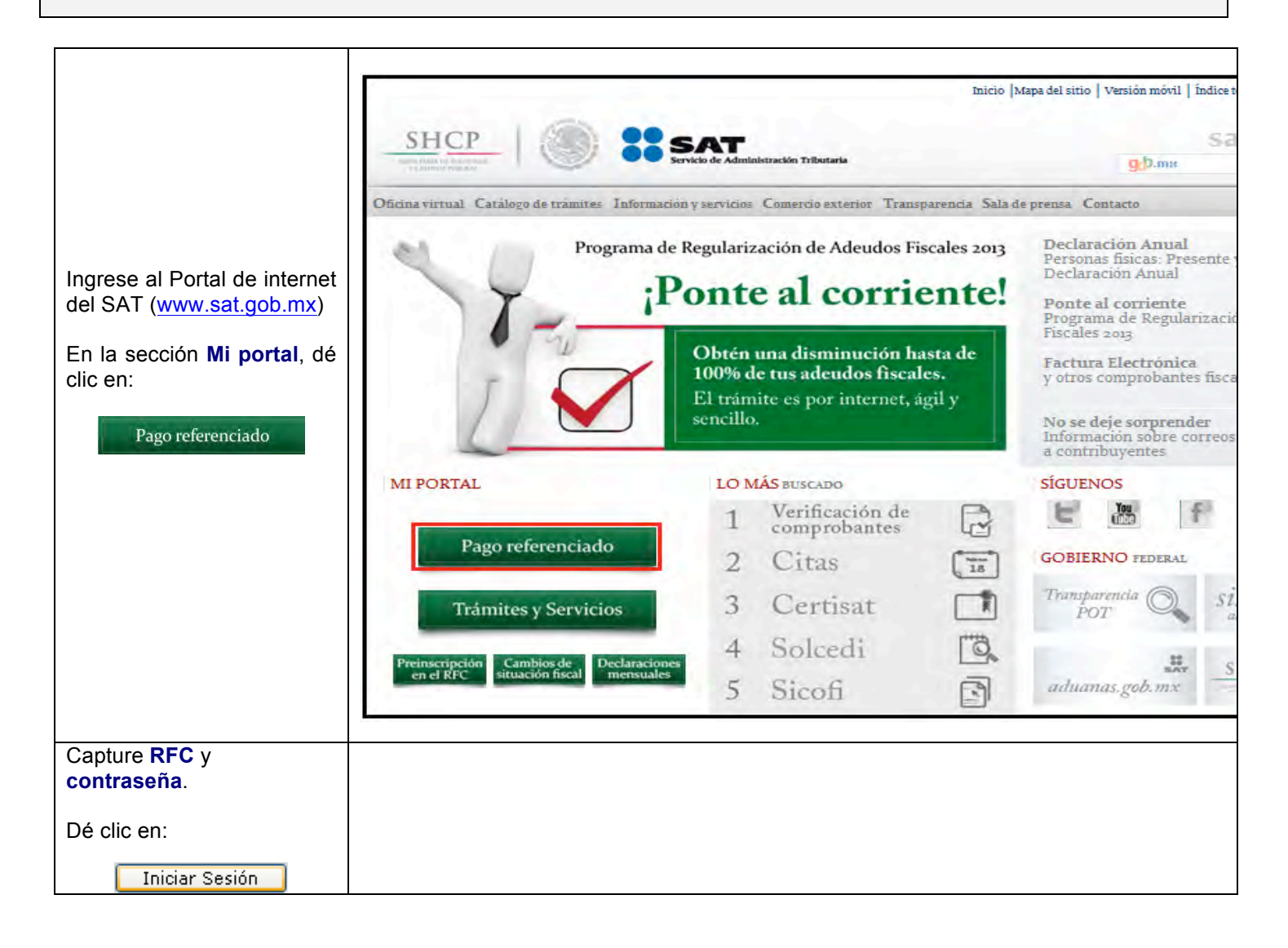

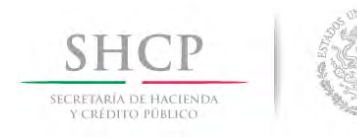

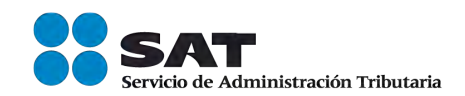

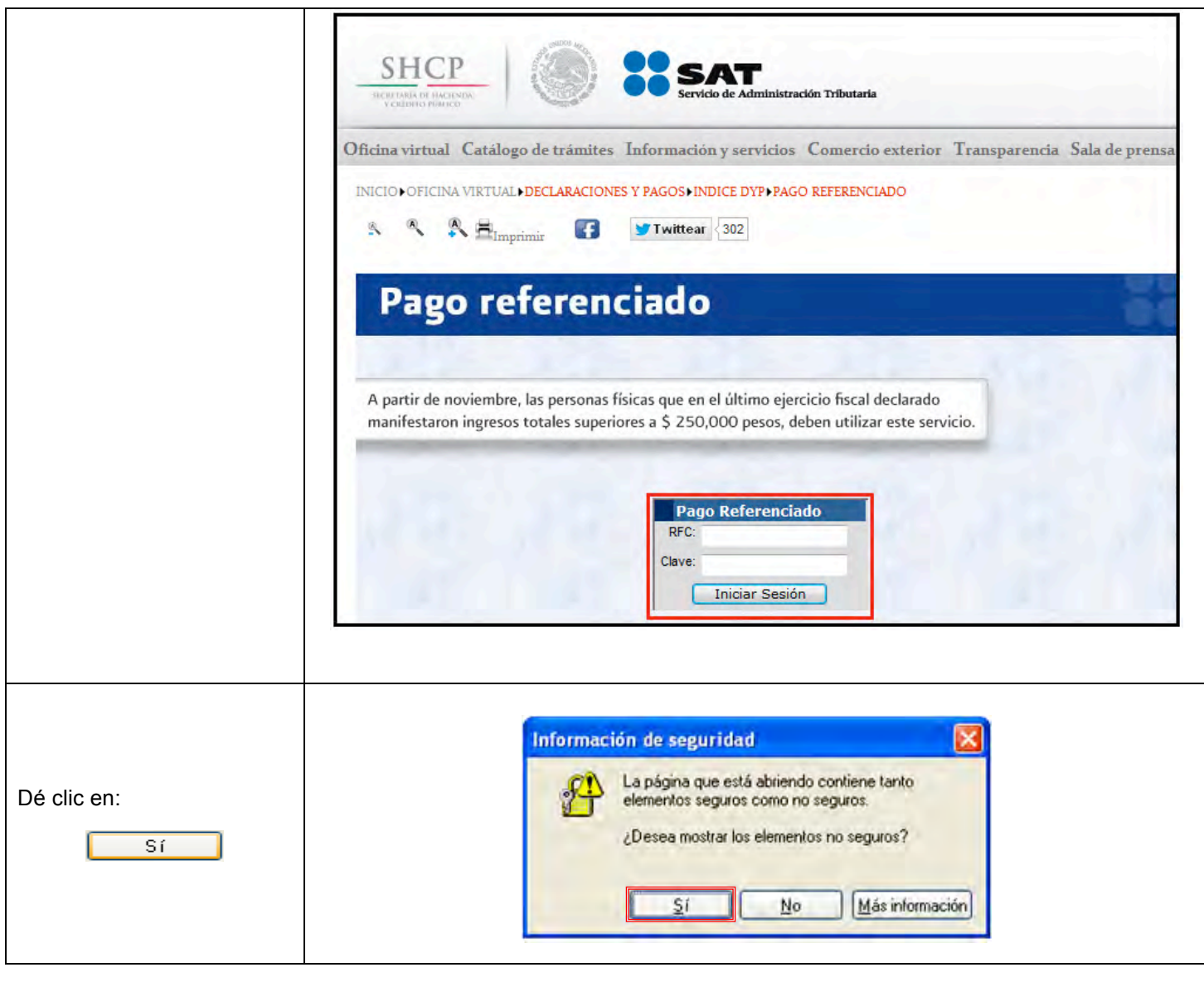

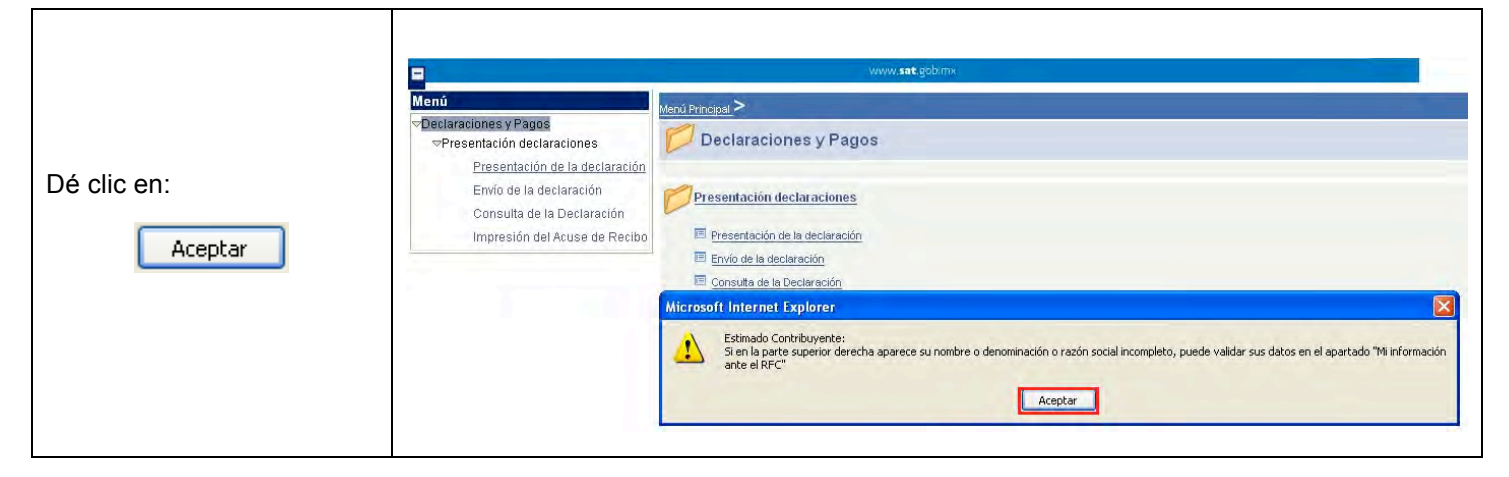

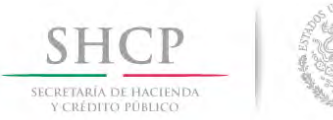

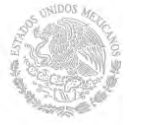

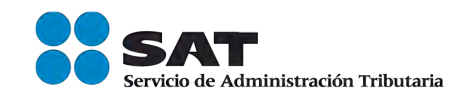

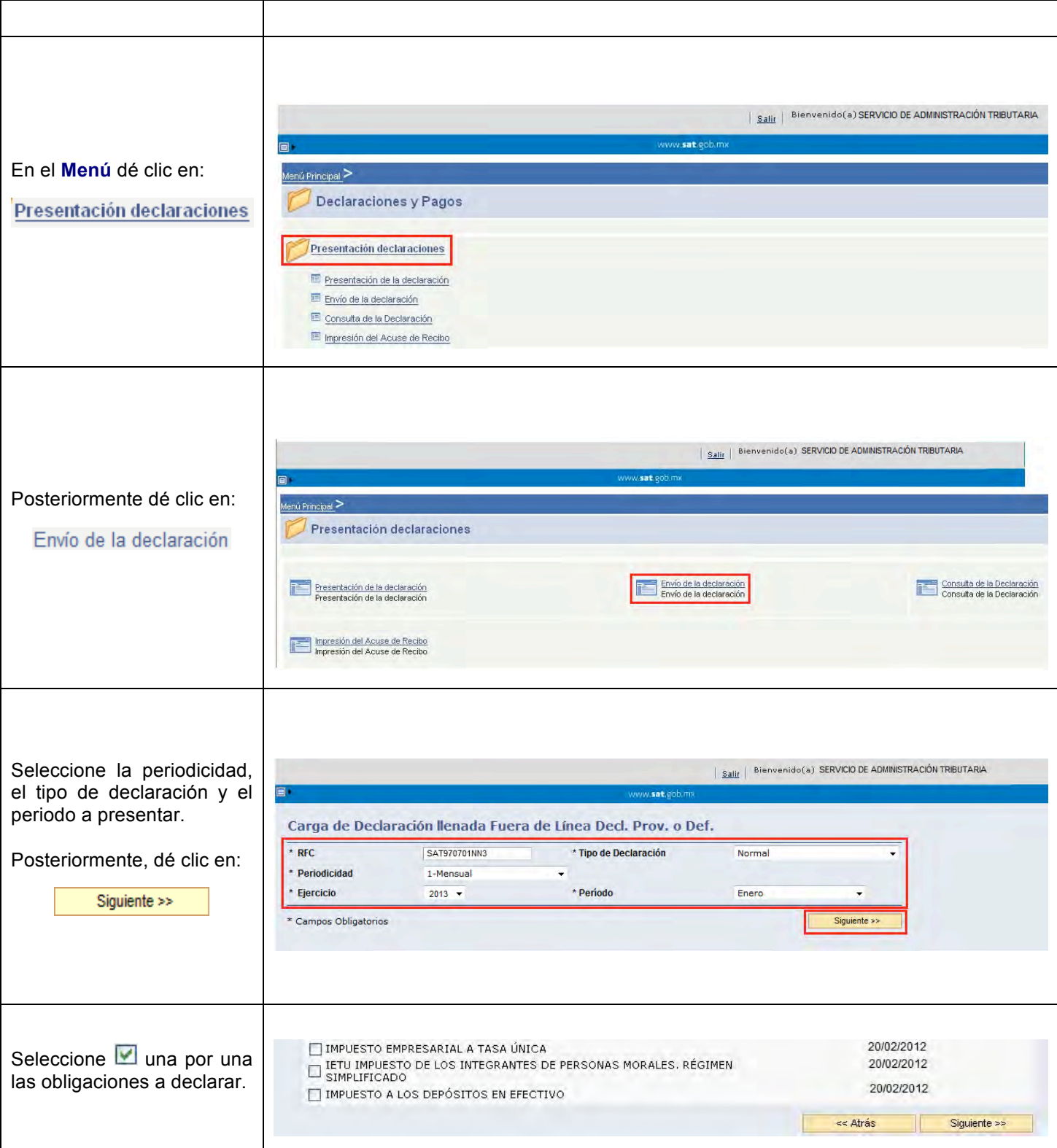

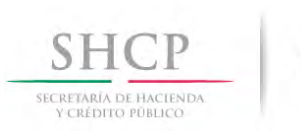

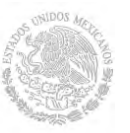

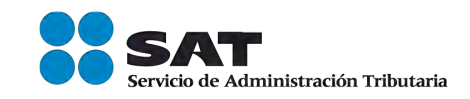

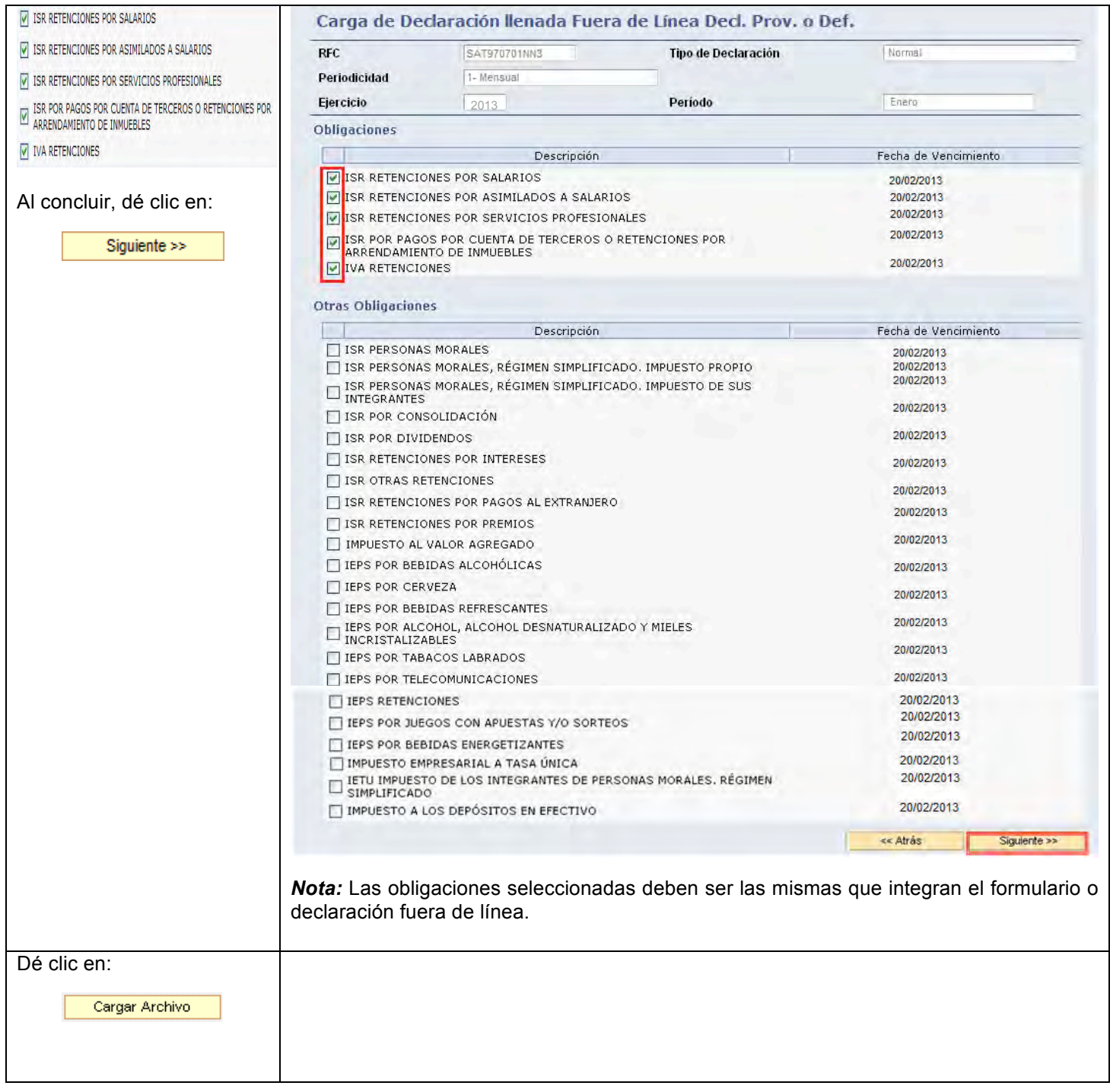

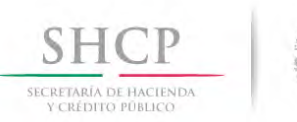

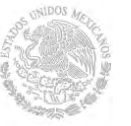

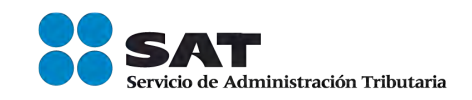

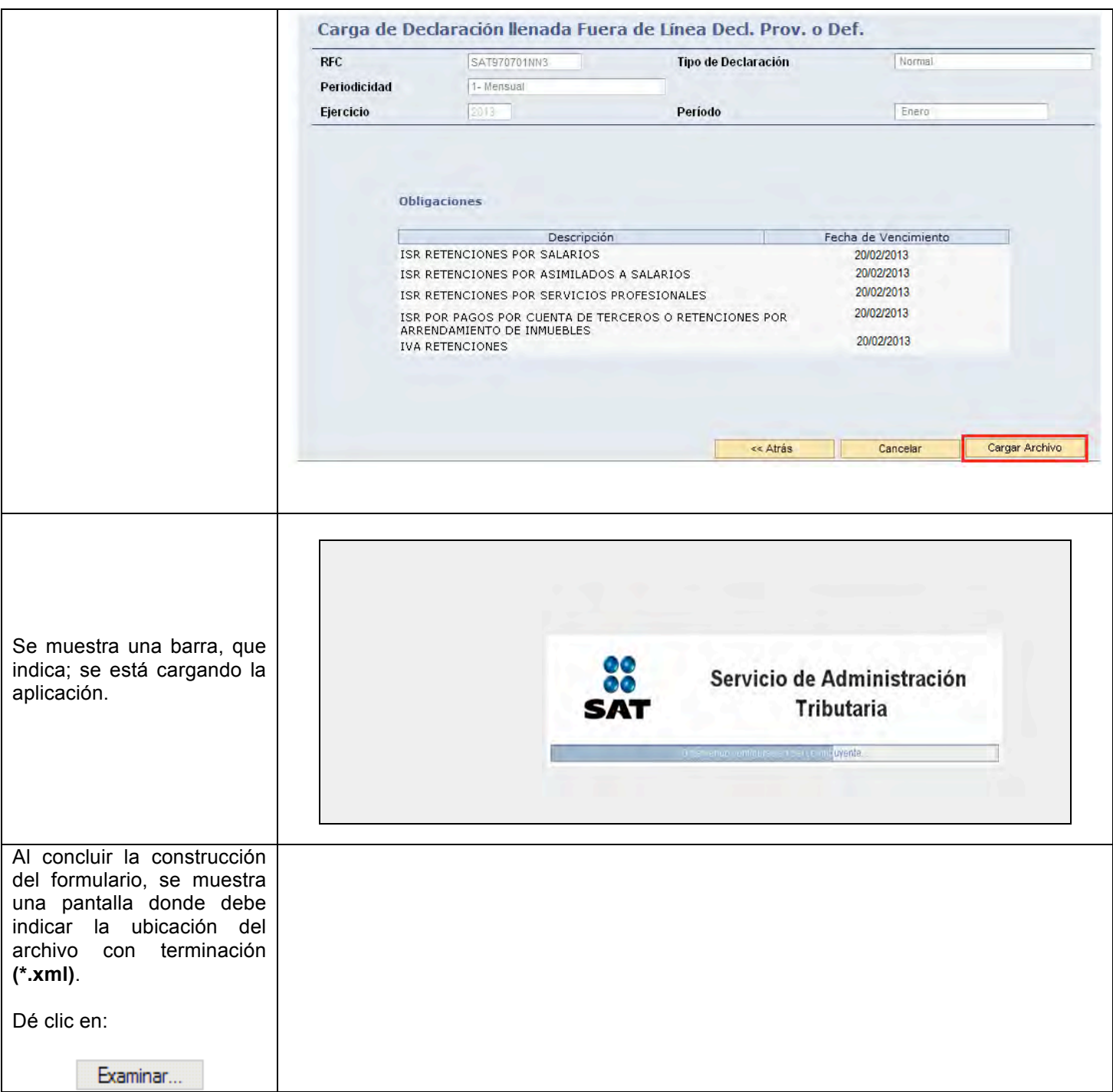

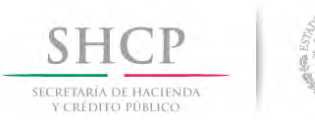

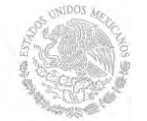

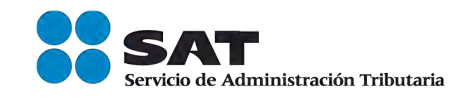

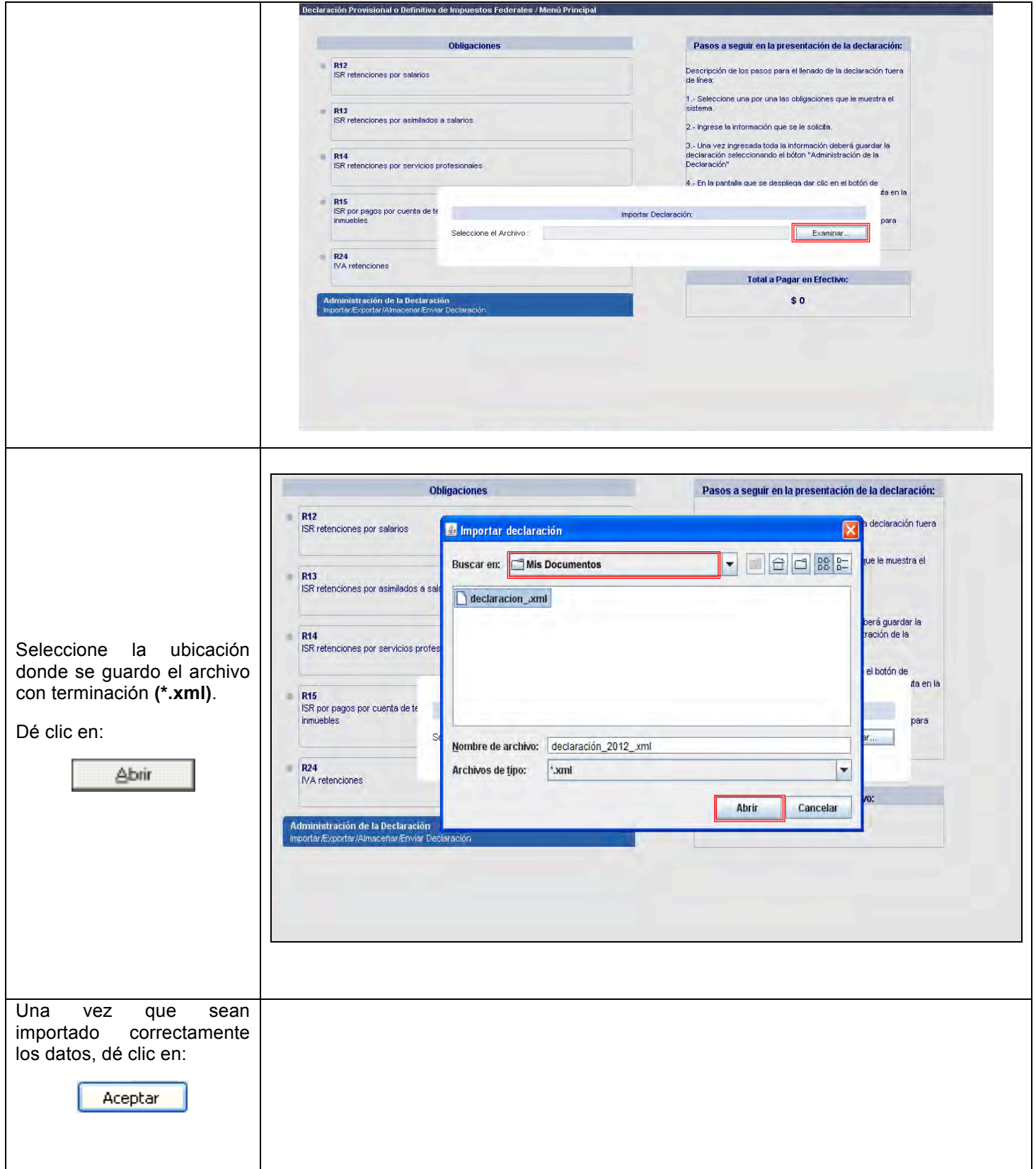

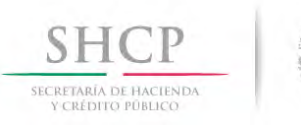

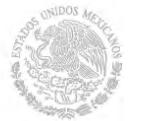

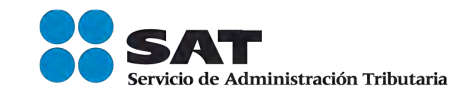

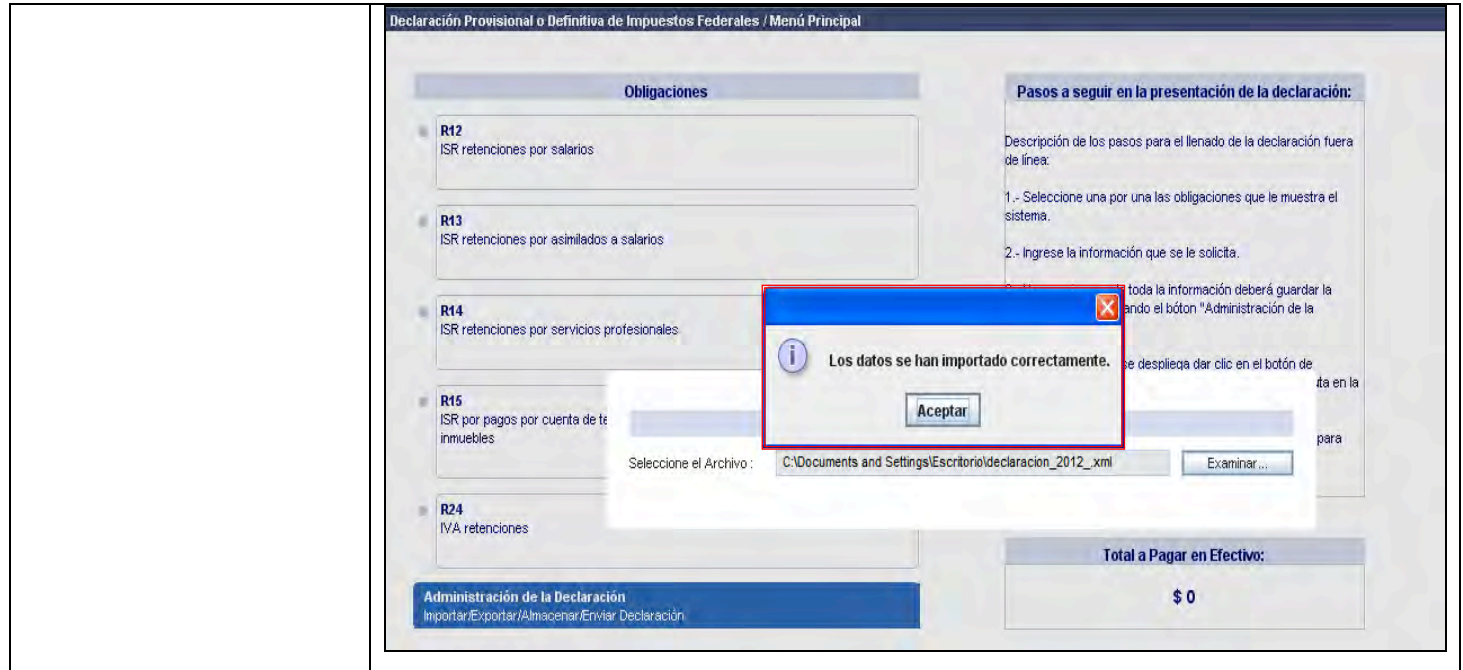

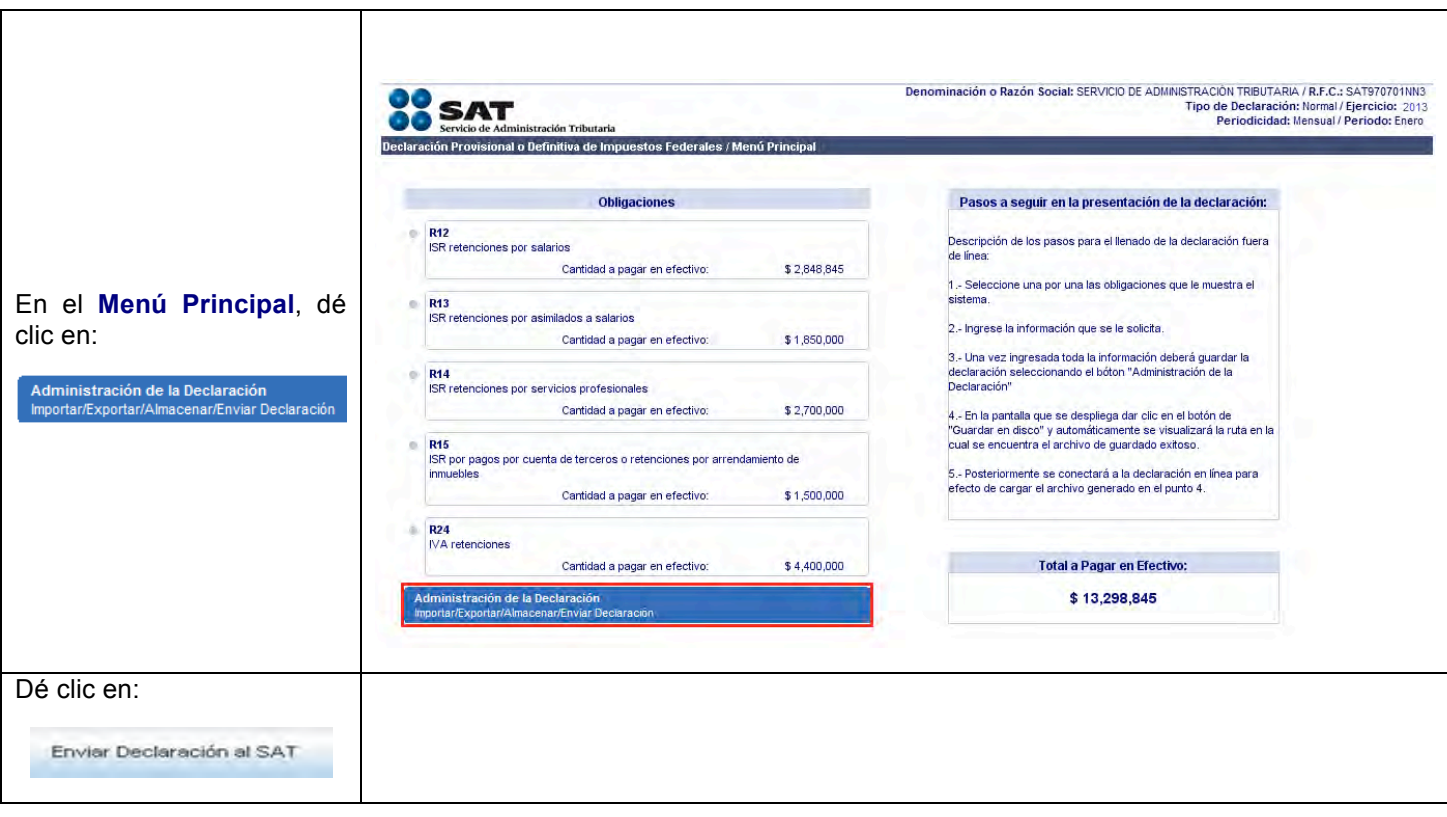

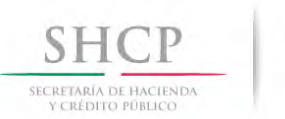

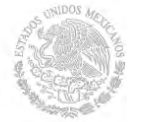

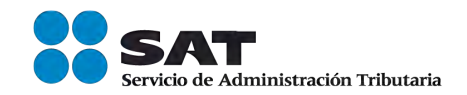

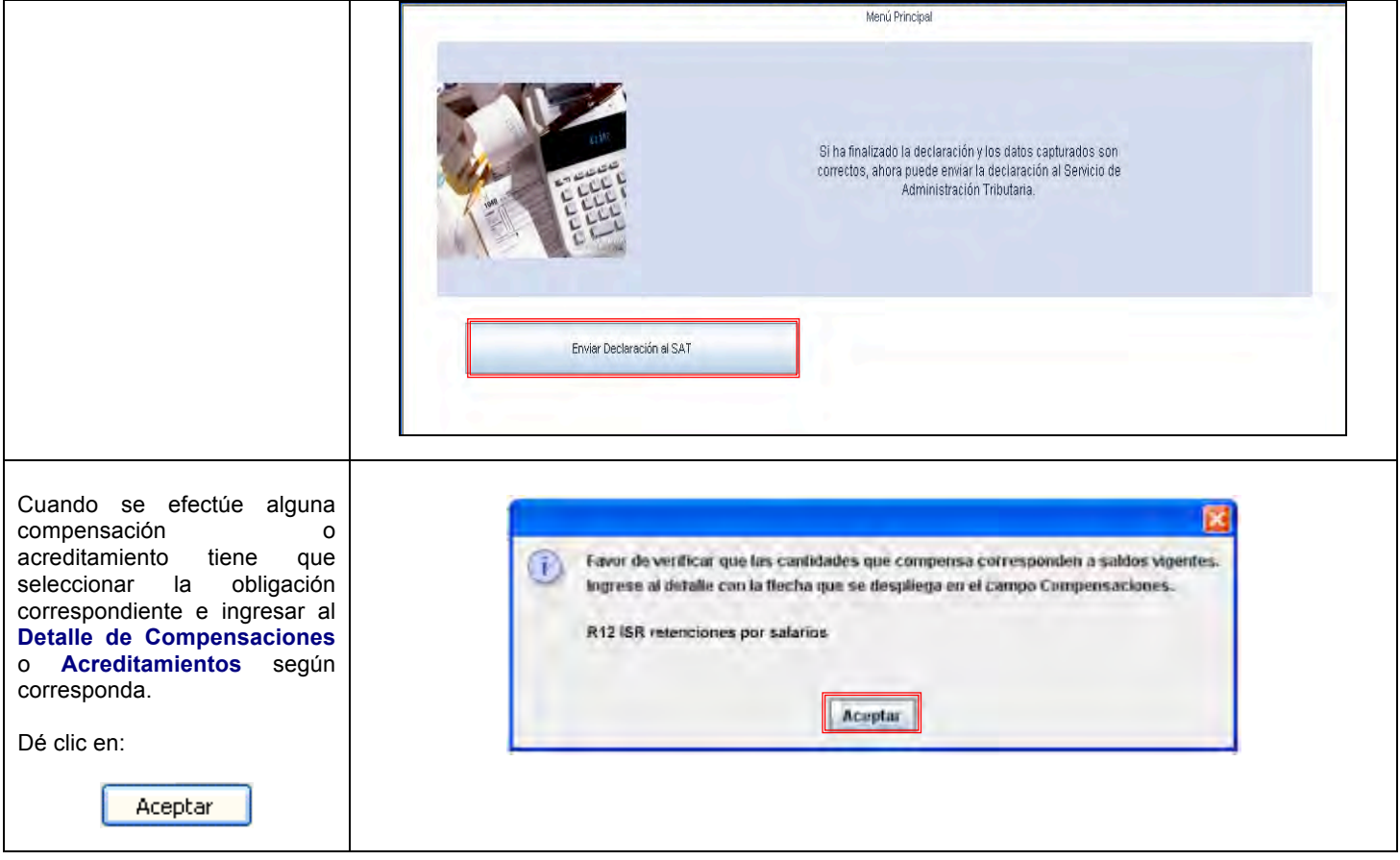

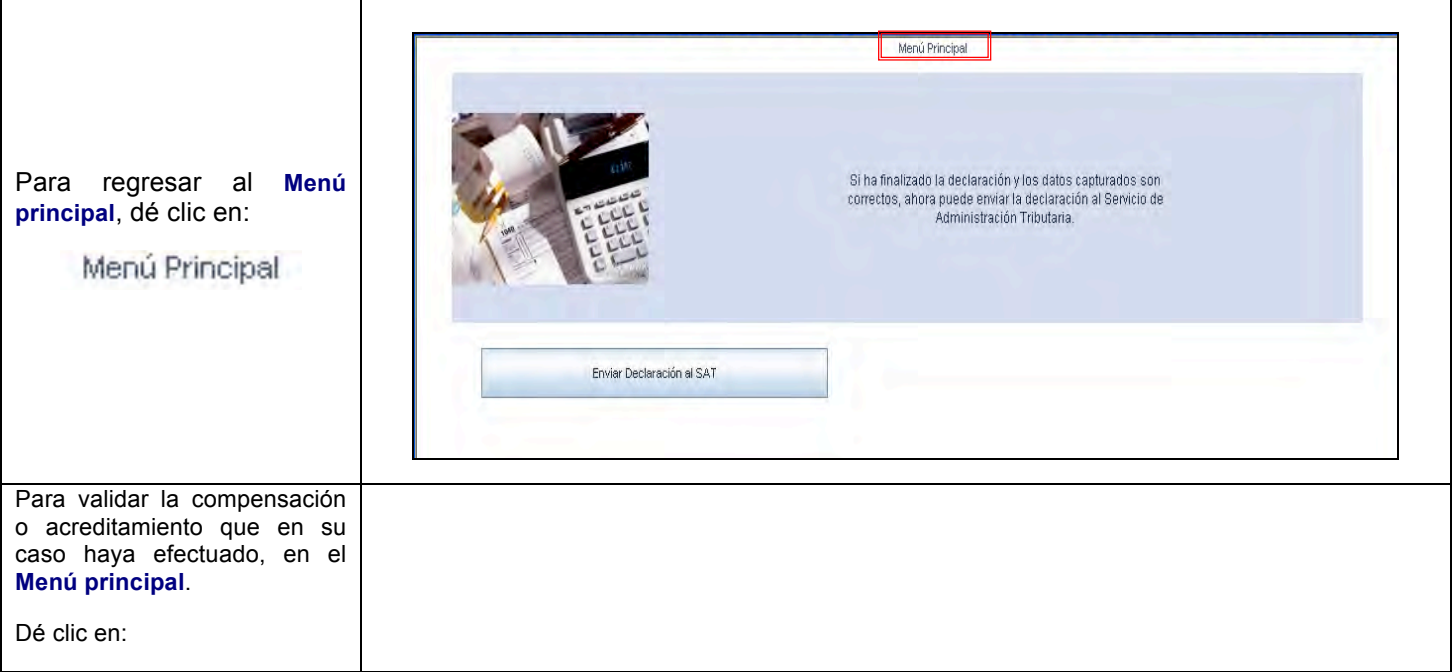

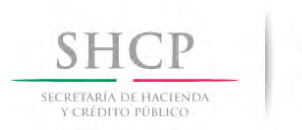

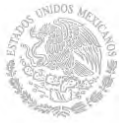

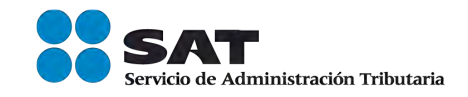

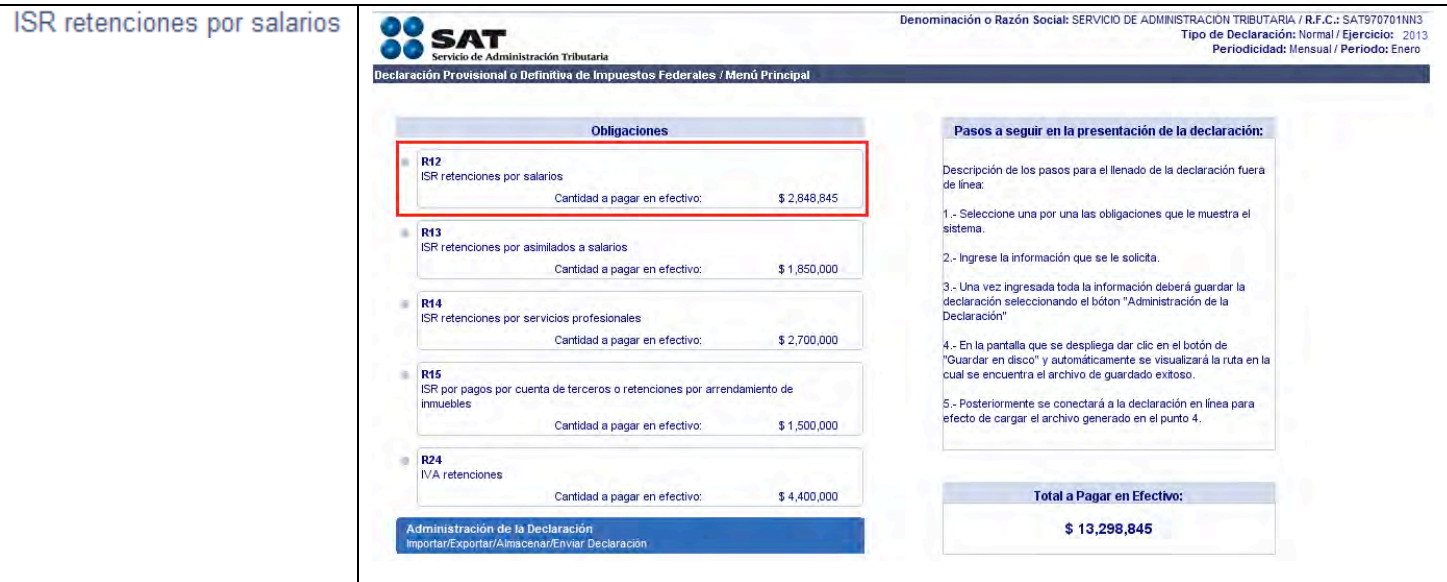

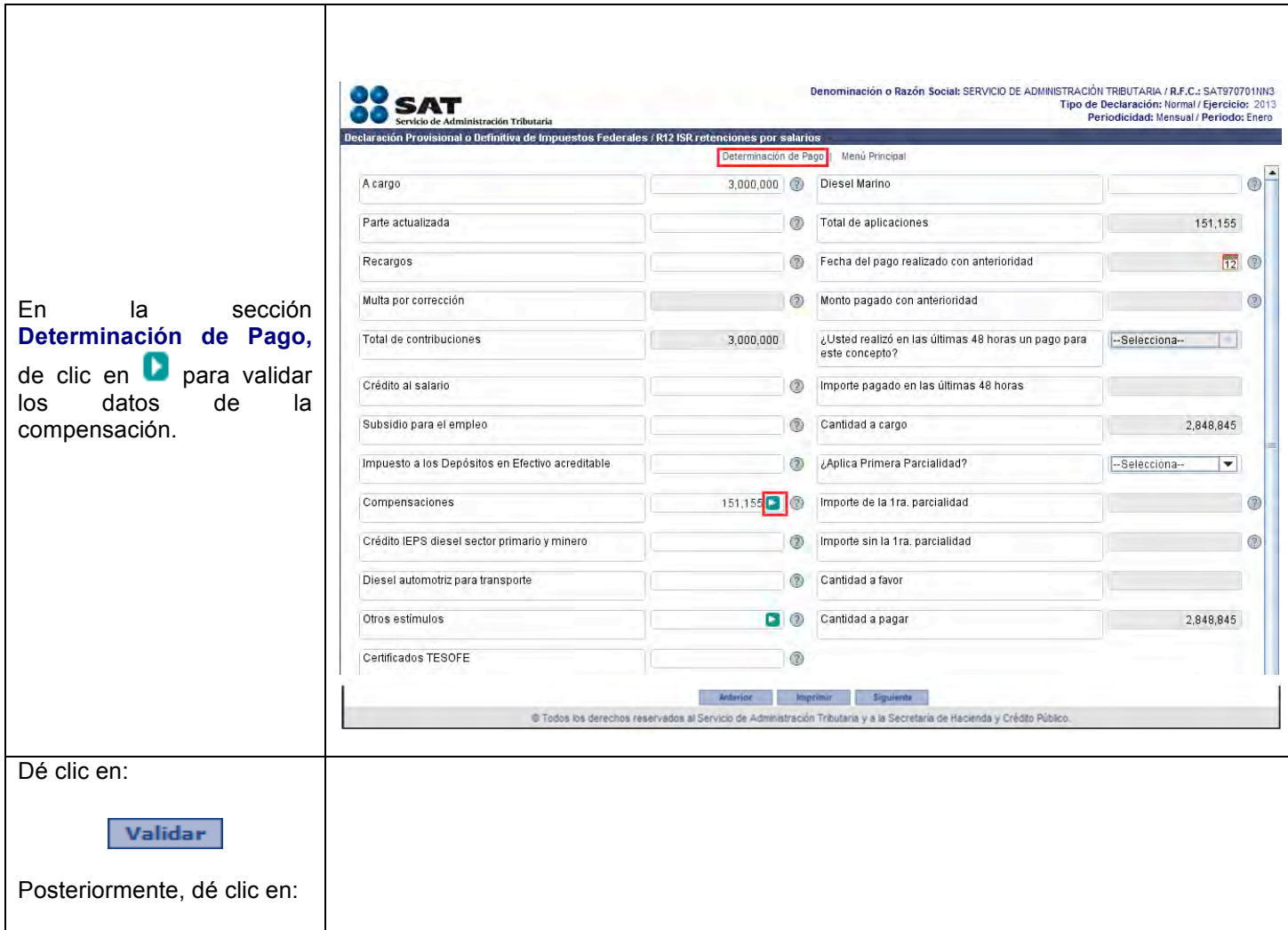

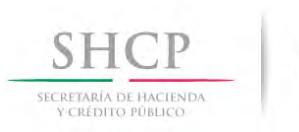

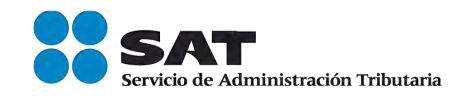

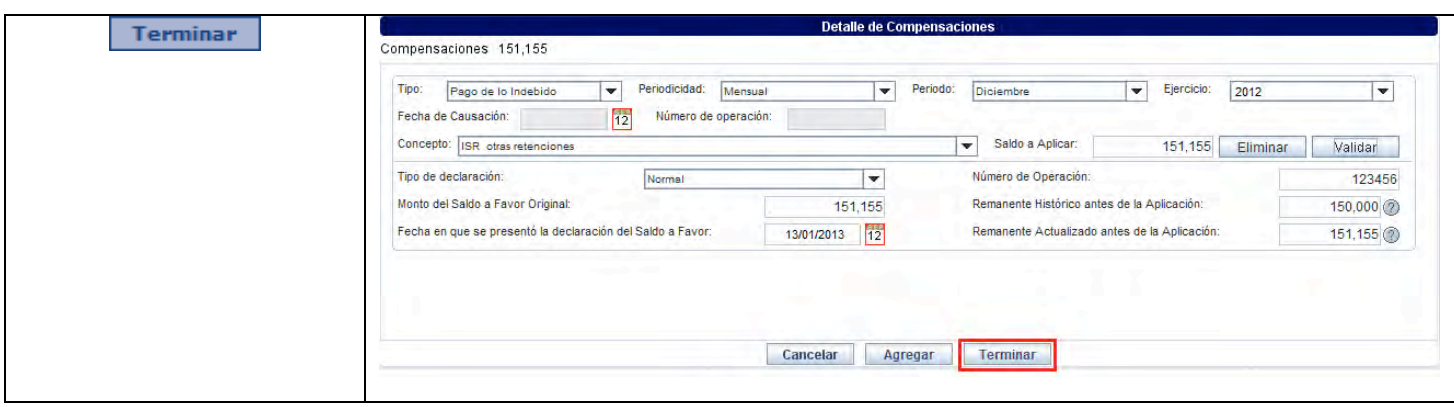

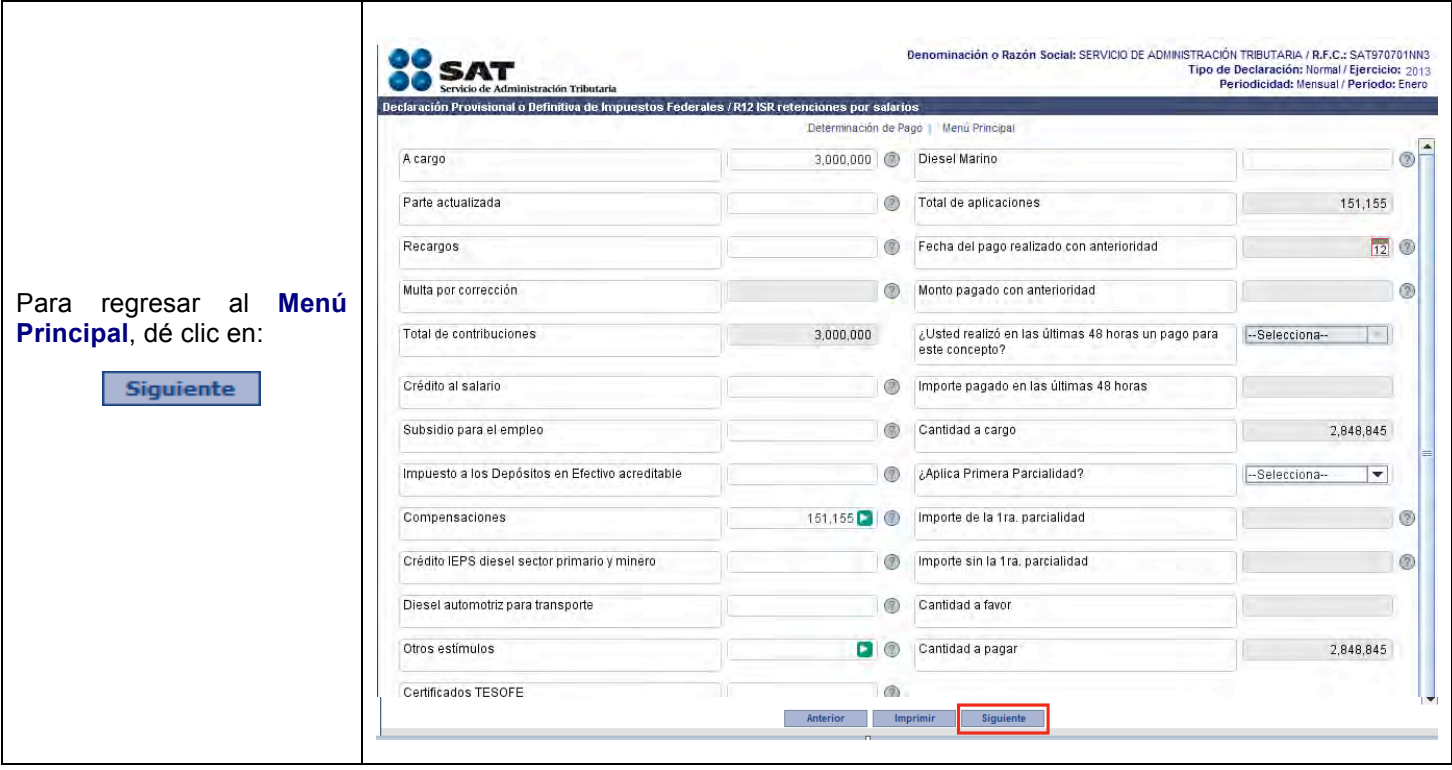

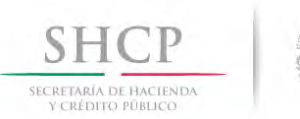

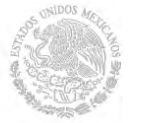

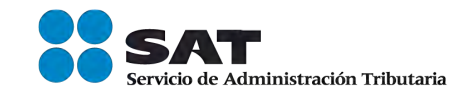

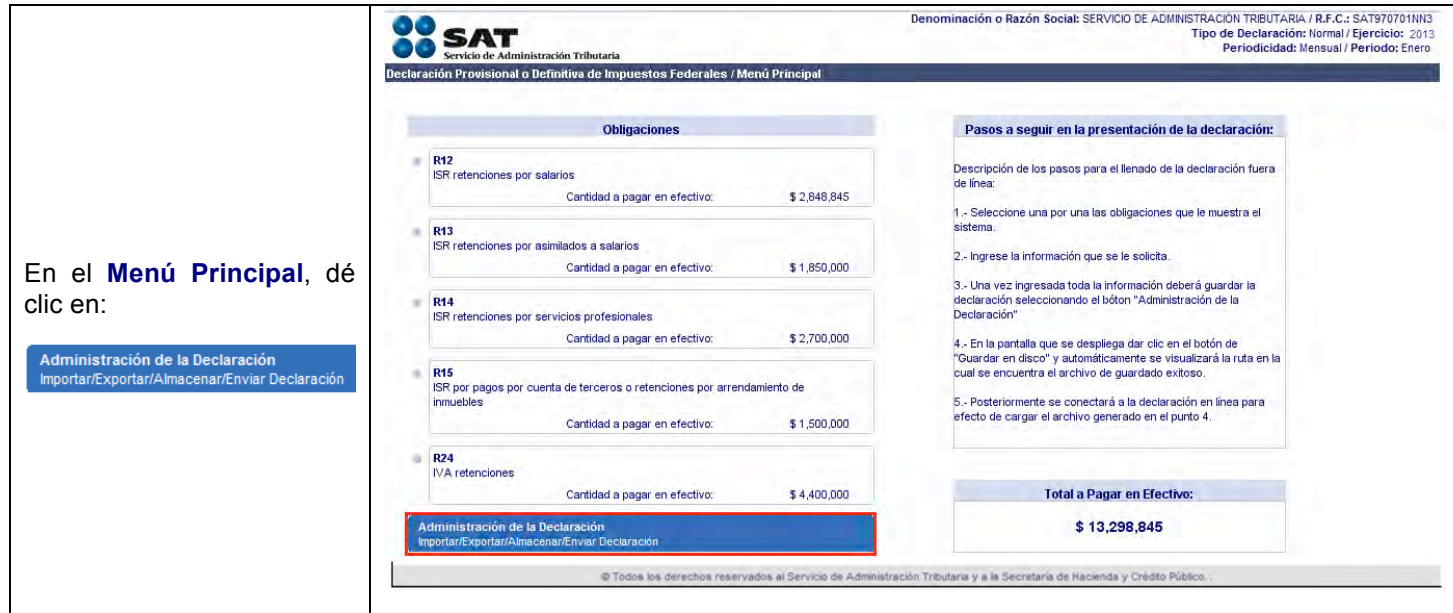

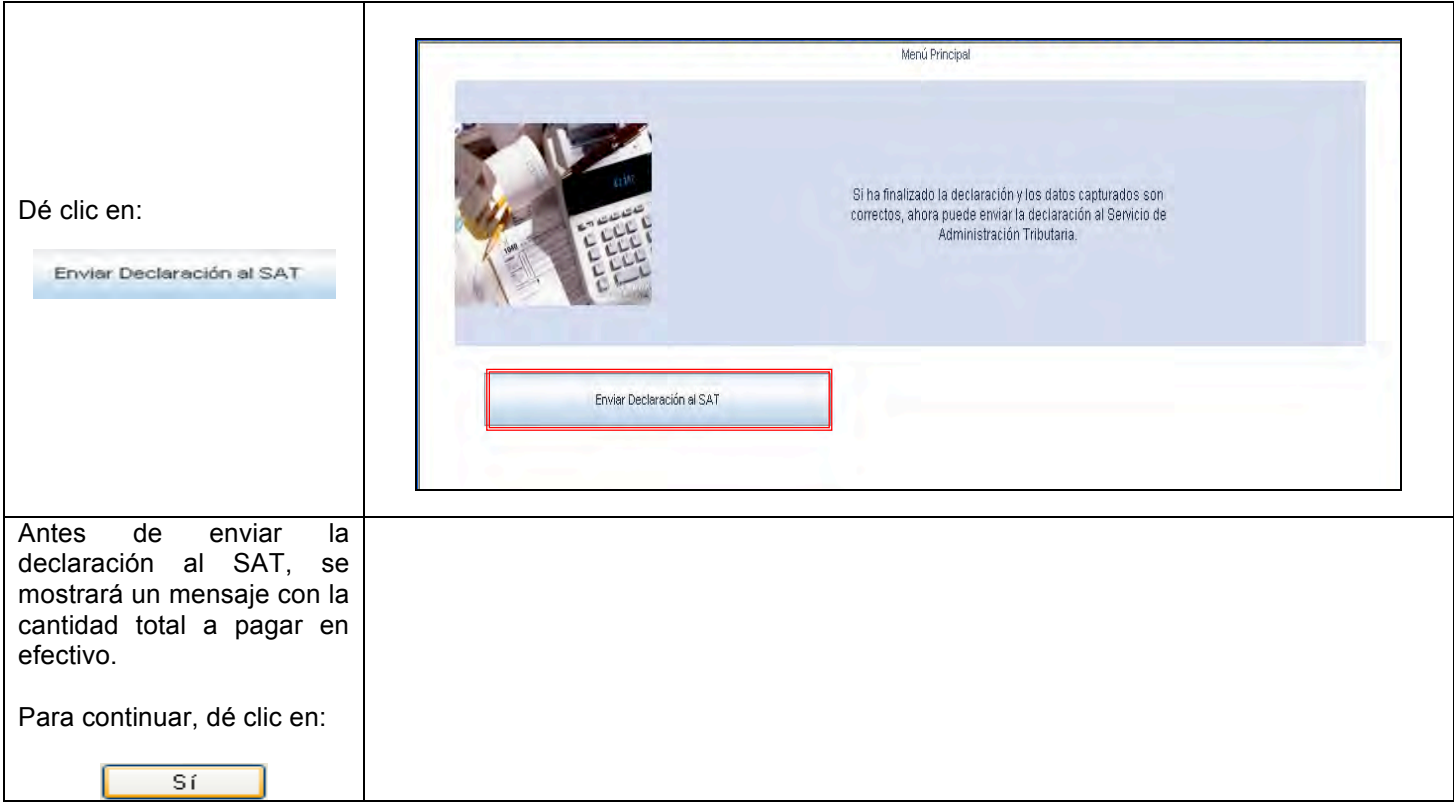

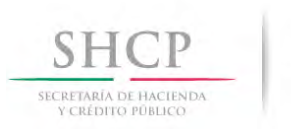

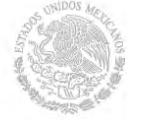

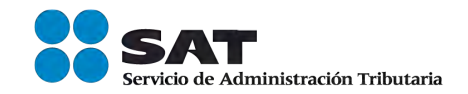

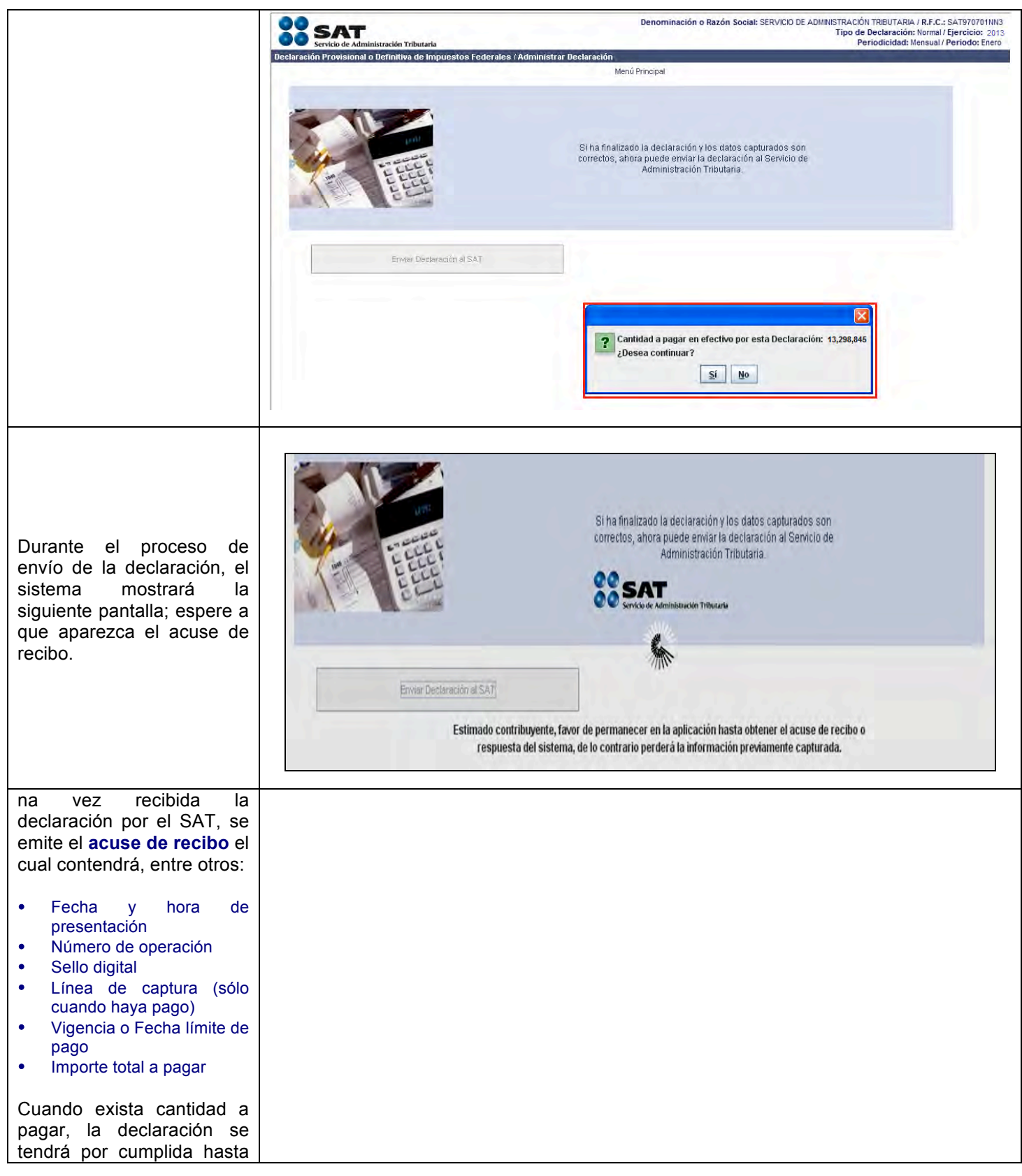

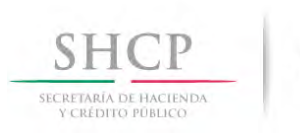

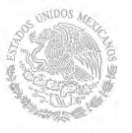

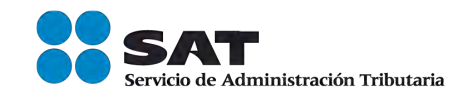

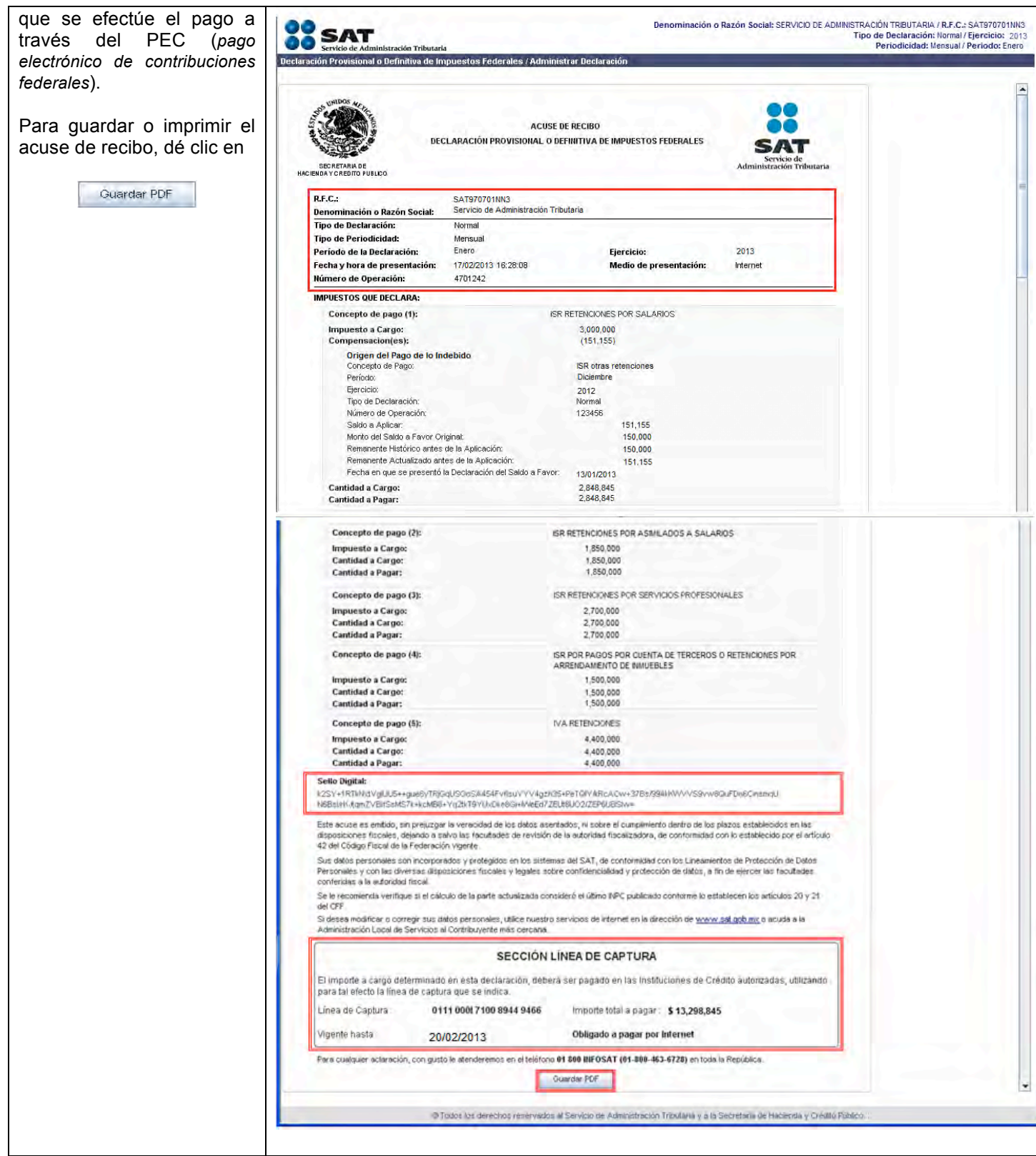

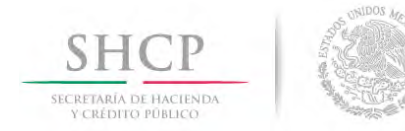

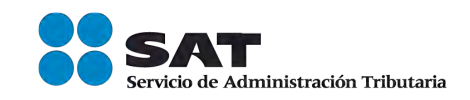

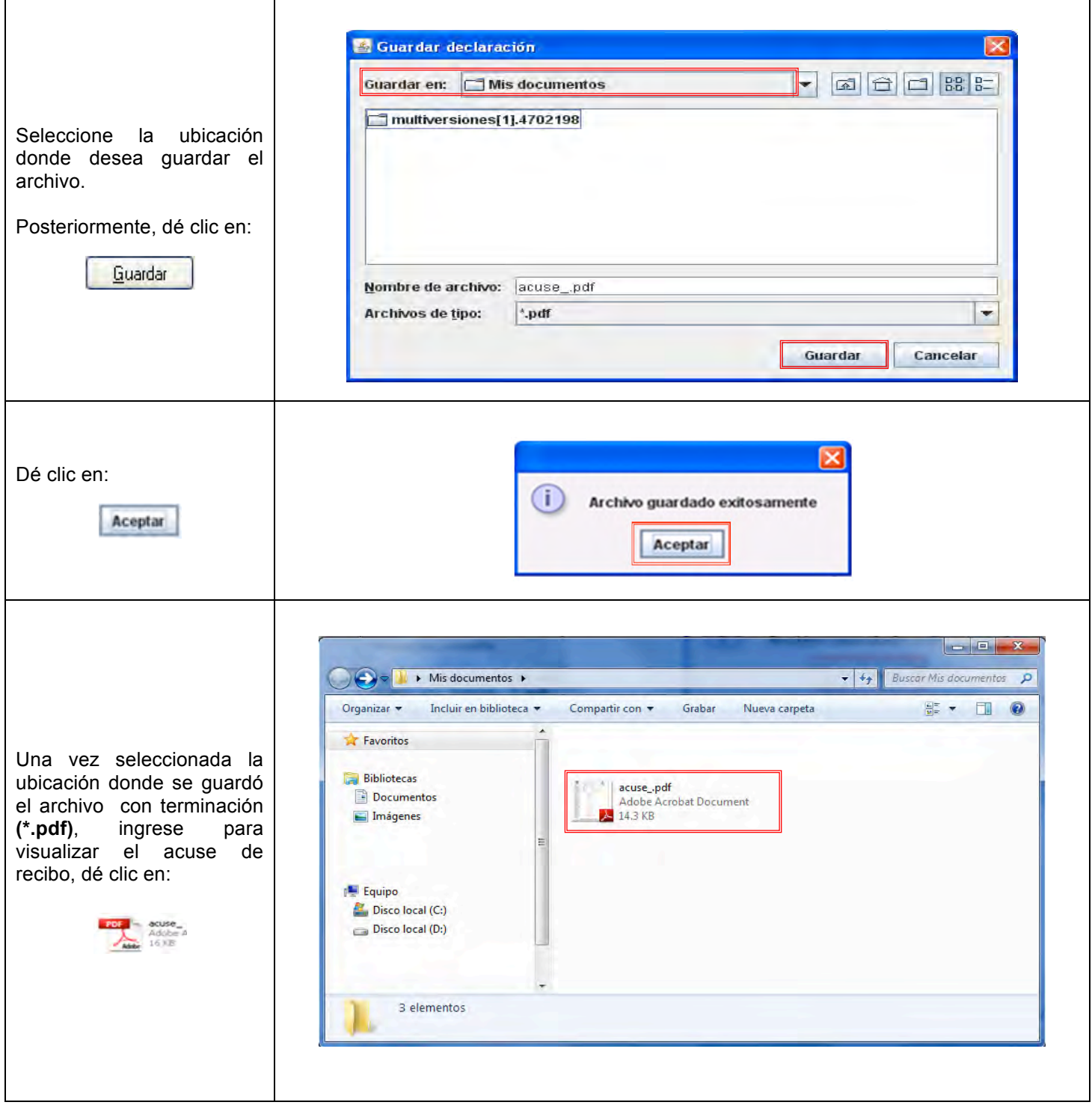

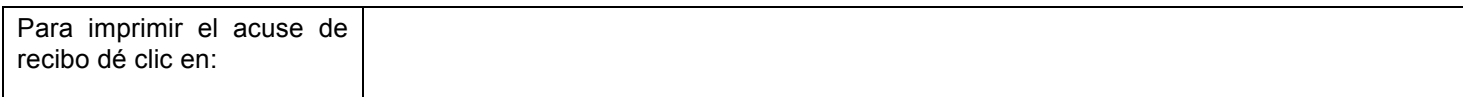

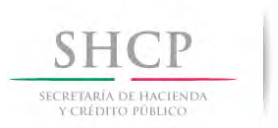

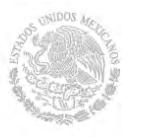

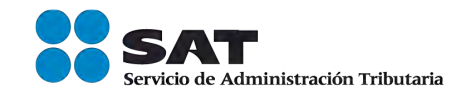

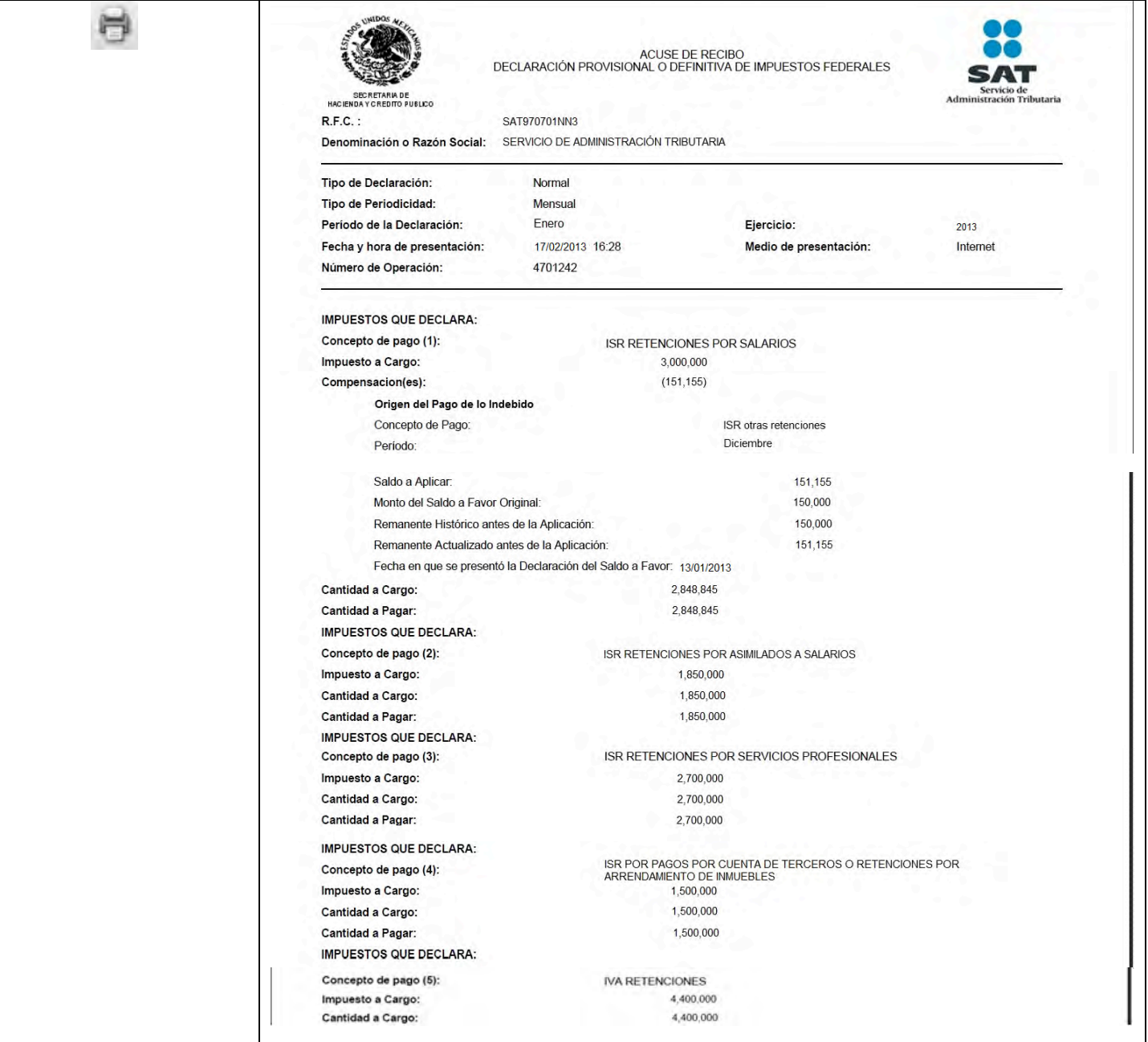

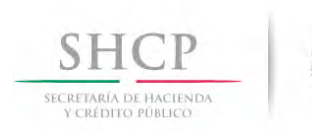

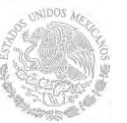

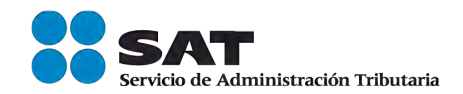

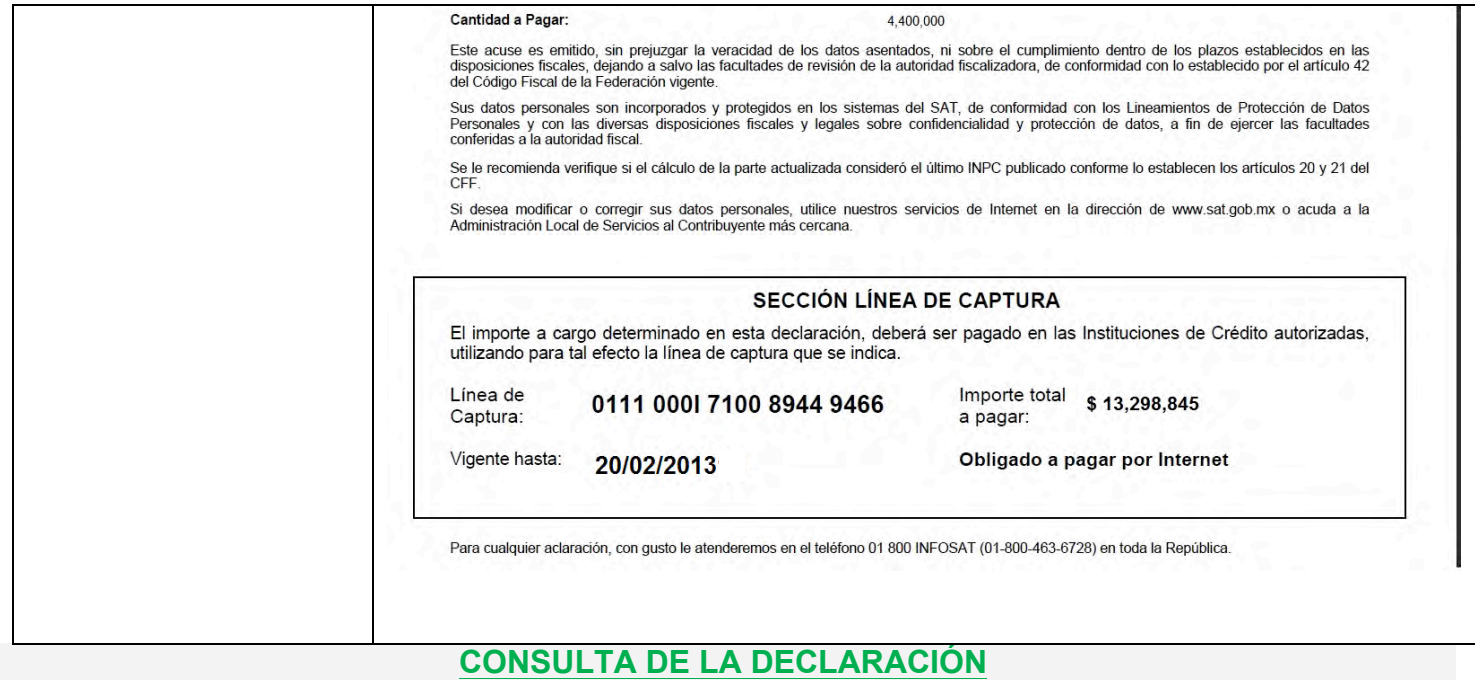

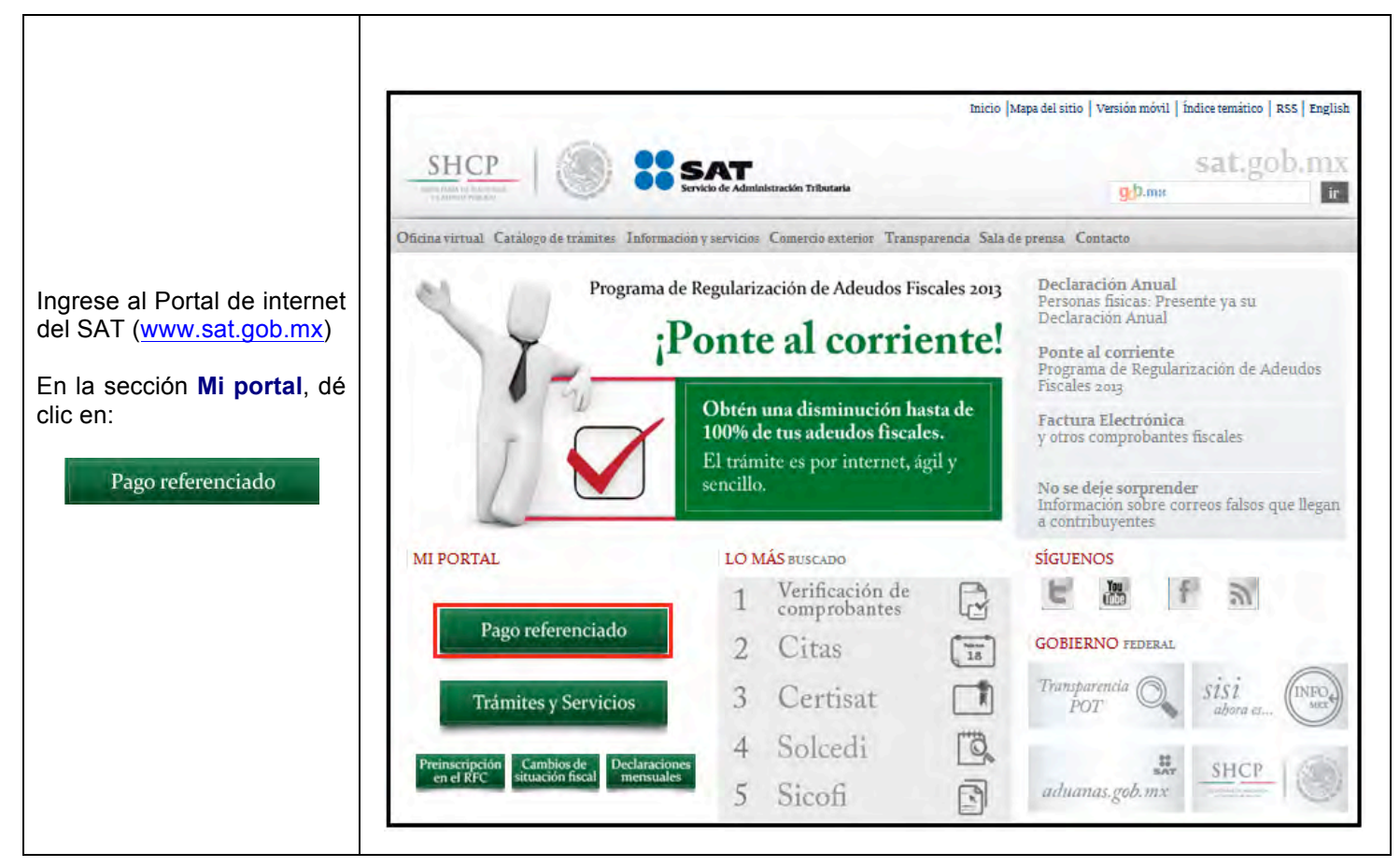

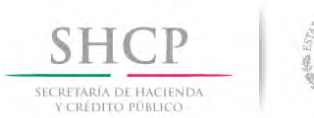

 $\mathsf{r}$ 

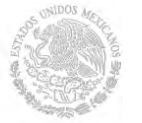

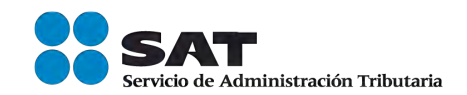

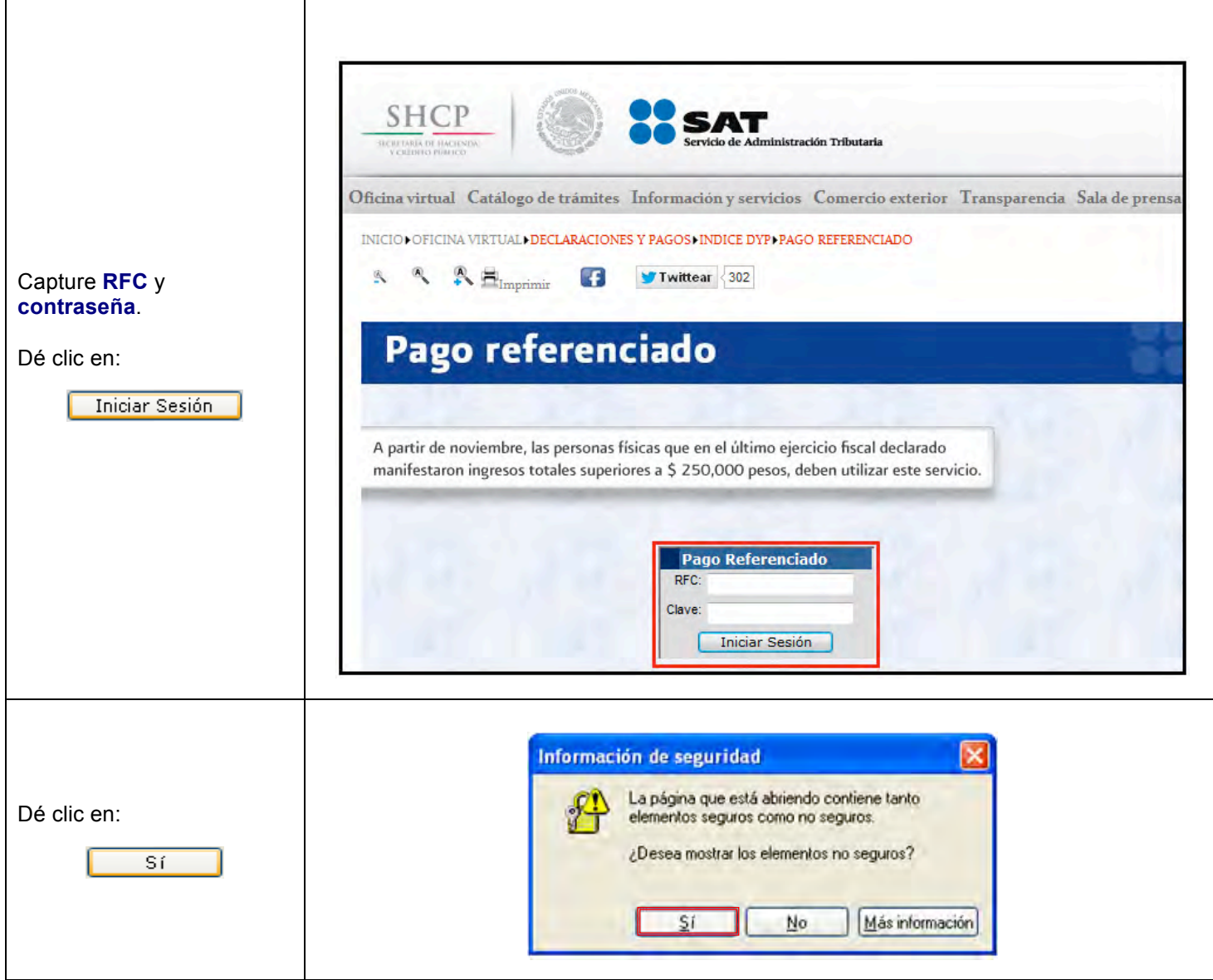

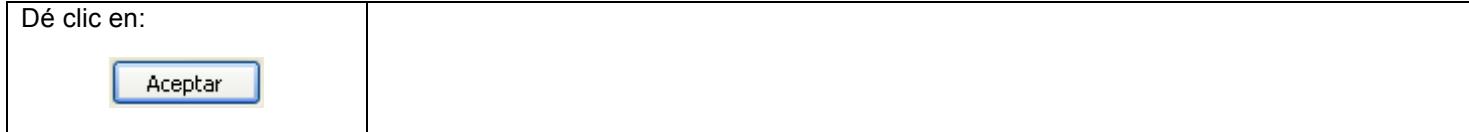

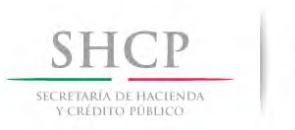

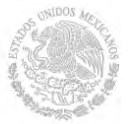

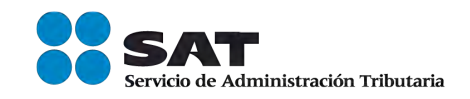

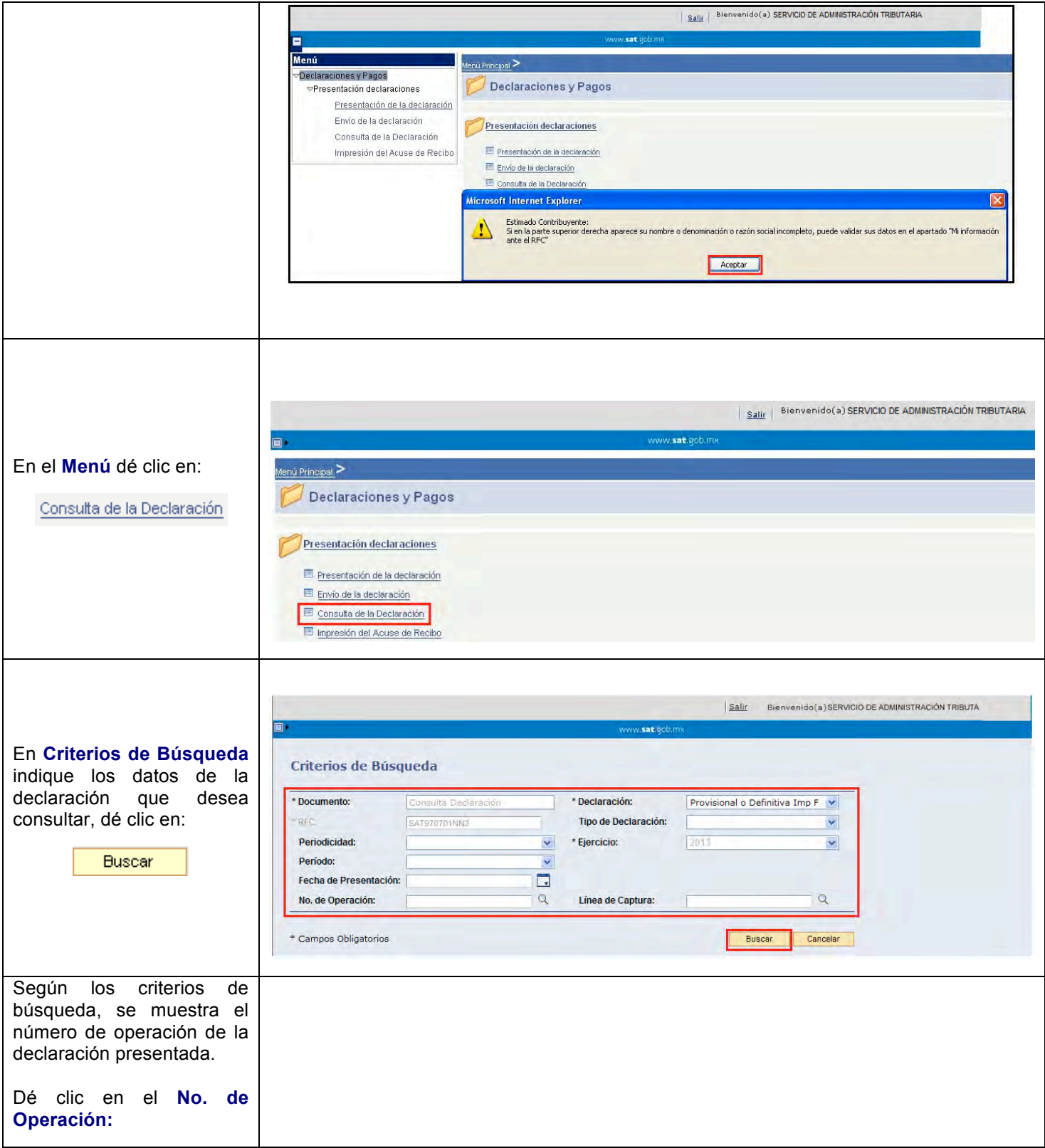

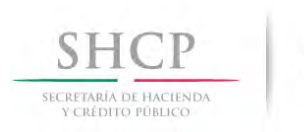

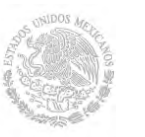

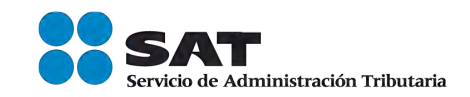

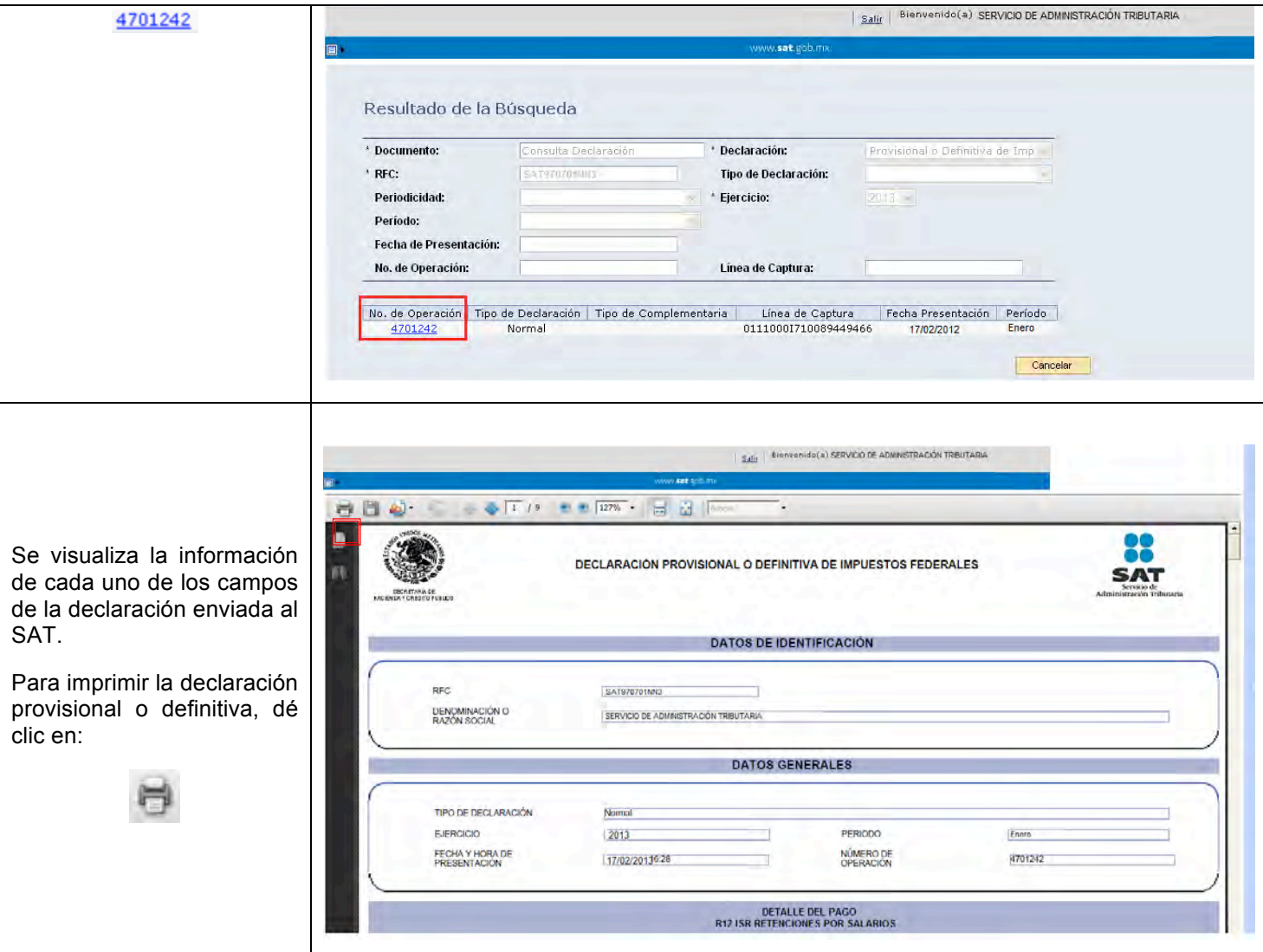

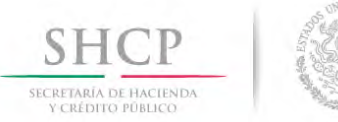

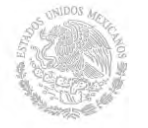

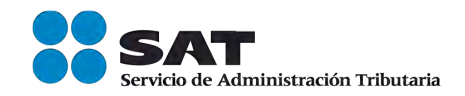

## **REIMPRESIÓN DEL ACUSE DE RECIBO**

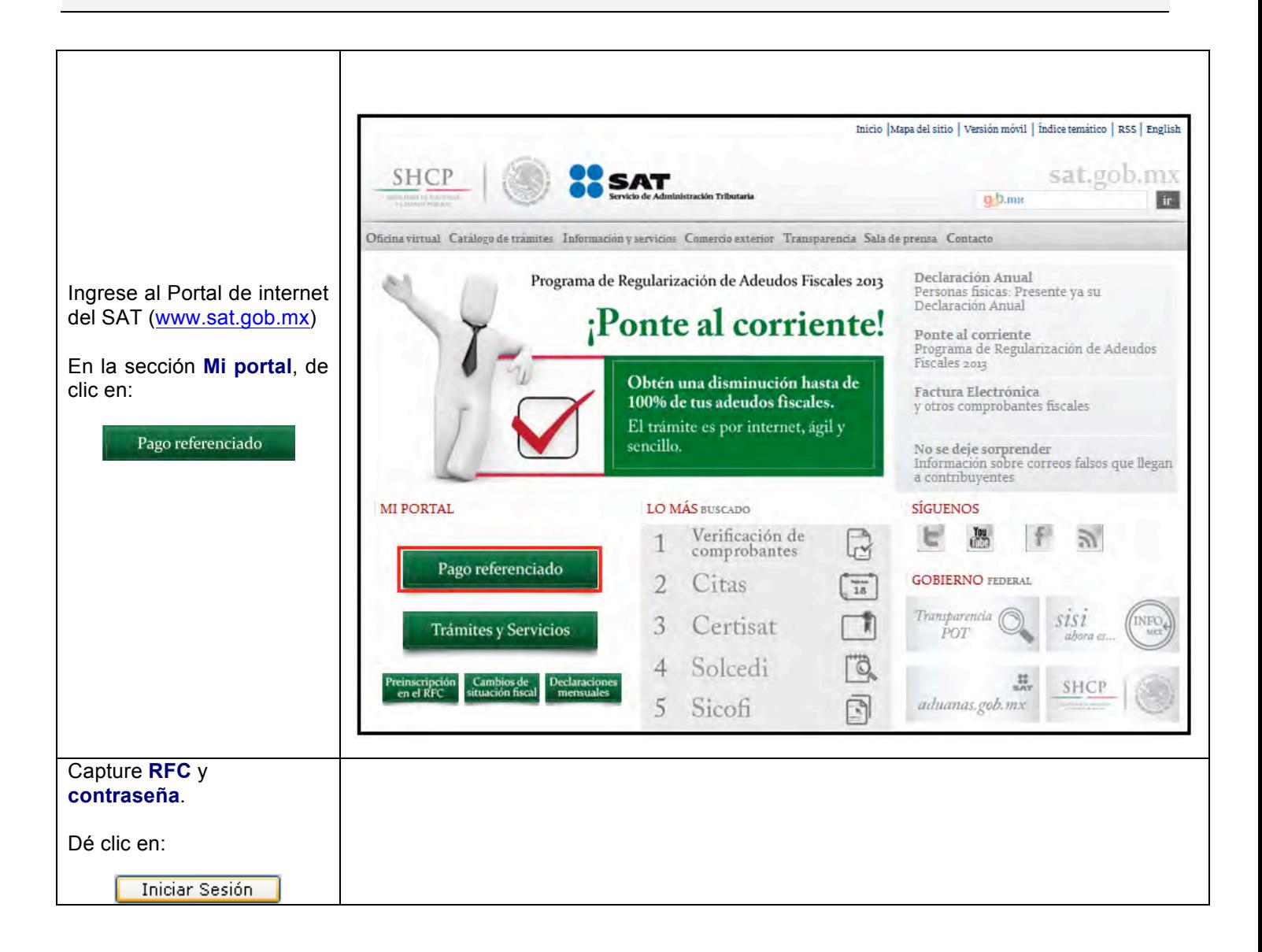

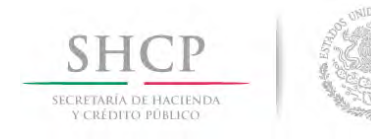

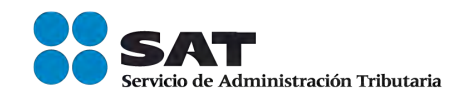

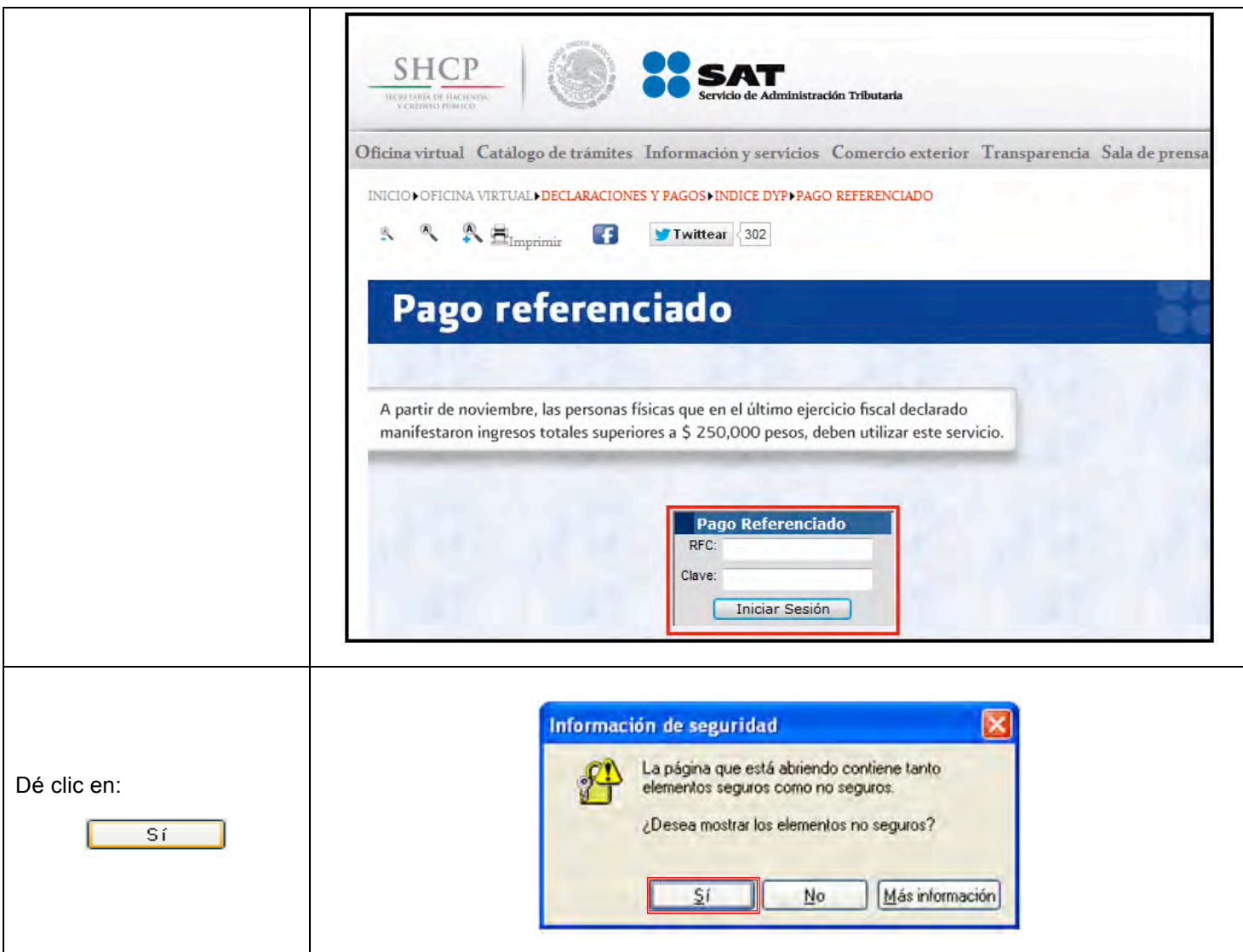

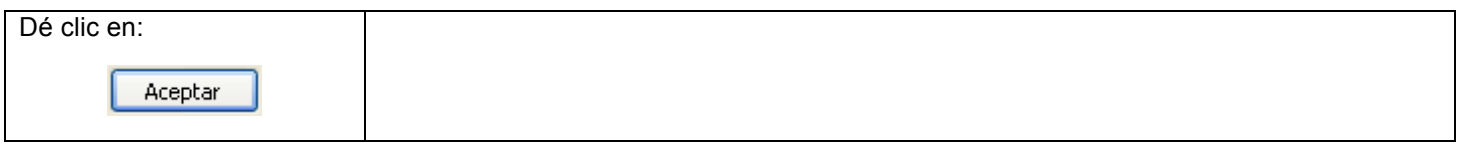

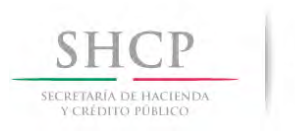

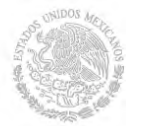

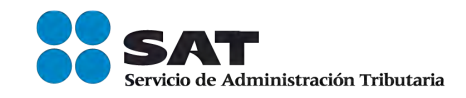

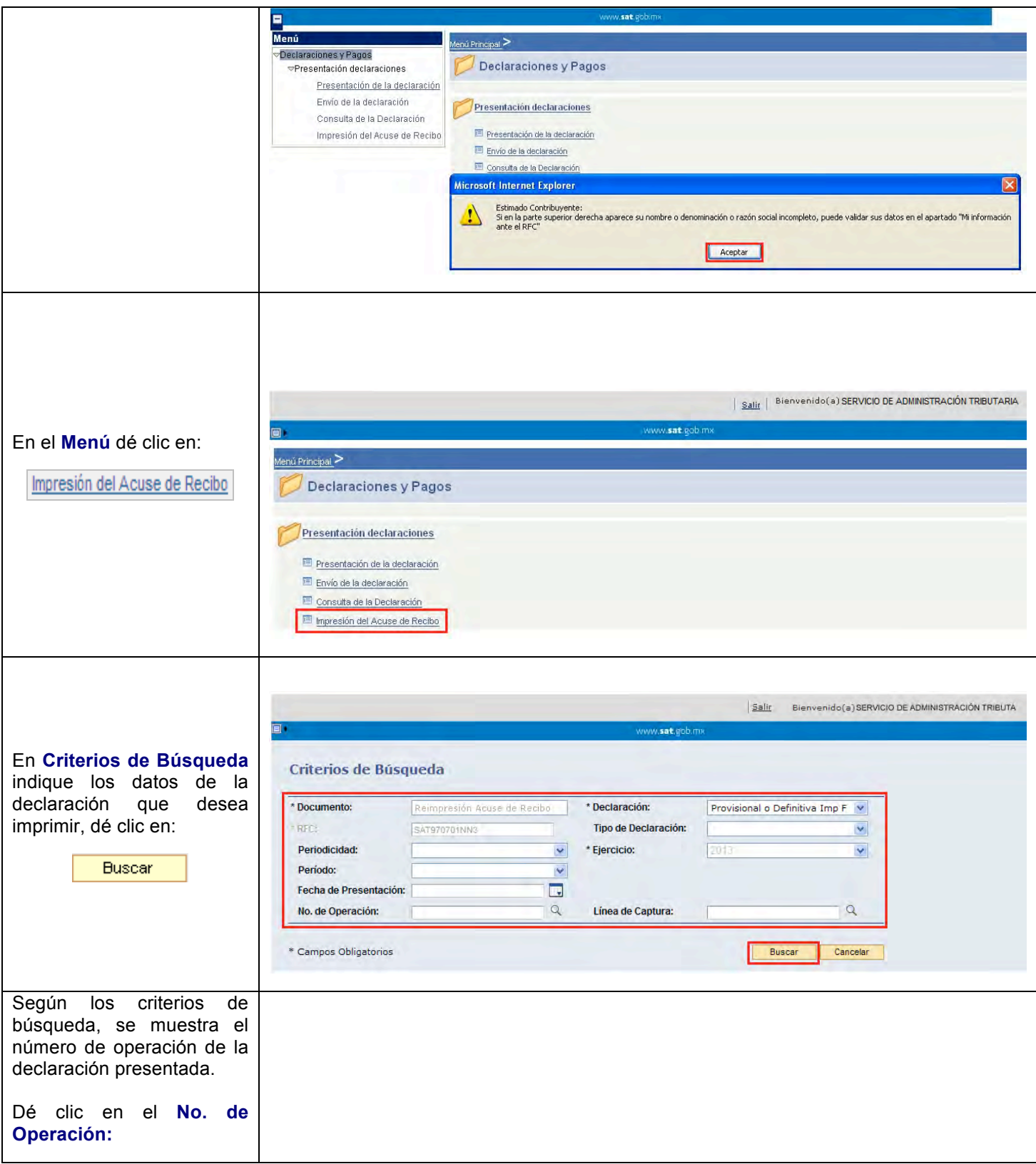

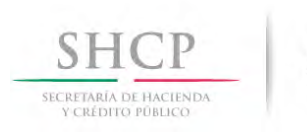

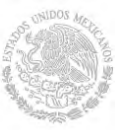

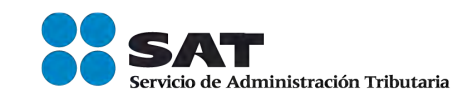

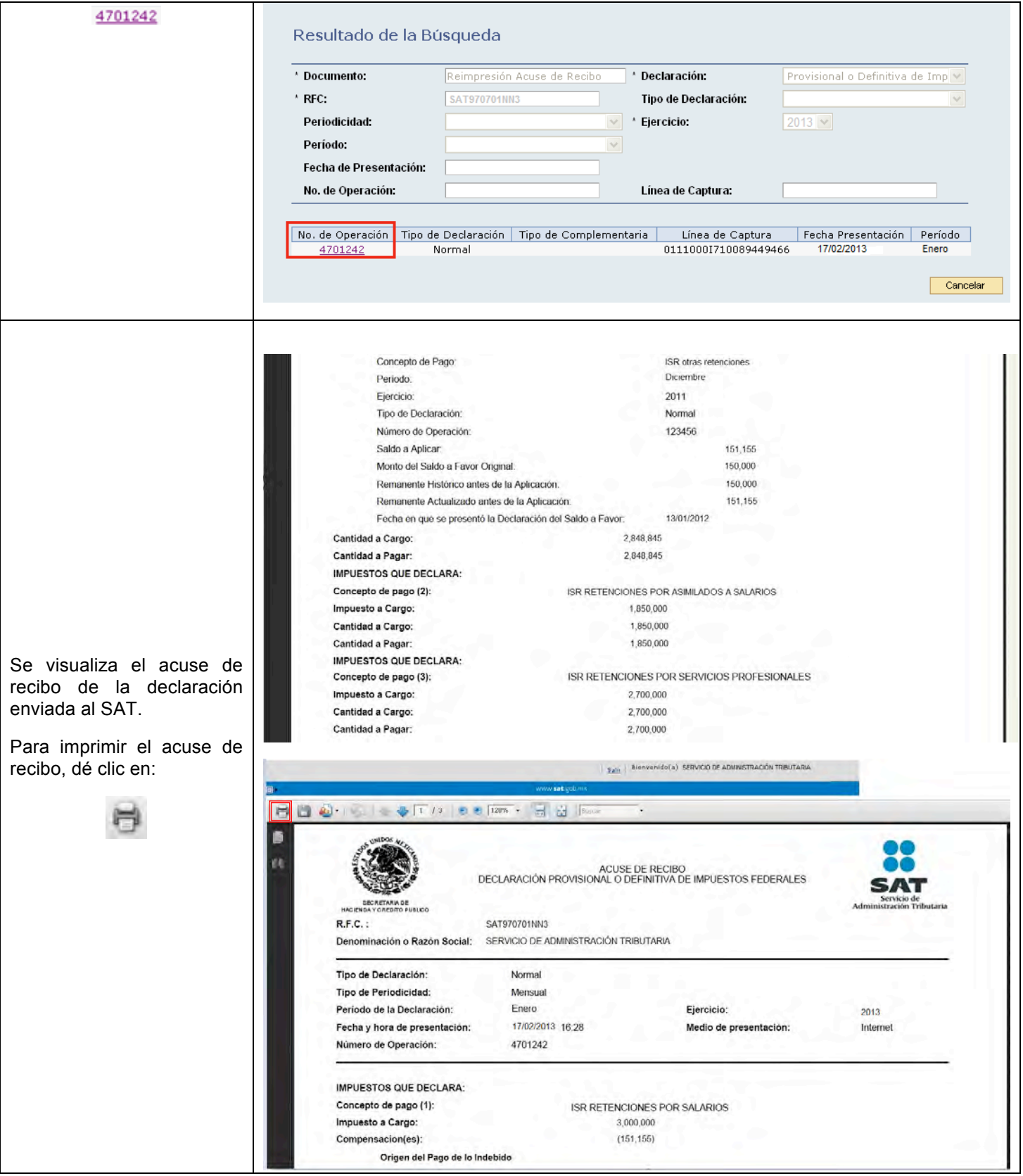

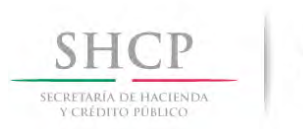

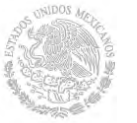

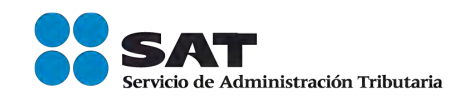

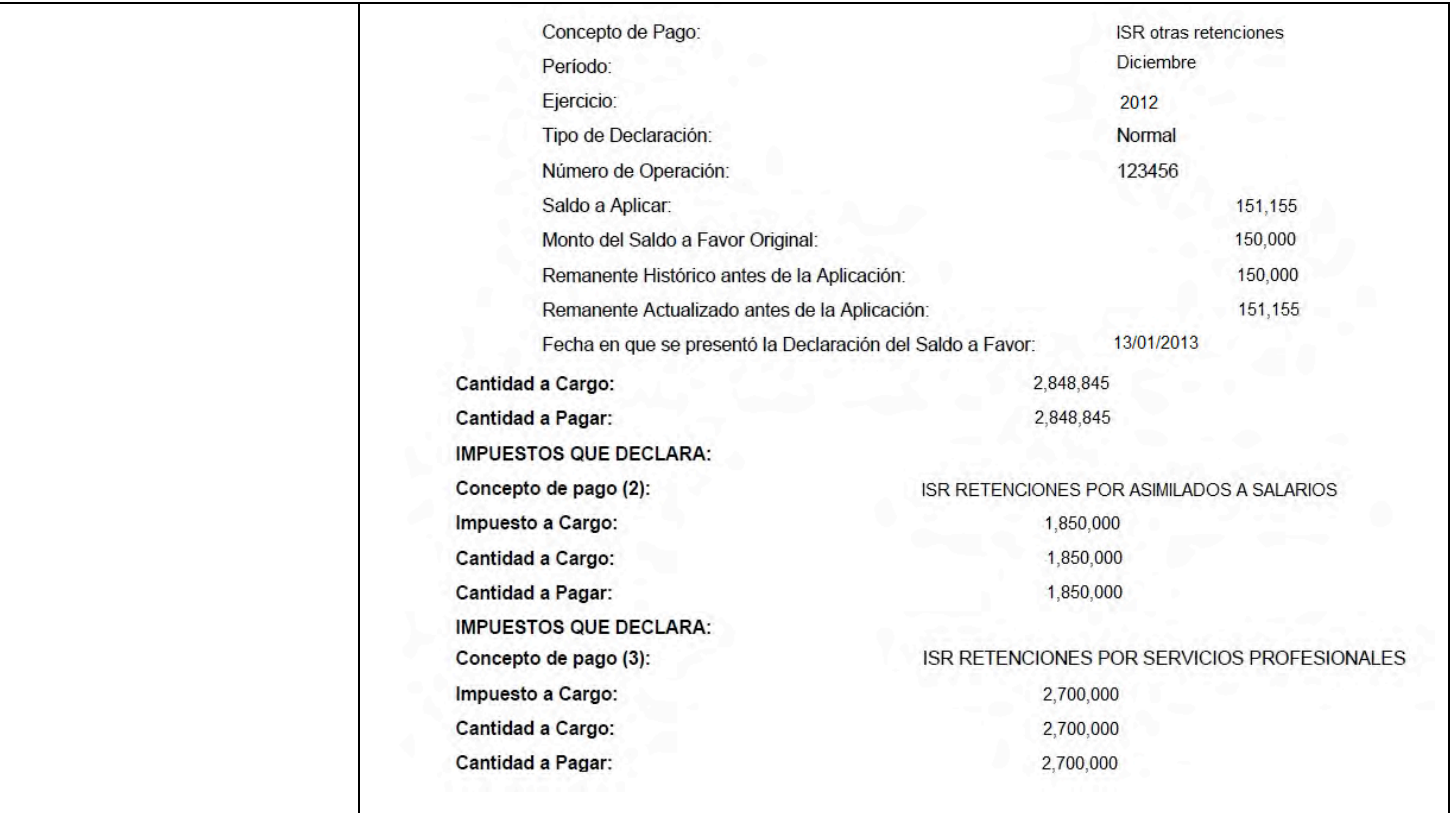

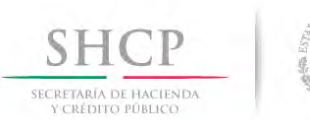

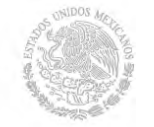

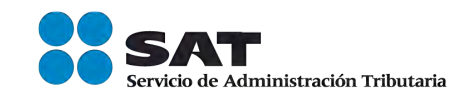

#### **PAGO DE CONTRIBUCIONES**

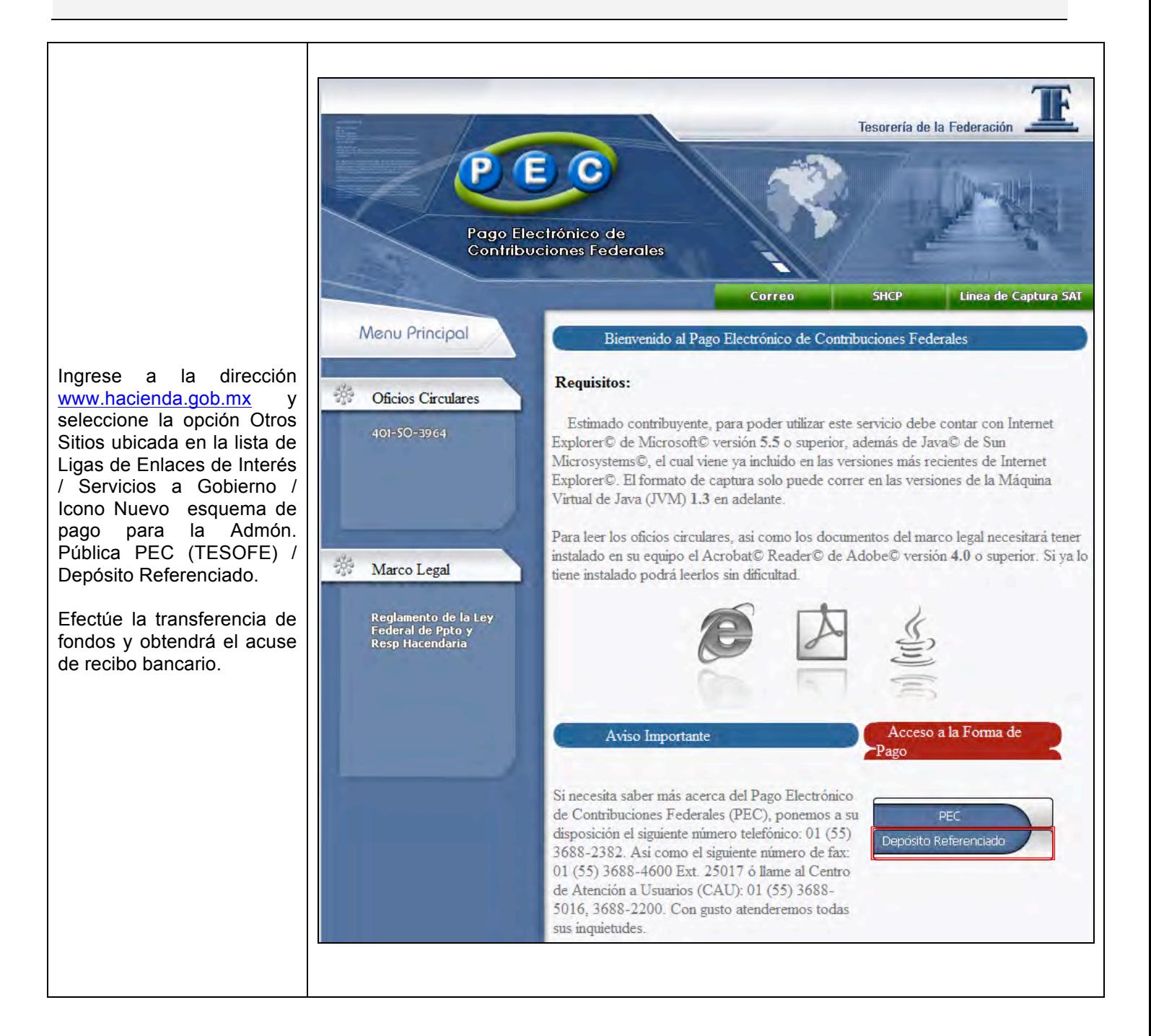

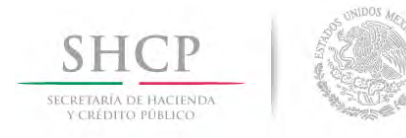

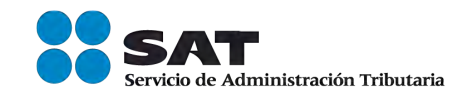

## **DECLARACIÓN COMPLEMENTARIA**

**TIPOS DE DECLARACIÓN**

Si el tipo de declaración es **Complementaria**, debe saber que dependiendo del motivo a presentar, ésta se clasifica en TRES:

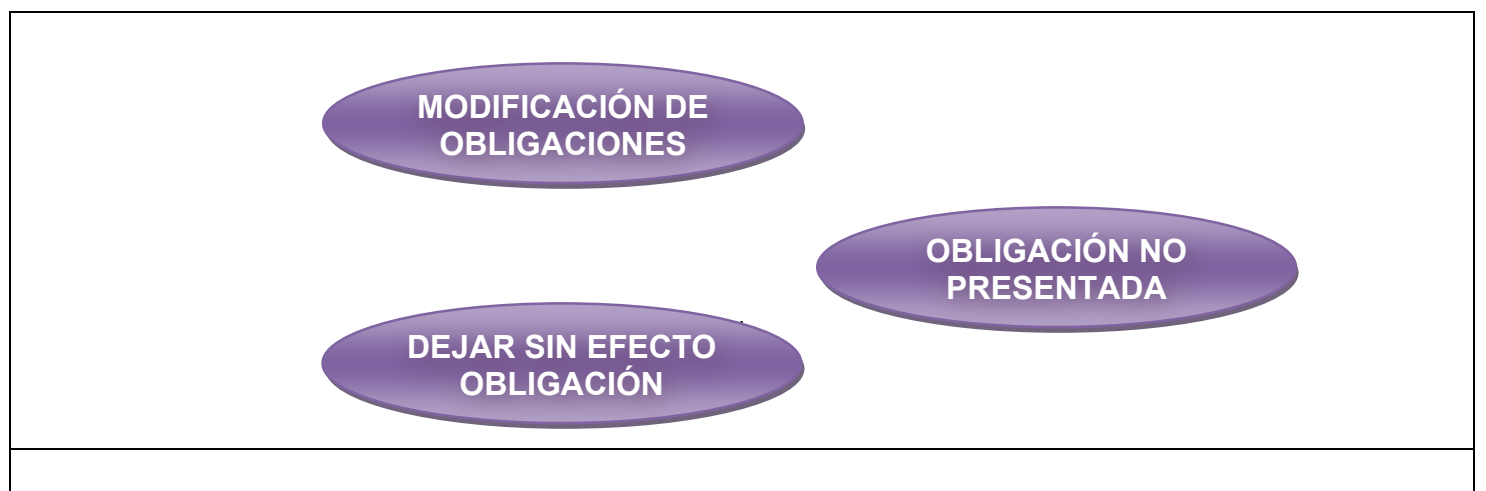

#### **Modificación de obligaciones:**

• Modifica la (s) obligación (es) presentada (s) en la declaración inmediata anterior, ya sea en la sección de Determinación de Impuesto o Determinación de Pago.

#### *Nota:*

Cuando no se efectué el pago de la línea de captura dentro del plazo establecido, a fin de generar una nueva línea; se deben capturar la actualización y los recargos correspondientes.

#### **Obligación no presentada:**

• Permite presentar la (s) obligación (es) que se hubiera (n) omitido en la declaración normal, desplegando sólo aquellas que tengan la misma periodicidad y fecha de vencimiento.

#### **Dejar sin efecto obligación:**

Anula la (s) obligación (es) presentada (s) en la declaración inmediata anterior.

#### *Nota:*

En caso de que la obligación que se anula tuviera cantidad a pagar y esta se hubiera cubierto, se deberá reflejar el monto pagado con anterioridad, a fin de poderlo compensar o solicitarlo en devolución.

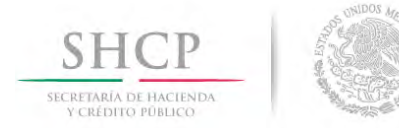

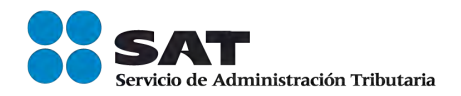

## **DATOS**

Una vez efectuado el envío de la declaración al SAT y pagadas sus contribuciones en el portal de la Tesorería de la Federación, el **Servicio de Administración Tributaria**, se da cuenta que en la obligación IVA retenciones el monto a cargo por este concepto es de \$4,480,000.00 y no de \$4,400,000.00 como lo manifestó en la declaración normal del mes de enero de 2013, por lo que tiene que presentar una declaración complementaria por este concepto.

**RFC:** SAT970701NN3

**Contraseña:** SAT97070

#### **Obligaciones registradas:**

- $\triangleright$  ISR, retenciones por salarios
- $\triangleright$  ISR, retenciones por asimilados a salarios
- $\triangleright$  ISR, retenciones por servicios profesionales
- $\triangleright$  ISR, por pagos por cuenta de terceros o retenciones por arrendamiento de inmuebles
- $\triangleright$  IVA, retenciones

#### **Declaración:** Complementaria **Tipo de Complementaria:** Modificación de obligaciones

**Periodo:** Enero

**Ejercicio:** 2013

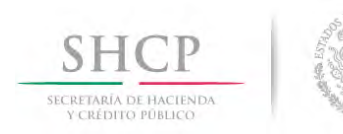

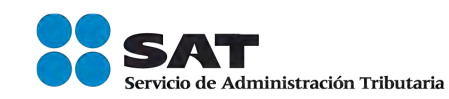

## **INGRESO AL SERVICIO**

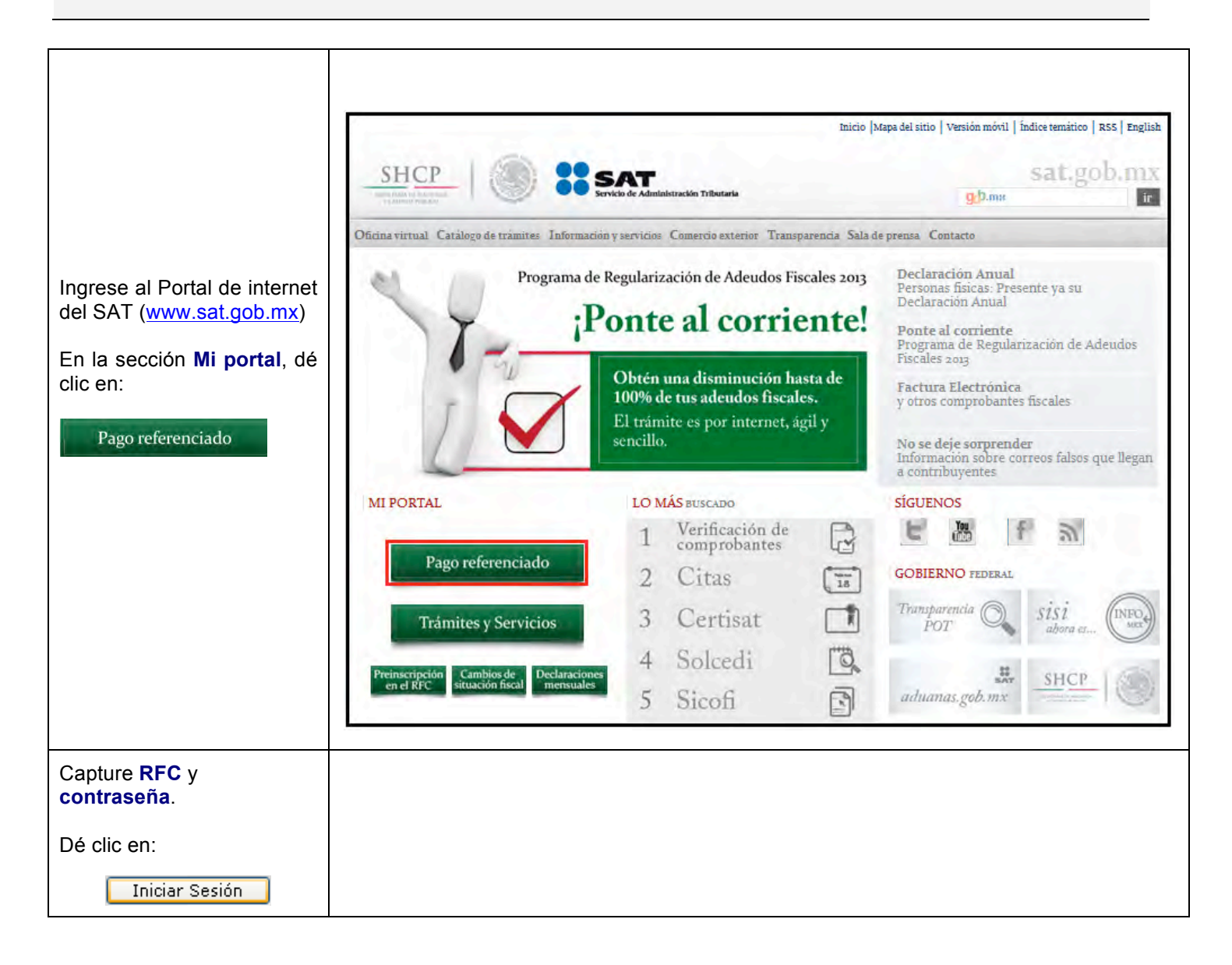

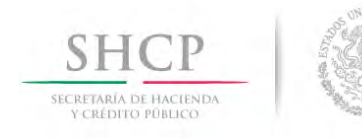

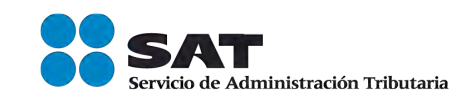

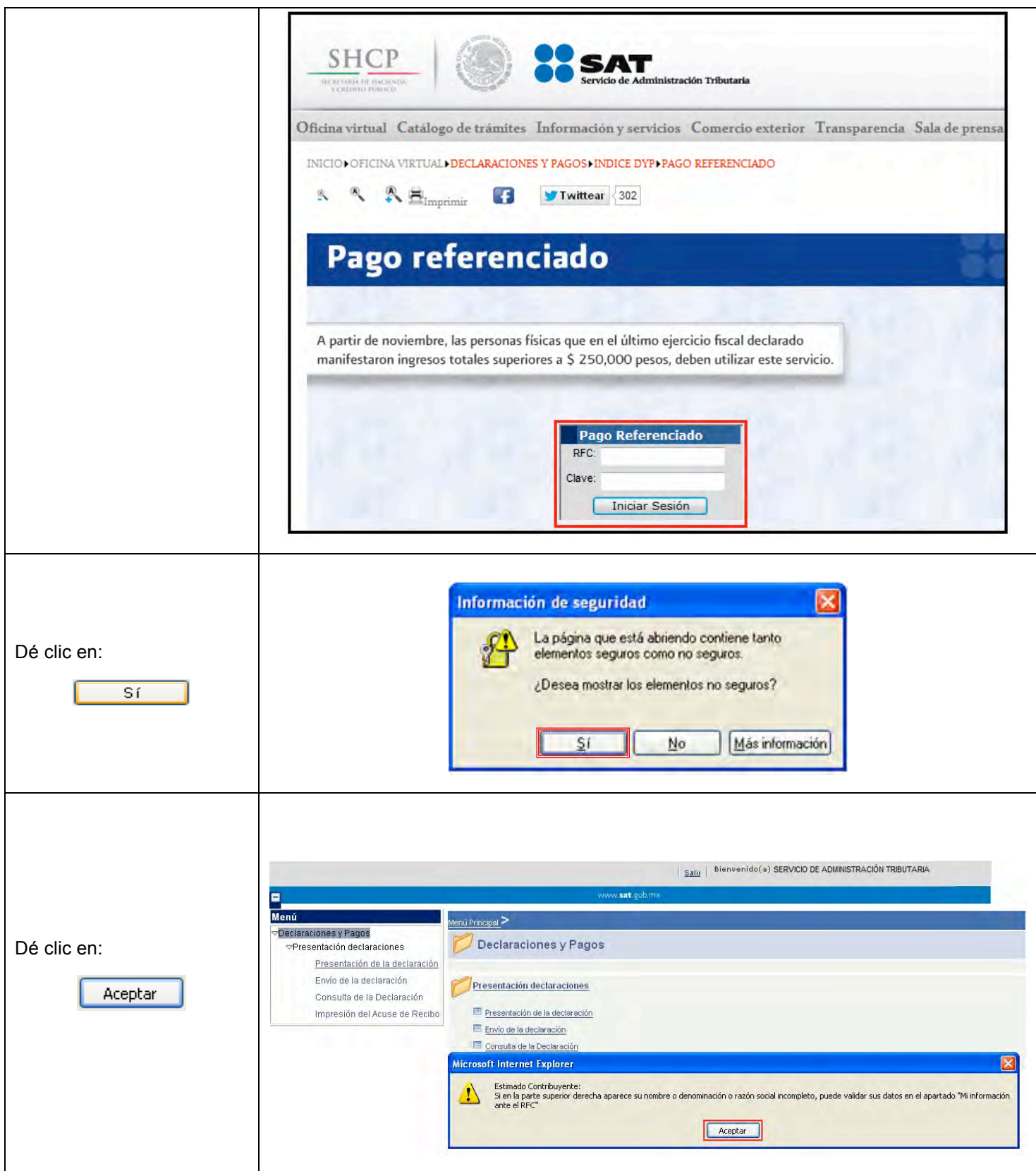

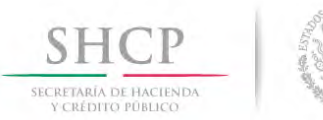

 $\mathsf{r}$ 

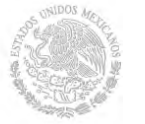

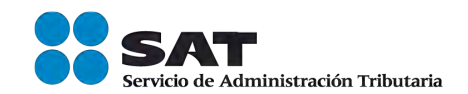

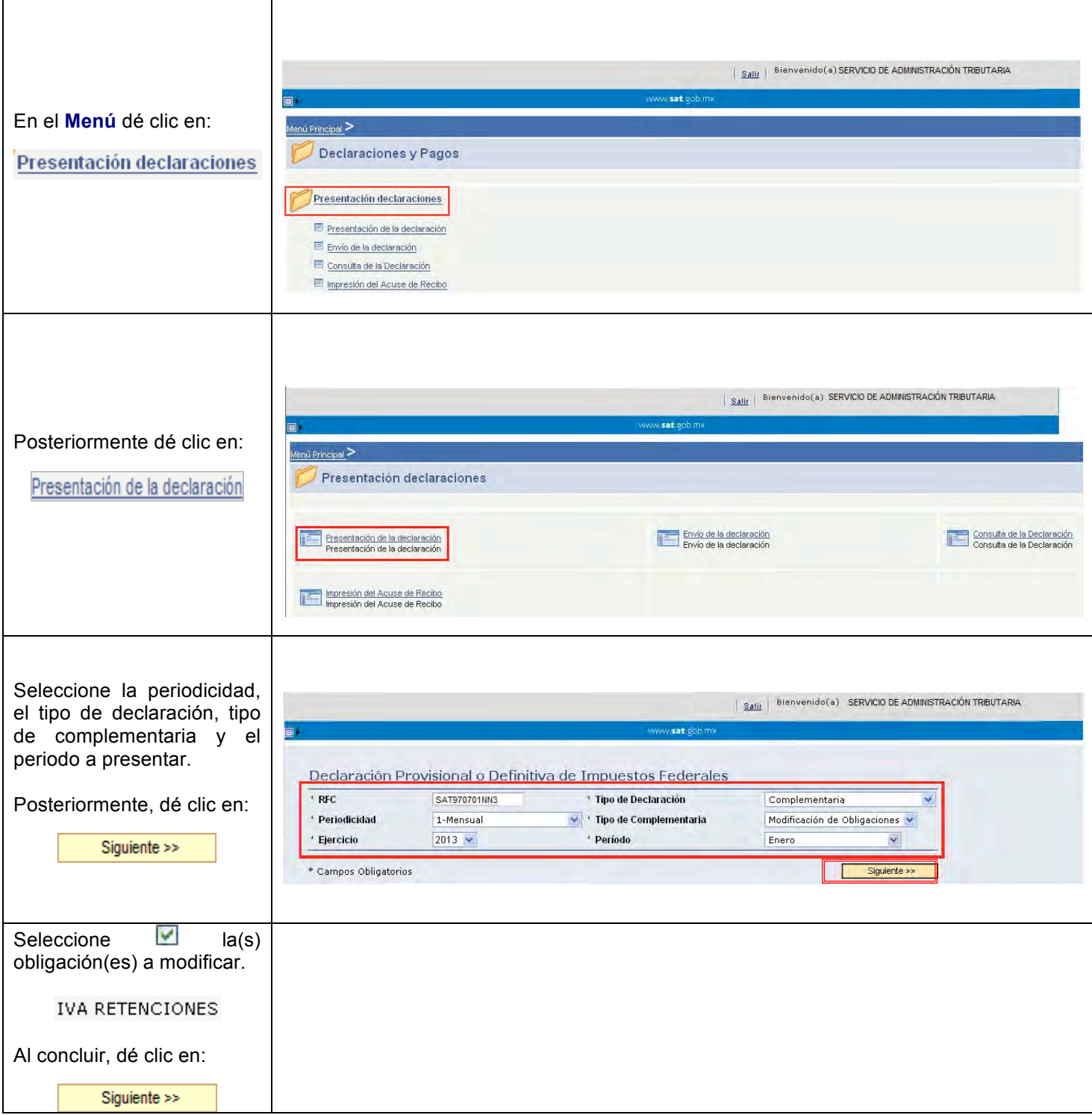

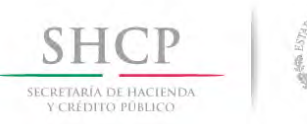

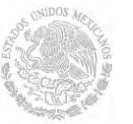

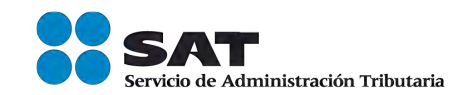

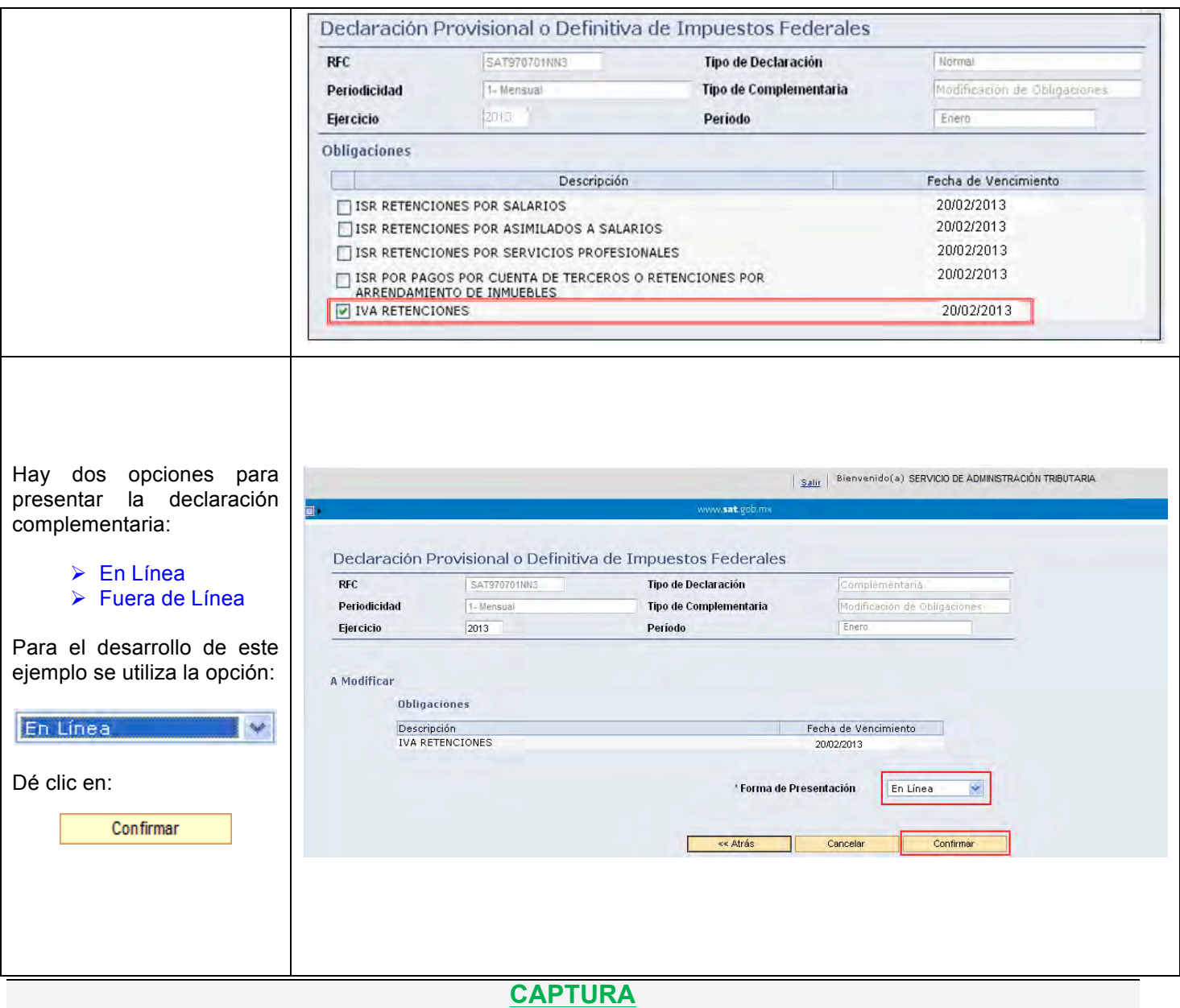

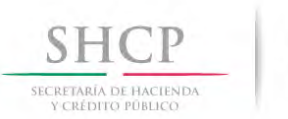

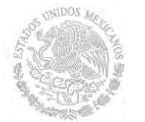

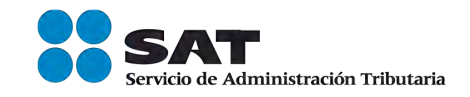

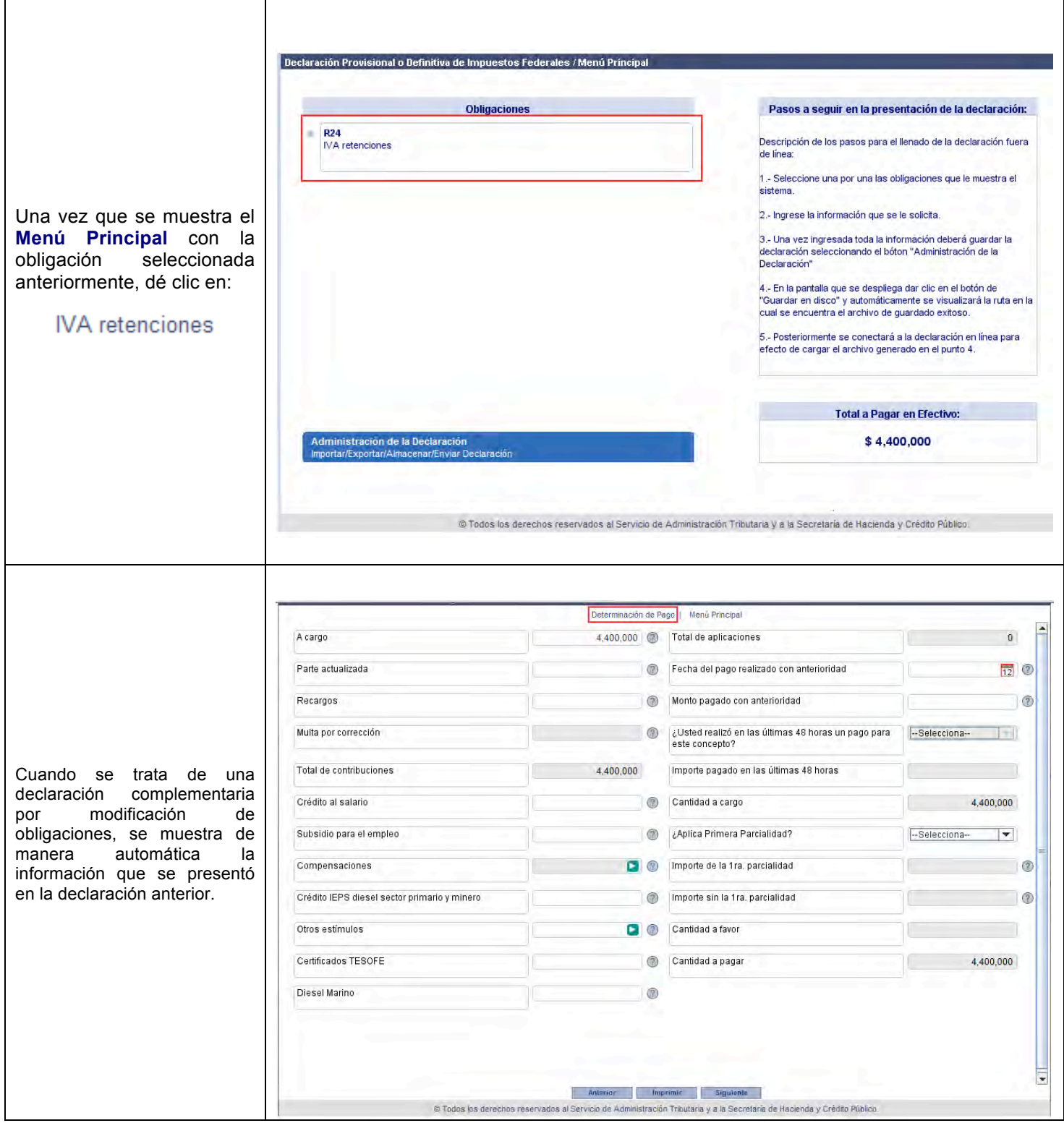

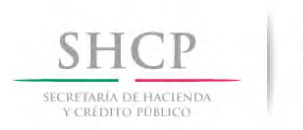

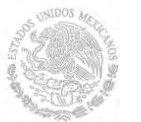

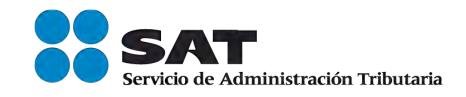

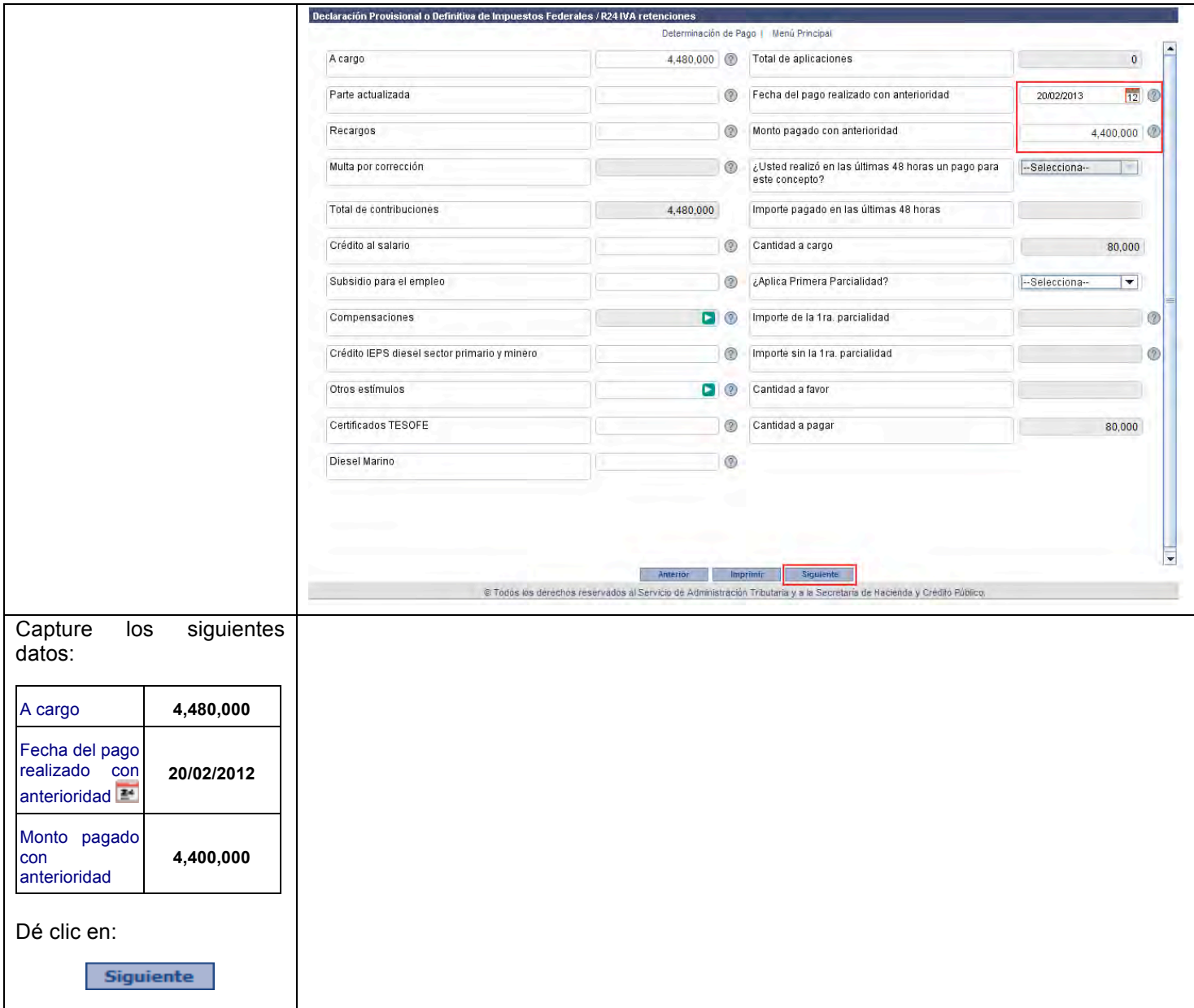

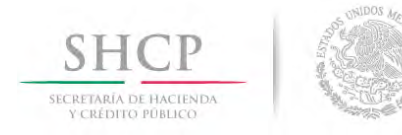

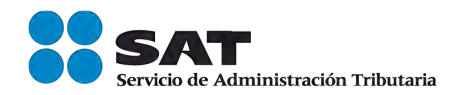

## **ENVÍO DE LA DECLARACIÓN**

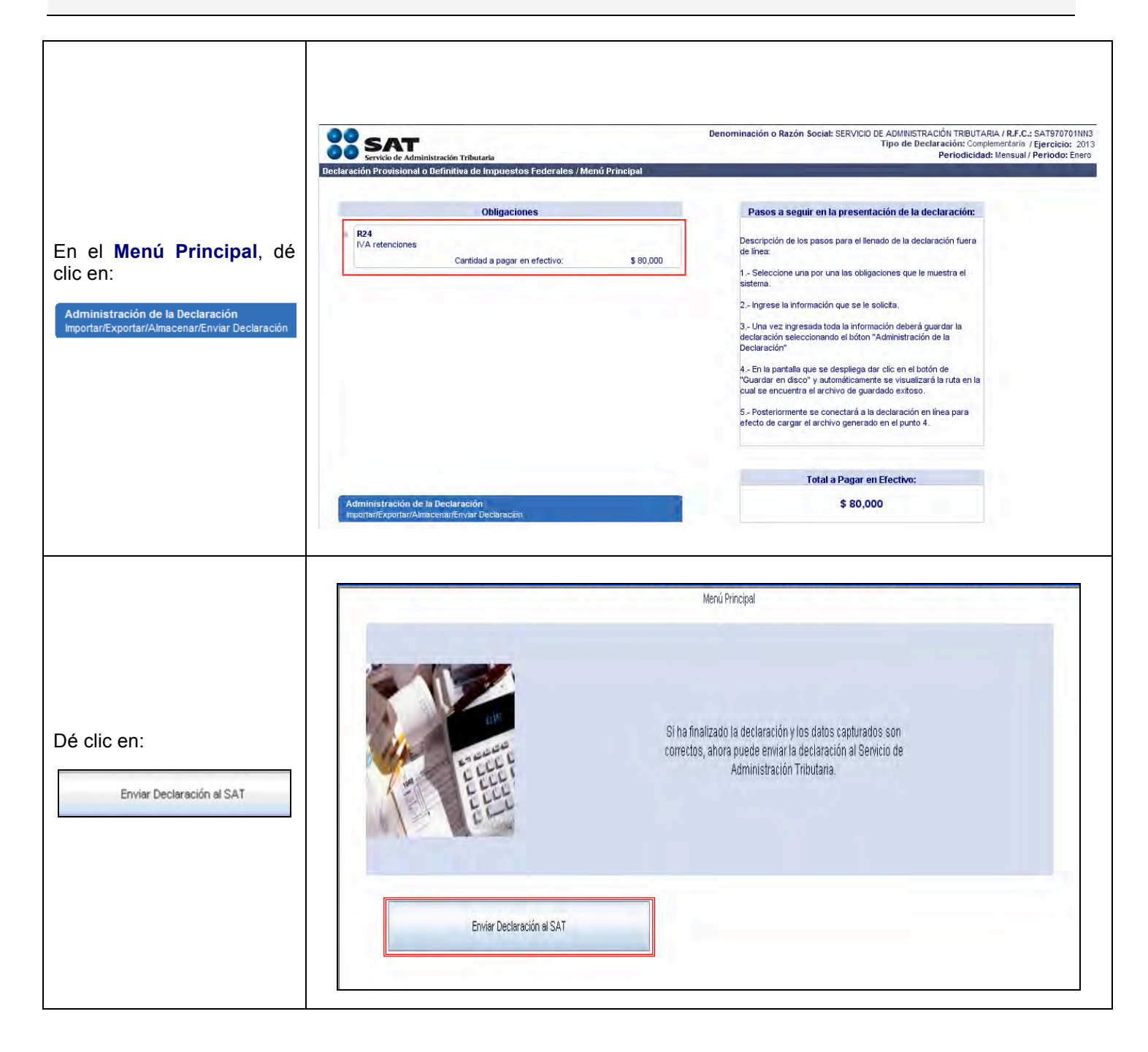

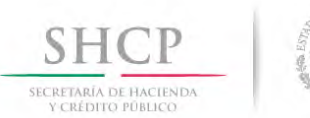

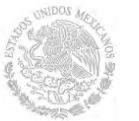

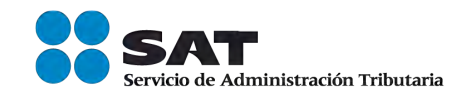

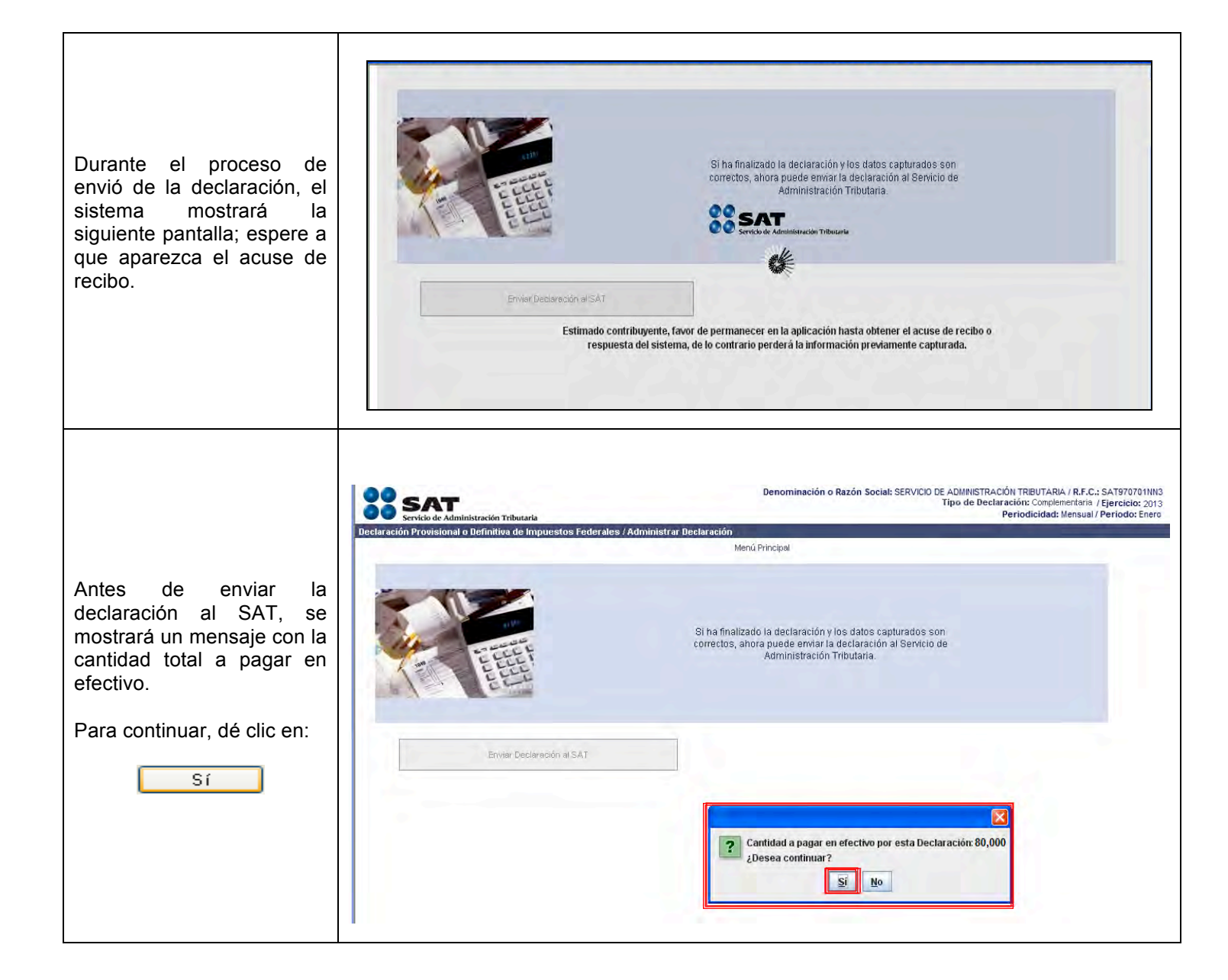

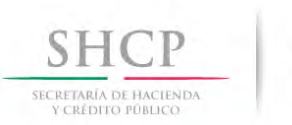

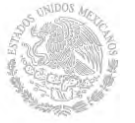

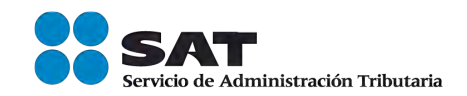

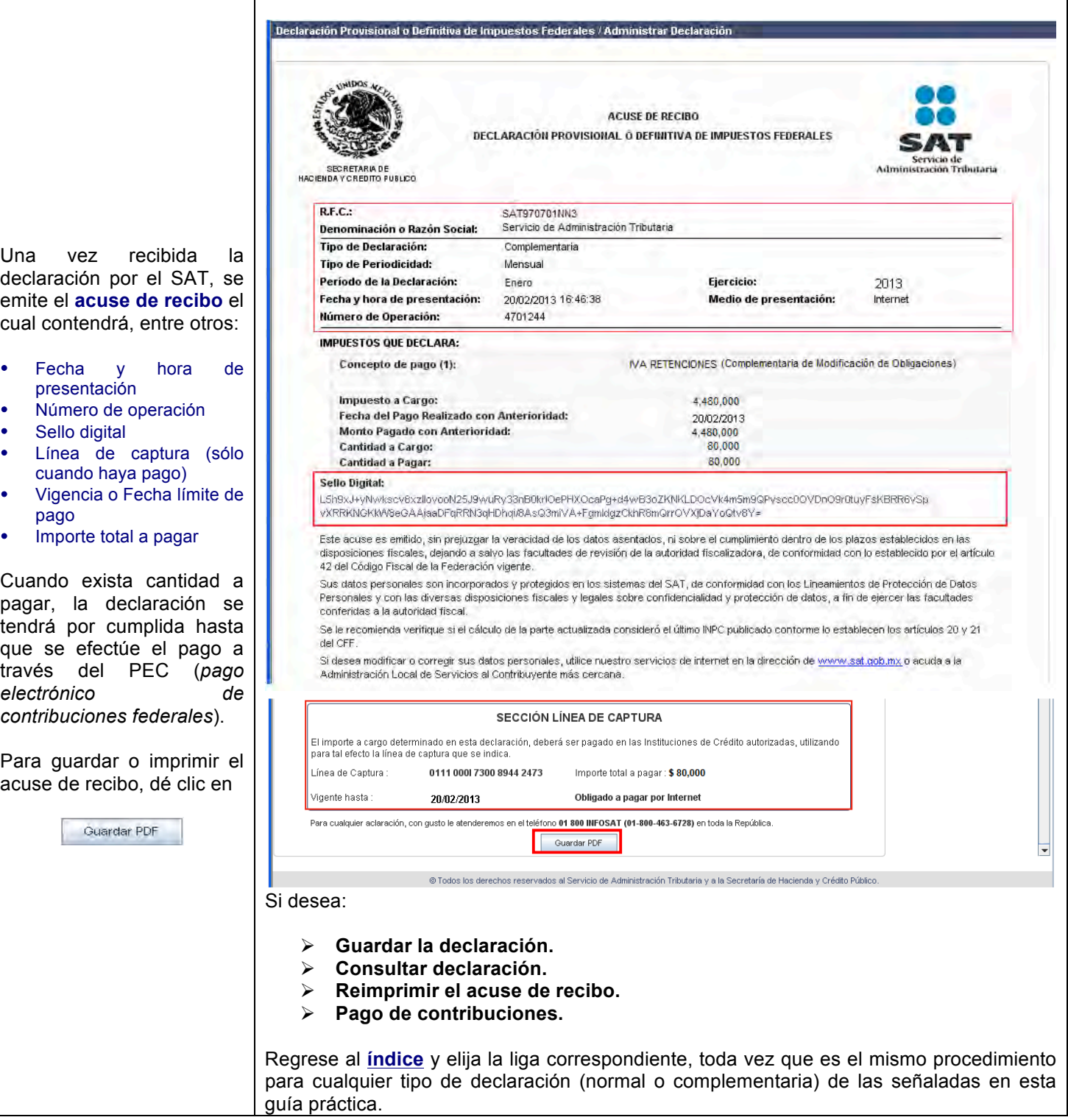

#### **CONSULTE**

#### sat.gob.mx

#### CONTÁCTENOS DESDE nuestro Portal de internet

#### LLAME A INFOSAT

-01 800 46 36 728 (en México) -1 877 44 88 728 (desde Estados Unidos y Canadá)

#### REDES SOCIALES

youtube.com/satmx twitter.com/satmx En facebook, búsquenos como SAT México

Para quejas y denuncias llame sin costo a: DELITOS: 01 800 33 54 867,

> de lunes a viernes de 8:00 a 21:00 horas.

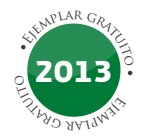